# **UNIVERSIDAD NACIONAL** DE **INGENIERÍA**

# **FACULTAD DE INGENIERÍA ELÉCTRICA Y ELECTRÓNICA**

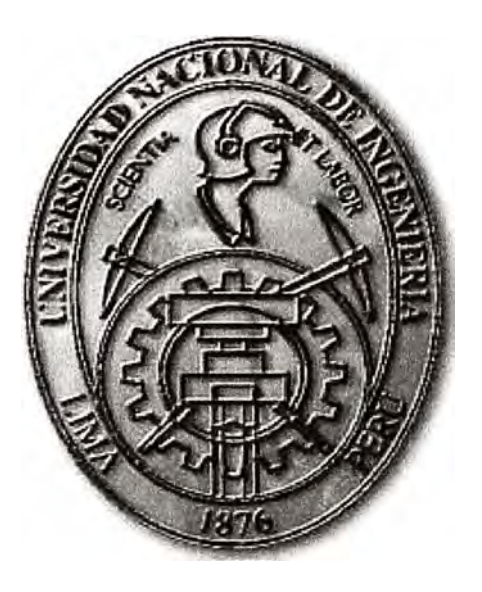

**DISEÑO DE UNA RED DE ACCESO REMOTO PARA EL CONTROL DE ESPESADORES CONVENCIONALES Y CASA DE BOMBAS EN UNA CONCENTRADORA DE COBRE** 

# **INFORME DE SUFICIENCIA**

# **PARA OPTAR EL TÍTULO PROFESIONAL DE:**

# **INGENIERO ELECTRÓNICO**

# **PRESENTADO POR:**

# **GONZALO CHIRINOS CHIRINOS**

**PROMOCIÓN 2005 - 1** 

**LIMA-PERÚ 2010** 

**DISEÑO DE UNA RED DE ACCESO REMOTO PARA EL CONTROL DE ESPESADORES CONVENCIONALES Y CASA DE BOMBAS EN UNA CONCENTRADORA DE COBRE** 

A mi madre Nora por su infinito apoyo

#### **SUMARIO**

El presente trabajo muestra el diseño de una red de control para incorporar el manejo del área de relaves de una Planta Concentradora de Cobre al Sistema de Control Distribuido Bailey (DCS por sus siglas en inglés) usando nuevas tecnologías para acceso remoto de módulos System 800 de ABB. Este control incluye 3 espesadores convencionales y una sala de bombeo de agua recuperada por los mismos.

En el desarrollo se describe como se encuentra el control en la actualidad, aislado de la red anillo del Sistema DCS, el número de señales que deben ser manejadas para este propósito y las limitaciones geográficas. Los requerimientos para este propósito necesitan de la instalación de nuevos controladores y tarjetas de comunicación actuales, desmontar tableros existentes e instalar nuevos, instalación modificación y configuración de tarjetas de control y nuevo cableado para interconectar los cuartos eléctricos en que se manejan actualmente los equipos asociados a la recuperación de agua.

Las alternativas de solución se basan en las opciones que ofrece ABB para interconectar los nodos asociados, tomando en cuenta la caducidad de equipos de la marca Bailey. Esto incluye entonces nuevos equipos como repetidores, tarjetas 1/Os de System 800, cableado de fibra óptica y cable coaxial, y redundancia en los controles. La evaluación de esta será no solo económica sino también dependerá de la adaptabilidad del sistema a las nuevas tecnologías y a su vigencia a largo plazo.

El diseño de la red de control incluye: topología de la red, ubicación geográfica de los cuartos eléctricos, arquitectura de control, costos y presupuestos y consideraciones para la puesta en servicio.

La información para el diseño se basa en los manuales de los sistemas ABB y Bailey así como los alcances de fibra óptica, los costos están actualizados al 2010.

# **INDICE**

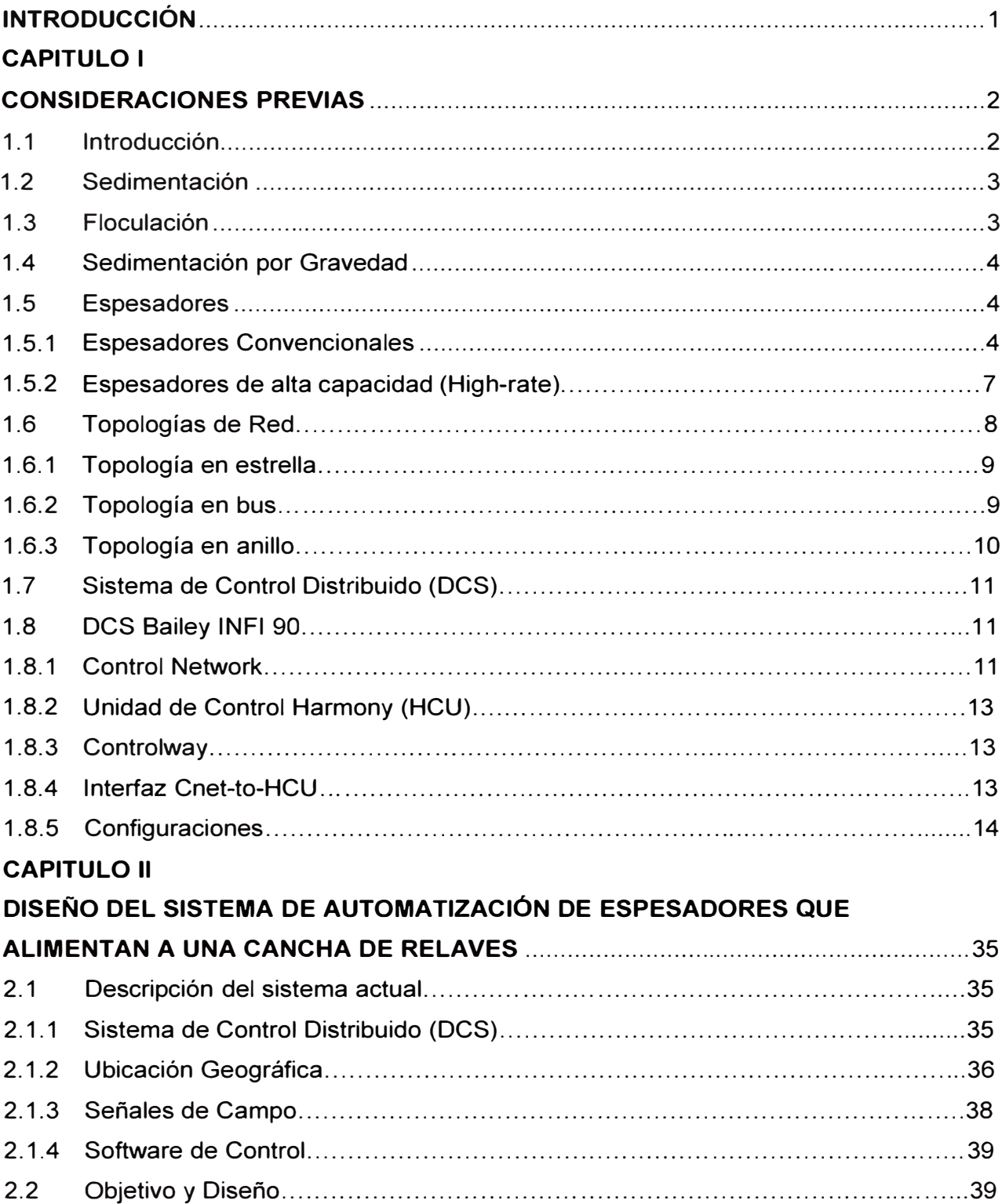

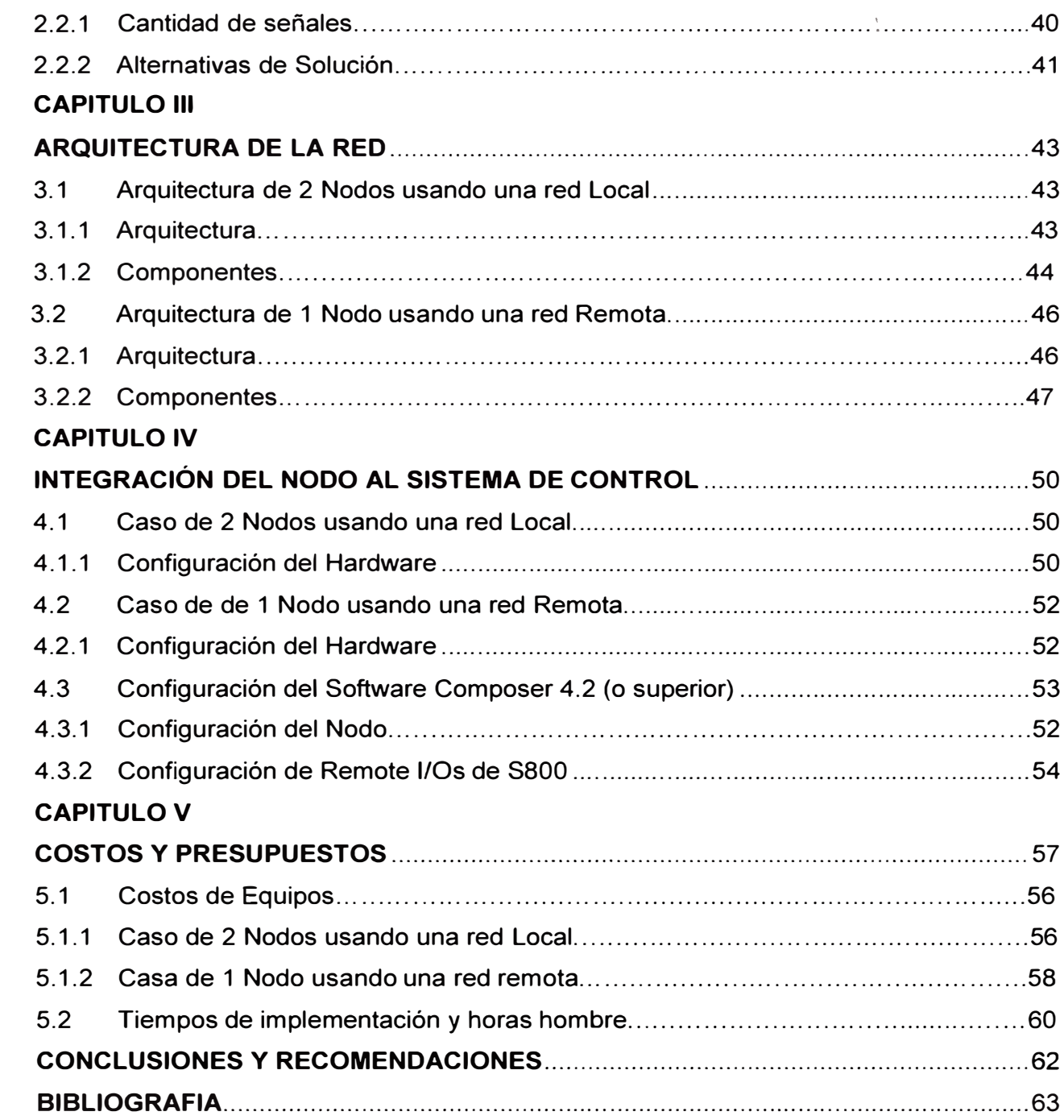

#### **INTRODUCCIÓN**

El avance de la tecnología en las soluciones para integrar sistemas automatizados, ha ayudado al sector industrial, en los últimos años, a obtener un mejor manejo de sus sistemas de control. El sector minero en el Perú es uno de los primeros en implementar los sistemas más avanzados por lo cual en las plantas concentradores podemos observar diferentes aplicaciones en tecnologías de Networking, redes de control y softwares inteligentes entre otros.

La integración de sistemas de control se puede realizar de diferentes maneras, la topología depende en cada caso de la tecnología utilizada por cada proveedor. A esto se suma que la tecnología avanza de forma tan acelerada lo que lleva que muchos de los equipos o tecnologías utilizadas pasan a ser obsoletos.

Ambas situaciones tienen repercusiones desfavorables para el cliente tales como el incremento de los costos por repuestos y sus prolongados tiempos de entrega, en el peor de los casos estos productos ya serían imposibles de obtener por lo cual la planta estaría en la necesidad de detener su producción o regresar a un manejo manual, de control local, lo que conlleva a un incremente de personal y baja disponibilidad de los equipos.

El departamento de ingeniería está evaluando estas condiciones o proponiendo proyectos todos los años, para proyectarse a futuro sobre las condiciones que puedan poner en peligro la rentabilidad de la producción y es por eso que se realizan, generalmente, en las paradas anuales de planta, trabajos importantes de migración o implementación de sistemas nuevos según haya sido observado en la evaluación prueba.

El siguiente informe muestra el diseño de una Red de acceso remoto usando la tecnología ABB-Bailey para controlar la zona de tratamiento de relaves y recuperación de agua que se encuentra trabajando con PLC's Allen Bradley de una familia obsoleta y aislada del lazo principal INFl-90 de toda la planta que pertenece a la familia Bailey. Se implementará usando los nuevos módulos de ABB para la migración del Bailey a las nuevas tecnologías de ABB compatibles a un sistema SCADA usado en la actualidad (Syste800xA) y le dará la flexibilidad de ser integrada en un futuro con las nuevas tecnologías de ABB.

#### **CAPITULO 1 CONSIDERACIONES PREVIAS**

### **1.1 Introducción**

Para comprender el desarrollo de la implementación de la red debemos tener en cuenta distintos conceptos que muestran la situación en la que se encuentra el cliente.

En la actualidad a los recursos hídricos se les está dando la importancia que merecen, comprende para las empresas un tema de conservación del medio ambiente, costos y optimización de su proceso.

Para el caso de las plantas concentradoras los relaves consisten el desecho del proceso, y debe ser transportado o aislado con el menor impacto ambiental posible. Además estos relaves tienen altos contenidos de agua que pueden ser reutilizados en determinadas partes del proceso ahorrando así el consumo de este insumo tan costoso.

Con algunas excepciones, la mayoría de procesos de recuperación de minerales incluye el uso de sustanciales cantidades de agua y el concentrado final tiene que ser separado de una pulpa en la cual el radio agua-sólido puede ser muy alto. Entre los métodos de separación Líquido-sólido o desaguamiento la sedimentación es el más eficiente cuando se trata de grandes diferencias de densidades entre el líquido y el sólido, y en los casos más comunes por supuesto el líquido de transporte es el agua.

Los espesadores son las maquinas encargadas de la labor de separar los relaves del agua a una determinada proporción de tal manera que el agua recuperada pase a un tanque de almacenamiento para alimentar nuevamente los procesos metalúrgicos y por otro lado el relave ya desechado tenga el suficiente contenido de agua para poder realizar el traslado a una zona de acopio con los estándares de calidad regulados por el Ministerio de Energía y Minas.

Los sistemas automatizados de las Plantas Concentradoras en la actualidad deben administrar el proceso en sus diferentes etapas como son chancado primario, secundario, molienda, flotación, filtración y finalmente hasta las plantas de tratamiento de agua y relaves, las cuales generalmente están físicamente alejadas de las Salas de Ingeniería y Cuartos de Control. Para cumplir con este propósito se implementan redes redundantes y lo suficientemente robustas para evitar las paradas por fallas de equipos o comunicación y en el peor de os casos reponerse con el mejor tiempo de respuesta posible.

#### **1.2 Sedimentación**

Rápida precipitación de las partículas sólidas en un líquido produce un liquido claro que se puede decantar, dejando una pulpa espesa la cual puede requerir más secado por filtración

La velocidad de la precipitación de las partículas en un fluido está gobernada por la ley de Stoke o Newton, dependiendo del tamaño de la partícula. Muchas partículas finas, de solo unos micrones de diámetro, precipitan por si mismas muy lentamente por gravedad. Alternativamente a esto las partículas podrían ser aglomeradas o *floculadas* en grandes bultos llamados *Flocs,* que precipitan a mayor velocidad.

#### **1.3 Floculación**

La floculación hace posible que las partículas coloidales extremadamente finas se adhieran directamente entre sí. Todas las partículas ejercen una fuerza de atracción mutua, conocida como fuerzas de Van der Waals, que sólo son eficaces desde muy cerca.

Normalmente, la adhesión debido a estas fuerzas es impedida por la presencia de, alrededor de cada partícula, una atmósfera cargada de electricidad, que genera fuerzas de repulsión entre las partículas al acercarse unos a otros. Hay, por tanto, en cualquier sistema dado un equilibrio entre los atractivos las fuerzas y las fuerzas de repulsión eléctrica presente en la interfase sólido-líquida Figura 1.1.

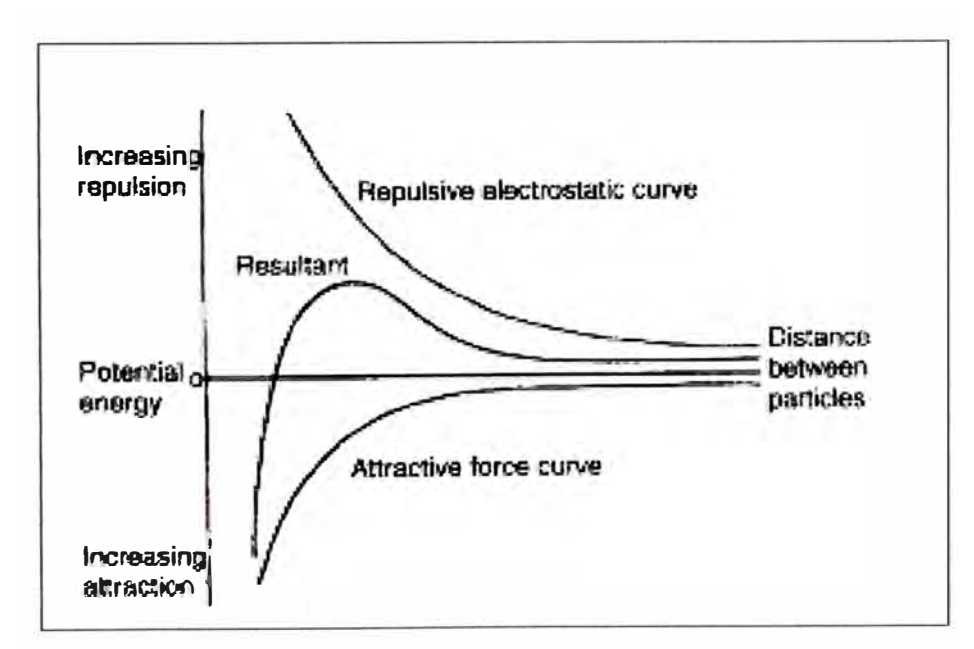

**FIGURA 1.1** Curva de atracción de partículas

La optimización del proceso de separación líquido-sólido requiere cuidadoso control del tamaño del *f/oc* y de la estructura. El máximo efecto de un floculante es alcanzado a

una óptima dosificación y pH. Los factores físicos son también de gran importancia, el crecimiento y desarrollo de los . *flocs* es afectado por las colisiones partícula-partícula y las interacciones hidrodinámicas. En la Figura 1.2 podemos ver el método típico de floculación.

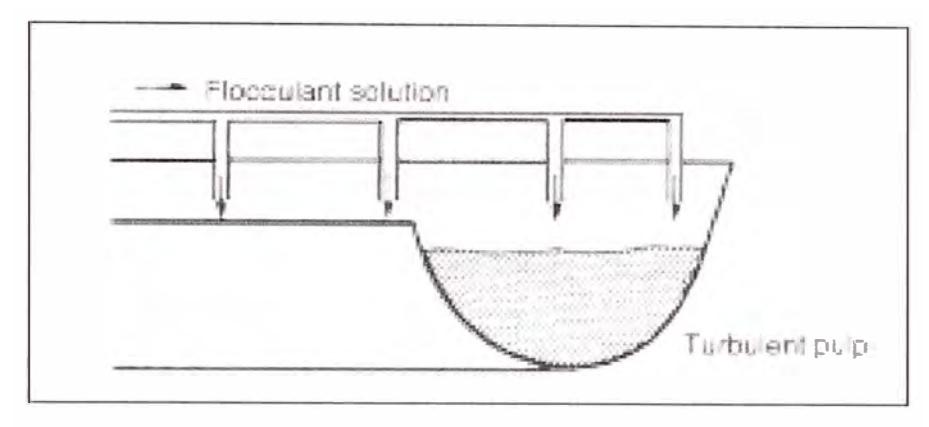

**FIGURA 1.2** Típico método de floculación

#### **1.4 Sedimentación por Gravedad**

La sedimentación gravitacional o espesamiento es la técnica de separación líquidosólido más utilizada en procesamiento de minerales, y es relativamente de bajo costo, alta recuperación, lo que implica fuerzas de corte muy bajas, lo que genera buenas condiciones para floculación de partículas finas.

#### **1.5 Espesadores**

El espesador es usado para incrementar la concentración de la suspensión por sedimentación, acompañado por la formación de un líquido claro. En la mayoría de los casos la concentración de la suspensión es alta y obstaculiza que la sedimentación tome lugar. Los espesadores pueden ser del tipo Batch(cíclicos) o continuos, consisten en tanques de relativa baja profundidad en donde un líquido claro rebosa en la parte superior y la suspensión espesa en la zona inferior de descarga tal como se muestra en la Figura 1.3. El clarificador es similar en el diseño pero menos robusto, manejando suspensiones de mucho menos % de sólidos en contenido que el espesador.

#### **1.5.1 Espesadores Convencionales**

Los espesadores convencionales son generalmente incorporados en aplicaciones de pulpas pesadas donde la densidad del underflow (flujo de descarga inferior) es alta y donde torques de gran fuerza son requeridos para sedimentar los sólidos de la periferia del tanque hasta la zona central de descarga.

Existen 2 tipos de espesadores con distintas formas de mecanismo de movimiento según la fuerza motriz que los mueve y pueden ser motriz central o de fuerza periférica.

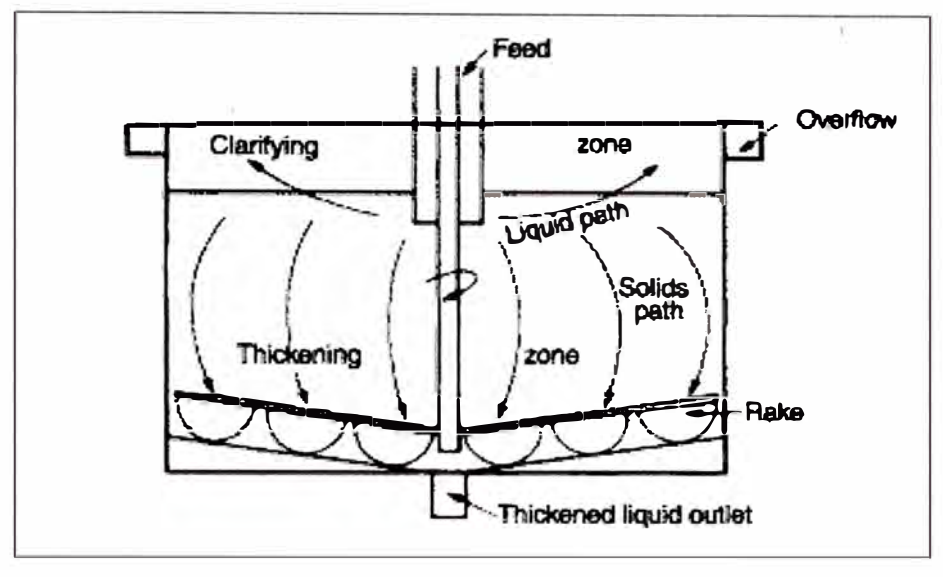

**FIGURA 1.3** Flujo en un espesador

#### **a) De fuerza motriz central**

#### **• Tipo puente**

En el tipo puente Figura 1.4, una estructura se extiende a través del tanque y está sujetado verticalmente al peso del mecanismo, también los sólidos se acumulan en los brazos de la estructura impuestas horizontalmente por las fuerzas gemelas generadas por la densidad de la densa pulpa entre el rastrillo y el fondo. Las partes se aprecian en la Figura 1.5.

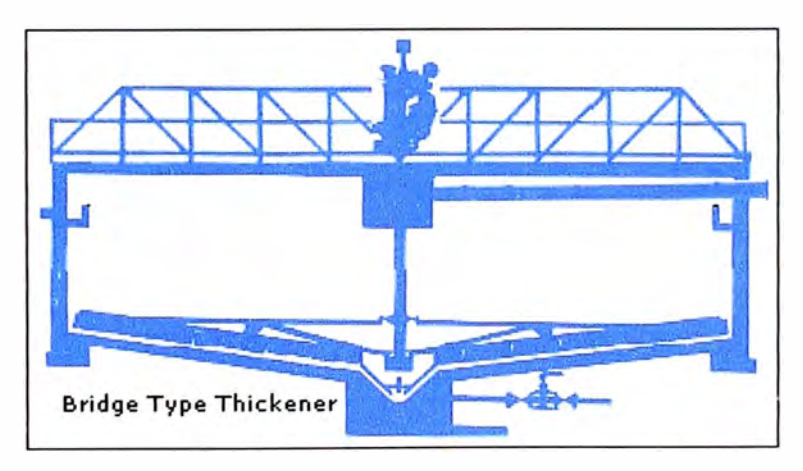

**FIGURA 1.4** Espesador tipo puente

#### **• Tipo Columna**

En el tipo columna Figura 1.6, unas columnas centrales de concreto y/o acero reciben verticalmente la reacción del peso del mecanismo y horizontalmente la fuerza del torque. Las partes se observan en la Figura 1.7.

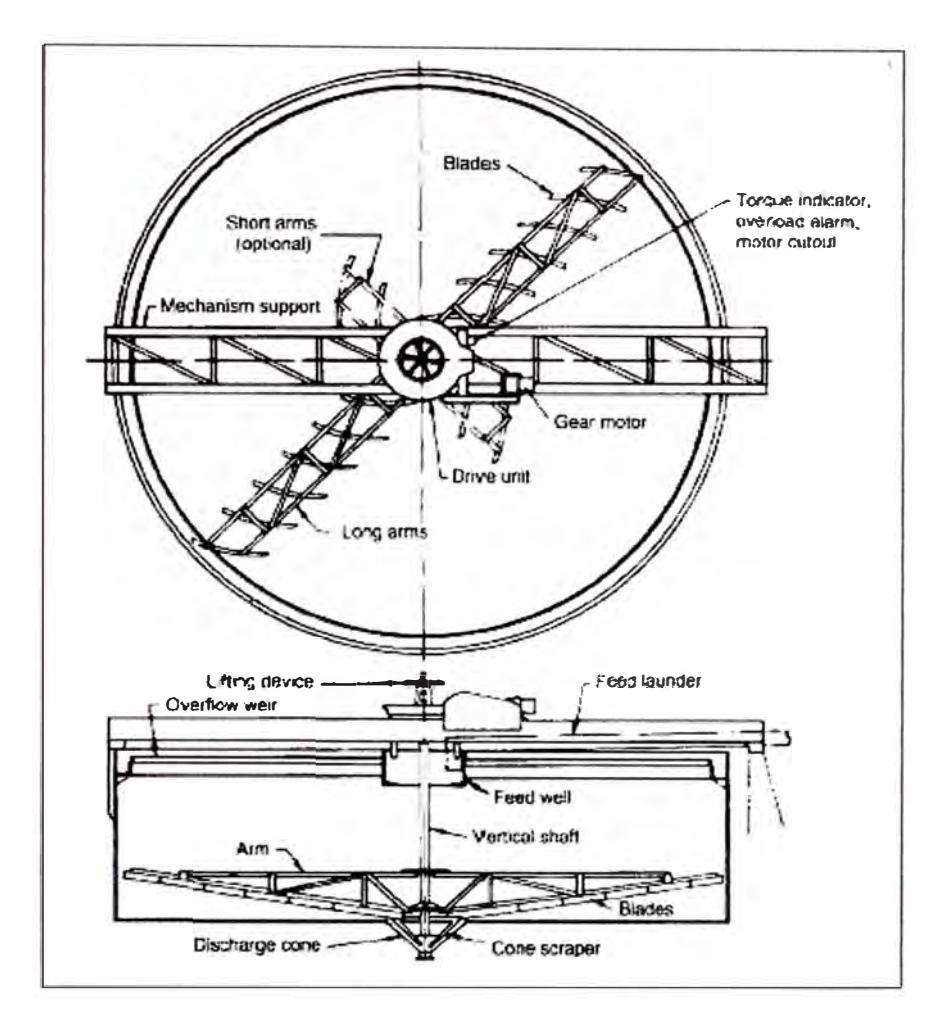

**FIGURA 1.5** Partes del espesador con mecanismo soportado por la estructura

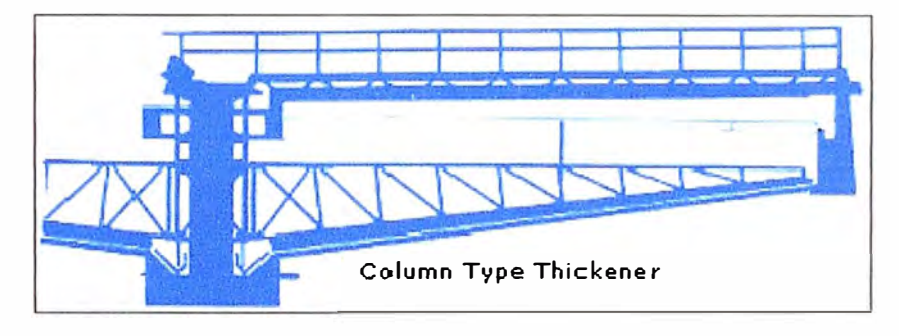

**FIGURA 1.6** Espesador tipo columna

#### **b) De fuerza motriz periférica**

Estos espesadores tienen incorporada una columna central que sirve de pivote para un brazo rastrillo que se extiende radialmente hacia la periferia del tanque. Al final del brazo tiene un carro con ruedas motorizadas que hace girar el rastrillo de forma circular para sedimentar el sólido hacia el centro. El puente, en este caso, no esta relacionado a ningún propósito operacional y sirve únicamente de acceso peatonal al centro del espesador. Los espesadores de tracción no tienen sistema de levantamiento de rastras

por lo cual no pueden ser usados como tanques de almacenamiento. Se puede observar un espesador periférico de grandes dimensiones en la Figura 1.8.

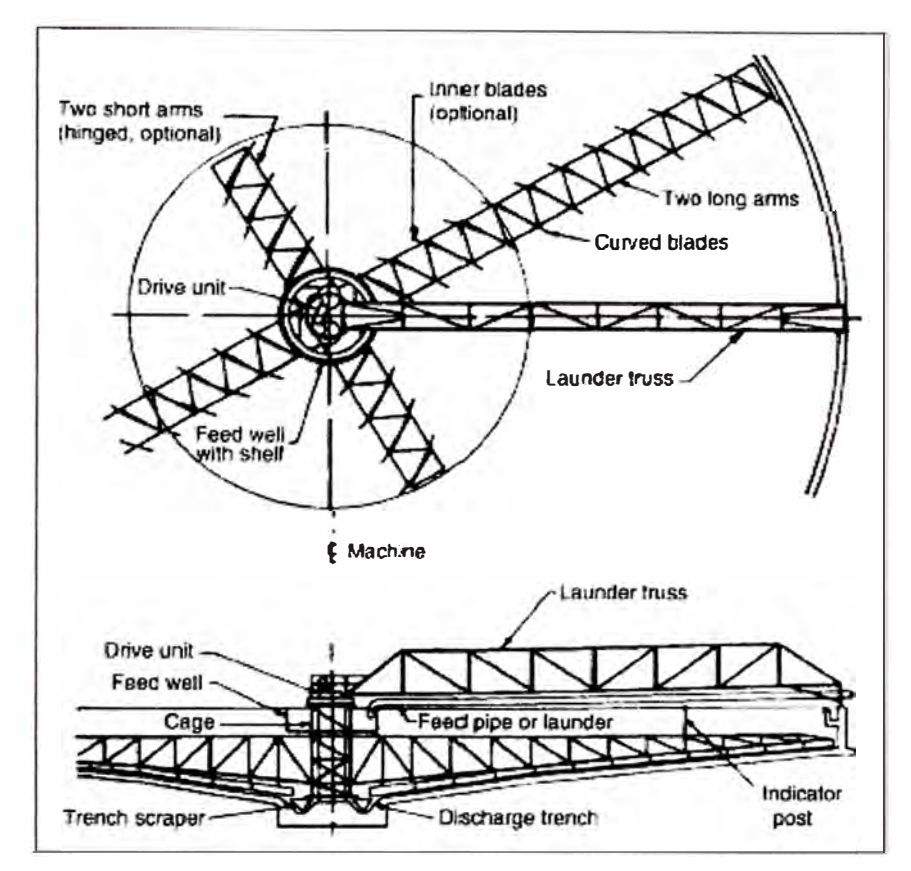

**FIGURA 1.7 Partes del espesador columna** 

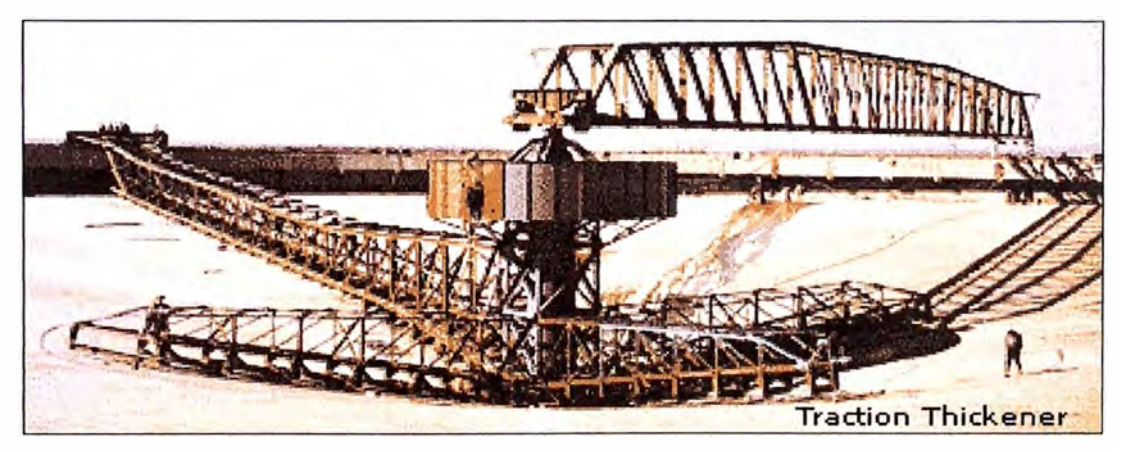

**FIGURA 1.8** Espesador de motricidad periférica

# **1.5.2 Espesadores de alta capacidad (High-rate)**

Los espesadores convencionales sufren la gran desventaja de necesitar una superficie de piso muy amplia, donde el rendimiento depende del área mientras que la profundidad es de menor importancia.

En los últimos años, máquinas conocidas como espesadores de alta capacidad (high rate) han sido introducidos por varios fabricantes. Muchas variedades existen y las máquinas se han caracterizado por la reducción sustancial del área a diferencia de las instalaciones convencionales.

La alimentación entra a través de un eje de transmisión hueco donde el floculante se añade y es dispersado rápidamente por mezcla mecánica. Esta fase de mezcla mejora el espesamiento por que logra un uso más efectivo del floculante. La alimentación floculada que sale de las cámaras de mezcla es inyectada en una manta de pulpa donde los sólidos son luego floculados al contacto con el material previamente floculado.

Los espesadores de alta densidad (o espesadores de alta compresión) son una extensión de los espesadores de alta capacidad utilizando una cama de lodo más profunda para incrementar la capacidad y densidad de la descarga. La vista de corte de un espesador High-Rate se puede apreciar en la Figura 1.9.

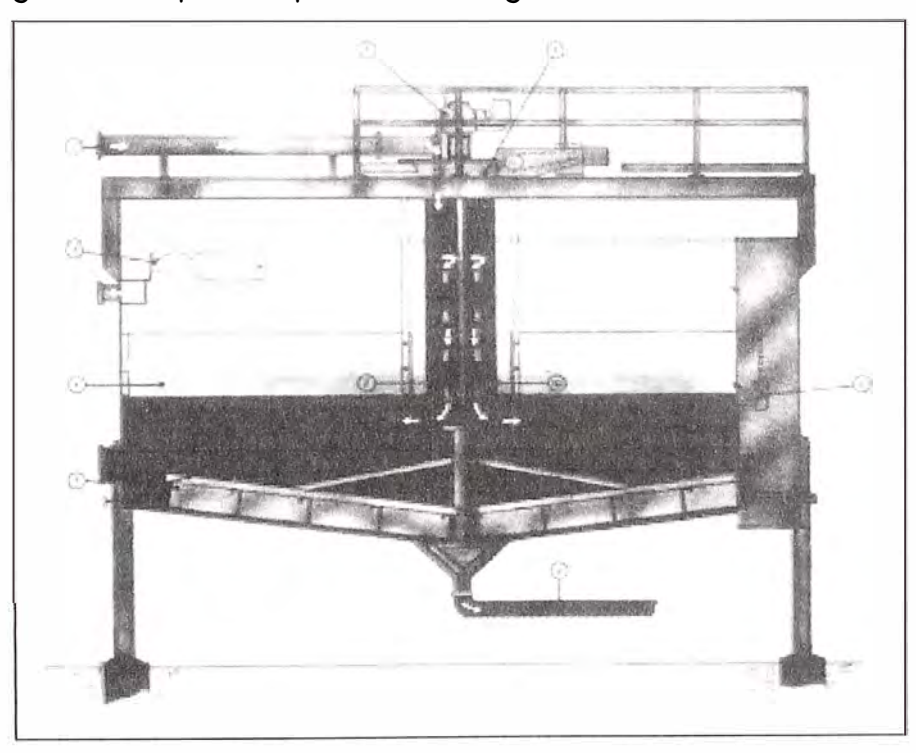

**FIGURA 1.9** Espesador High-Rate

#### **1.6 Topologías de Red**

Cuando hablamos de topología de una red, hablamos de su configuración. Esta configuración recoge tres campos: físico, eléctrico y lógico. El nivel físico y eléctrico se puede entender como la configuración del cableado entre máquinas o dispositivos de control o conmutación. Cuando hablamos de la configuración lógica tenemos que pensar en cómo se trata la información dentro de nuestra red, cómo se dirige de un sitio a otro o cómo la recoge cada estación.

De manera que, para entender la configuración de las redes vamos a explicar de manera sencilla cada una de las posibles formas que pueden tomar.

#### **1.6.1 Topología en estrella**

Todos los elementos de la red se encuentran conectados directamente mediante un enlace punto a punto al nodo central de la red, el cual se encarga de gestionar las transmisiones de información por toda la estrella. Evidentemente, todas las tramas de información que circulen por la red deben pasar por el nodo principal, por lo cual un fallo en él provoca la caída de todo el sistema. Por otra parte, un fallo en un determinado cable sólo afecta al nodo asociado a él, si bien esta topología obliga a disponer de un cable propio para cada terminal adicional de la red. La topología de Estrella mostrada en la Figura 1.10 es una buena elección siempre que se tenga varias unidades dependientes de un procesador, esta es la situación de una típica mainframe, donde el personal requiere ingresar frecuentemente esta computadora. En este caso, todos los cables están conectados hacia un solo sitio, esto es, un panel central.

Equipos como unidades de multiplexaje, concentradores y pares de cables sólo reducen los requerimientos de cableado, sin eliminarlos y produce alguna economía para esta topología. Resulta económica la instalación de un nodo cuando se tiene bien planeado su establecimiento, ya que este requiere de un cable desde el panel central, hasta el lugar donde se desea instalarlo.

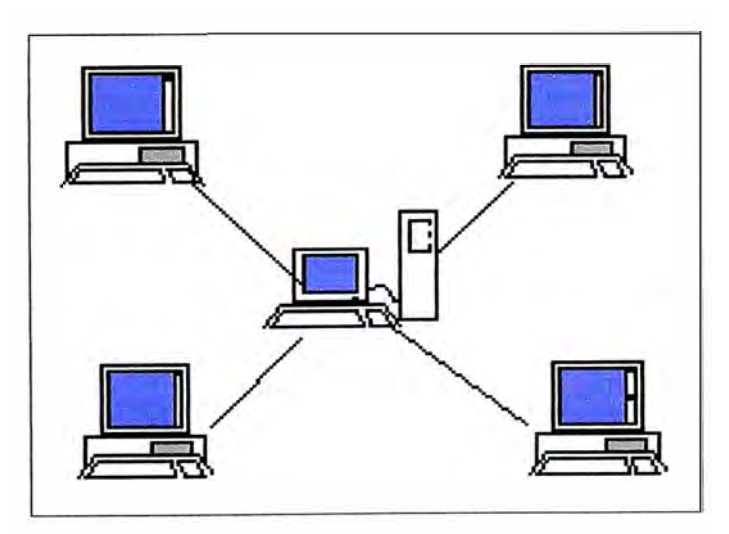

**FIGURA 1.10** Topología tipo estrella

#### **1.6.2 Topología en bus**

En esta topología, los elementos que constituyen la red se disponen linealmente, es decir, en serie y conectados por medio de un cable: el bus. Las tramas de información emitidas por un nodo (terminal o servidor) se propagan por todo el bus (en ambas

direcciones}, alcanzado a todos los demás nodos. Cada nodo de la red sé debe encargar de reconocer la información que recorre el bus, para así determinar cuál es la que le  $\mathcal{L}$ corresponde la destinada a él.

Es el tipo de instalación más sencillo y un fallo en un nodo no provoca la caída del sistema de la red. Por otra parte, una ruptura del bus es difícil de localizar (dependiendo de la longitud del cable y el número de terminales conectados a él) y provoca la inutilidad de todo el sistema. Ejemplo de topología en Bus se muestra en la Figura 1.11.

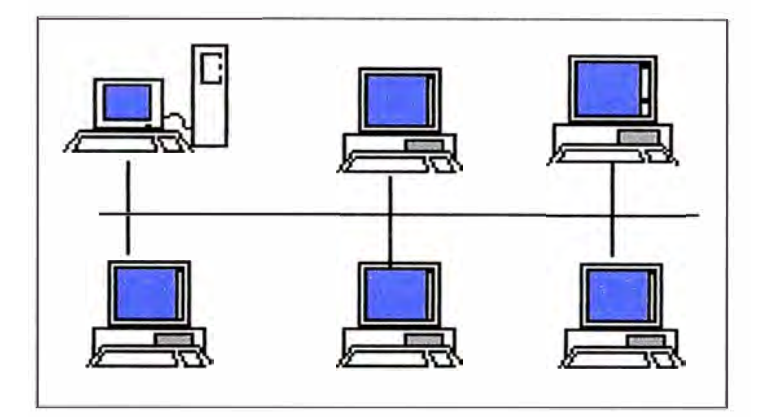

**FIGURA 1.11** Topología tipo Bus

#### **1.6.3 Topología en anillo**

Los nodos de la red se disponen en un anillo cerrado conectado a él mediante enlaces punto a punto. La información describe una trayectoria circular en una única dirección y el nodo principal es el que gestiona conflictos entre nodos al evitar la colisión de tramas de información. En este tipo de topología, un fallo en un nodo afecta a toda la red aunque actualmente hay tecnologías que permiten, mediante unos conectores especiales, la desconexión del nodo averiado para que el sistema pueda seguir funcionando. La topología de anillo esta diseñada como una arquitectura circular, con cada nodo conectado directamente a otros dos nodos. Toda la información de la red pasa a través de cada nodo hasta que es tomado por el nodo apropiado. Este esquema de cableado muestra alguna economía respecto al de estrella. El anillo es fácilmente expandido para conectar más nodos, aunque en este proceso interrumpe la operación de la red mientras se instala el nuevo nodo. Así también, el movimiento físico de un nodo requiere de dos pasos separados: desconectar para remover el nodo y otra vez reinstalar el nodo en su nuevo lugar. Ejemplo de la topología en anillo se muestra en la Figura 1.12.

En realidad, los equipos de una "red en anillo" no están distribuidos en un bucle, sino que están conectados mediante un expedidor (denominado MAU o unidad de acceso a multiestaciones) que otorga a cada uno la oportunidad de "hablar" de modo sucesivo.

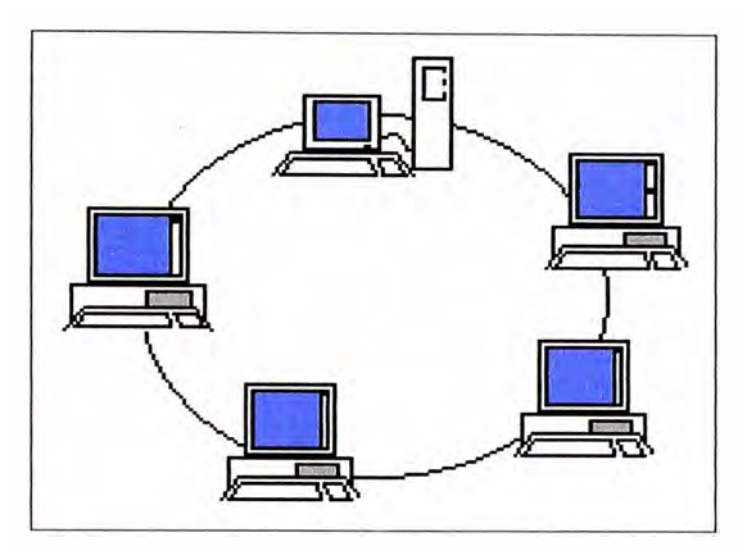

**FIGURA 1.12** Topología tipo anillo

#### **1.7 Sistema de Control Distribuido (DCS)**

Está referido a un Sistema de Control usado mayormente en la Manufactura, proceso o cualquier otro sistema dinámico, en el que los elementos de tratamiento no son centrales en localización (como el cerebro), sino que se distribuyen por todo el sistema con cada componente sub-sistema controlado por uno o más controladores. El sistema completo de controladores a su vez está conectado a redes para la comunicación y el monitoreo.

#### **1.8 DCS Bailey INFI 90**

El DCS Bailey fue introducido a inicios de los años 80's Network 90 y consiste en una red del tipo anillo, mostrado en la Figura 1.13, que se comunica con el protocolo de la red INFI 90 o CNet ahora perteneciente a ABB. Este hardware en la actualidad está siendo adaptado para poder trabajar con las tecnologías actuales y controladores que la marca ABB posee.

Este anillo o lazo cerrado se puede hacer por cable coaxial, twinaxial o fibra óptica, dando este último la posibilidad de tener mayor alcance e integrar redes geográficamente más amplias, las distancias entre nodos con coaxial pueden ser de hasta 250m en cambio para F.O son 2km. La evolución de Network 90 se puede ver en la Figura 1.14.

#### **1.8.1 Control Network**

Cnet es una red unidireccional de alta velocidad que opera a 10MHz o 2MHz de velocidad de transmisión. Soporta una Red Central de hasta 250 nodos. Múltiples *Control Networks* satelitales pueden ser enlazadas a la red central. Cada red satelital soporta hasta 250 nodos de conexión. Interactuando el máximo número de redes satelitales el sistema adquiere la capacidad de hasta 62000 nodos.

Los nodos anexados a la red central pueden ser una red satelital, una red de interfaz humano (HMI por sus siglas en inglés) una unidad de Controlador Harmony (HCU) o una computadora conectada a través de de la comunicación Cnet.

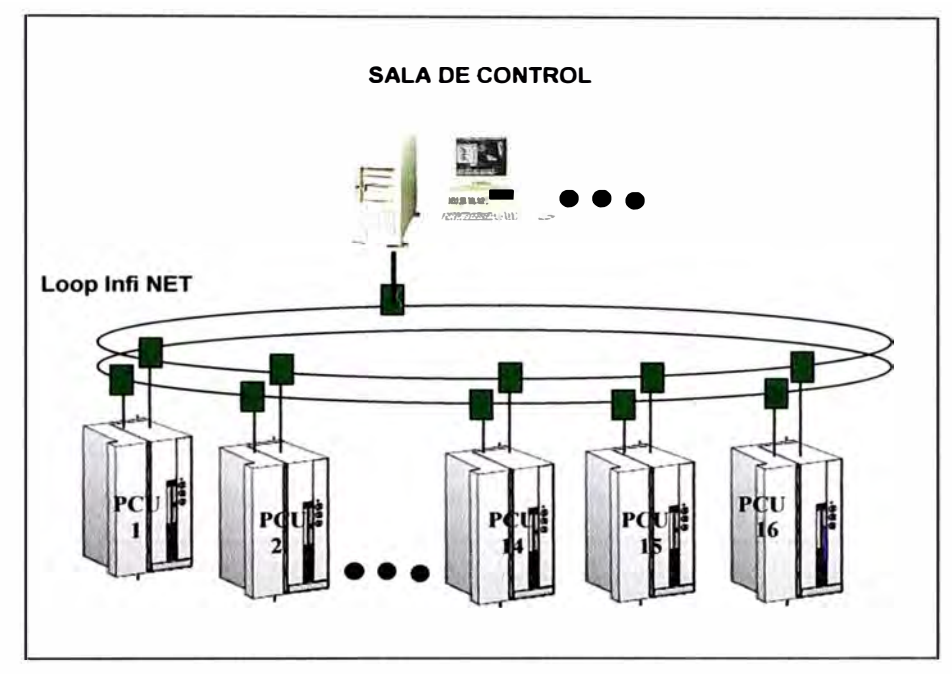

**FIGURA 1.13** Lazo INFI 90

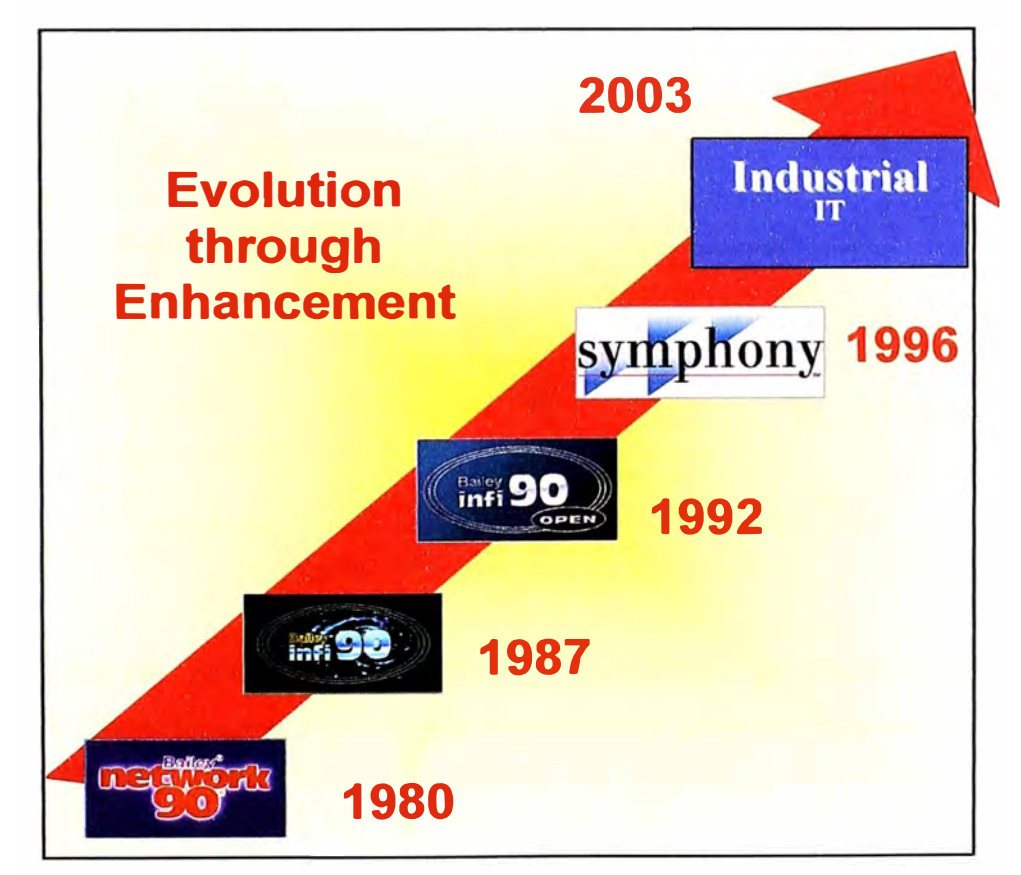

**FIGURA 1.14** Evolución del DCS Bailey, Network 90

#### **1.8.2 Unidad de Control Harmony (HCU)**

La unidad de control Harmony es el nodo fundamental de Control del sistema Symphony. Este conecta la Cnet a través de la interfase Cnet-to-HCU. El gabinete HCU contiene los controladores y los dispositivos de entradas y salidas.

Dentro del nivel Harmony se realizan todas las tareas de control, programación, recepción de instrucciones reporte de Status, descargas de firmware entre otros.

#### **1.8.3 ControlWay**

ControlWay es el enlace de comunicación peer-to-peer de alta velocidad (1MBaud) entre el rack de controladores harmony y los módulos de comunicación. Es capaz de soportar hasta 32 conecciones.

#### **1.8.4 lnteñaz Cnet-to-HCU**

Esta interfaz consiste principalmente en una INNIS21, módulo de interfaz de red y un INNPM12 Módulo de Proceso de Red. Estos módulos en combinación proveen al controlador HCU de acceso al Cnet como se muestra en la Figura 1.15.

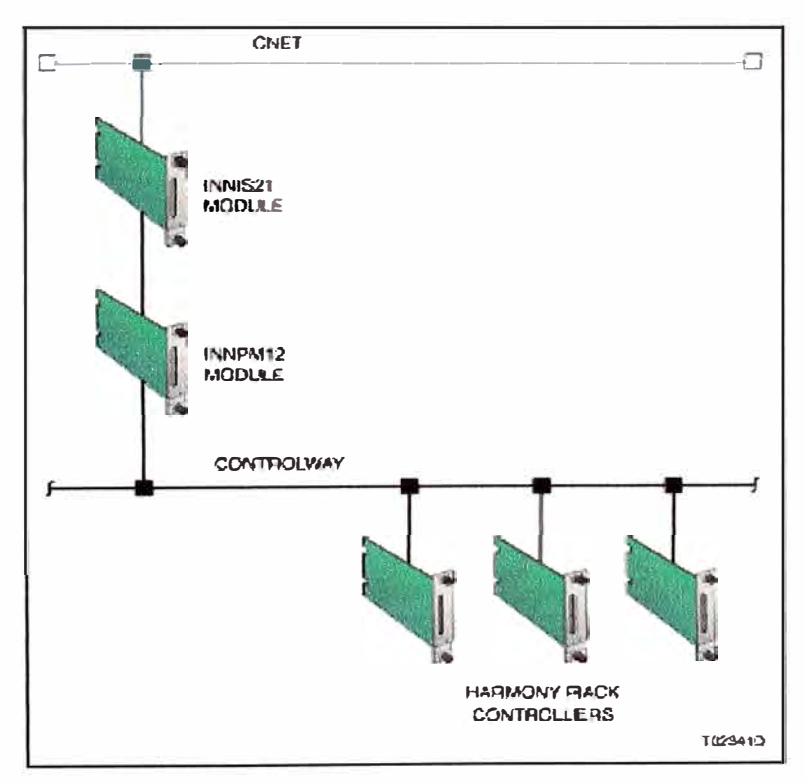

**FIGURA 1.15** Interfase Cnet-to-HCU

Los Controladores HCU soportan tanto redundancia de comunicación como redundancia de Controladores. Deben tenerse entonces para la redundancia de Red duplicados la INNIS21 y INNMP12, y en el caso de los Controladores duplicados BRC300 como se puede ver en la Figura 1.16.

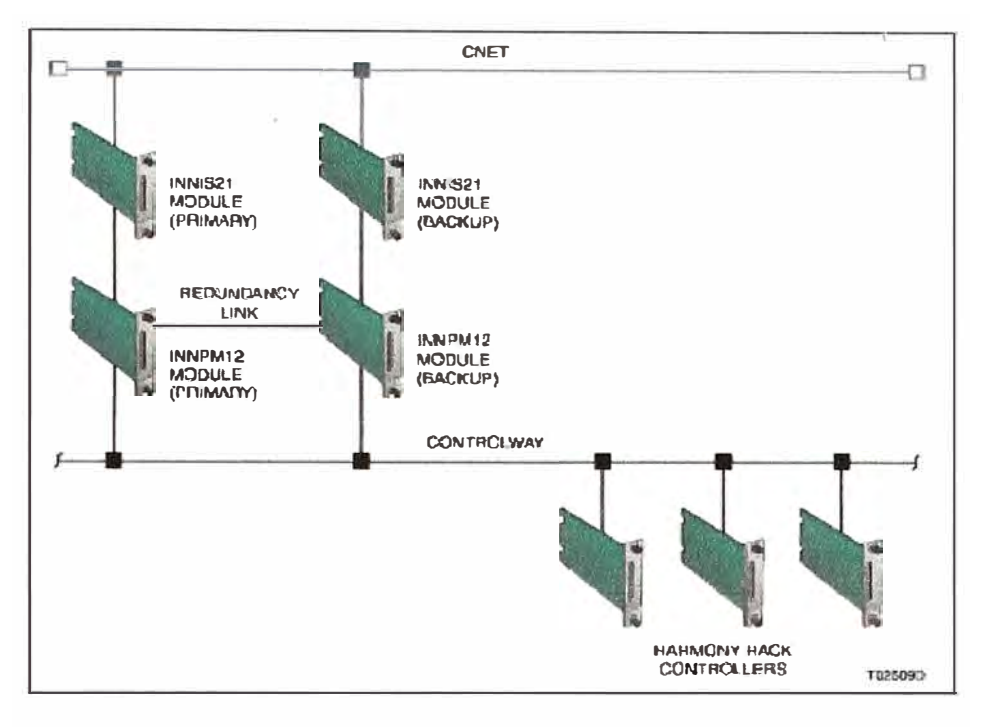

**FIGURA 1.16** Interfase Cnet-to-HCU redundante

### **1.8.5 Configuraciones**

La tarjeta NTCL01 nos permite conectar la INNIS con el Cnet vía un cable NKTU como se muestra en la Figura 1.16. El INNIS es un circuito impreso simple que se ubica en el backplane MMU y la NTCL01 según convenga en la parte inferior del gabinete tomando las precauciones de puesta a tierra. La tarjeta INNPM12 es el enlace entre las tarjetas de comunicación con los controladores BRC y deben ser configurados según como lo exija la topología escogida

# **a) NTCL Setup**

La Tarjeta NTCL01 Termination Unit (Figura 1.17) se usa principalmente para un lazo conectado de forma coaxial. Según la Tabla 1.1 se pueden configurar los jumpers para trabajar de modo Coaxial

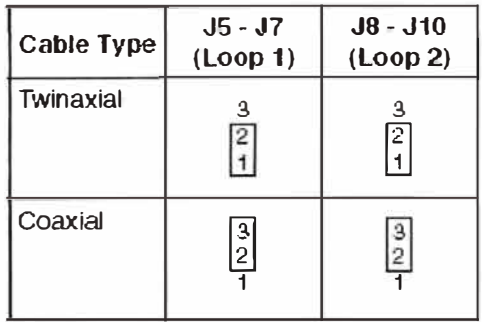

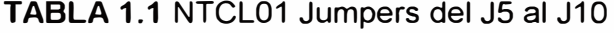

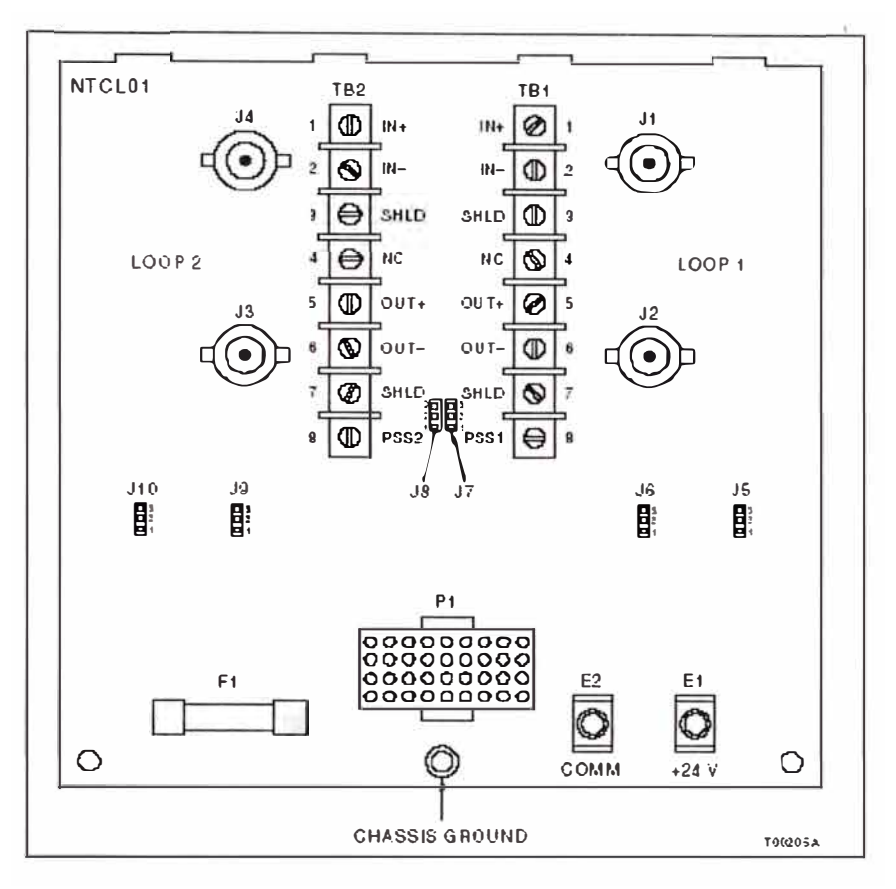

**FIGURA 1.17** NTCL01 Layout

#### **b) BRC 300 Setup**

El controlador BRC300 es un procesador de alto rendimiento y capacidad. Este controlador está diseñado para interactuar con los bloques I/Os de Harmony, módulos de Harmony y I/Os de S800 en el Sistema de Control Symphony. El controlador tiene Full compatibilidad con el INFI90 OPEN en comunicación, montaje y funcionalidad. En la Figura 1.18 se puede apreciar la arquitectura de conexión de los controladores BRC300.

Un adaptador para el Bus del procesador (PBA por sus siglas en inglés) es requerido para soportar la redundancia de los buses HNET. Cuando no es necesario conectarse a la red HNET los módulos PBA no son necesarios. El layout de la tarjeta BRC300 se puede ver en la Figura1 .19.

El SW5 sirve para setear la dirección del controlador en los bits desde el 4 hasta el 8 y puede ser hasta el número 31, velocidad del bus y modo de operación como se puede mostrar en la Tabla 1.2 en los bits del 1 al 3.

El SW2 sirve para setear las opciones del controlador como operaciones especiales y diagnósticos. Este también sirve para determinar cuál controlador será el primario y cuál será el redundante al momento de tener una configuración de redundancia. Las opciones de operación para el SW2 se muestran en la Tabla 1.3.

#### $\mathbf{c}$ **INNIS21 Setup**

Módulo de interfaz de red encargado de hacer la conexión con el Lazo Cnet y en el que se configuran las direcciones de Lazo existente y Nodo que se formará según sea el caso. El layout de la tarjeta INNIS21 se muestra como sigue en la Figura. 1.20.

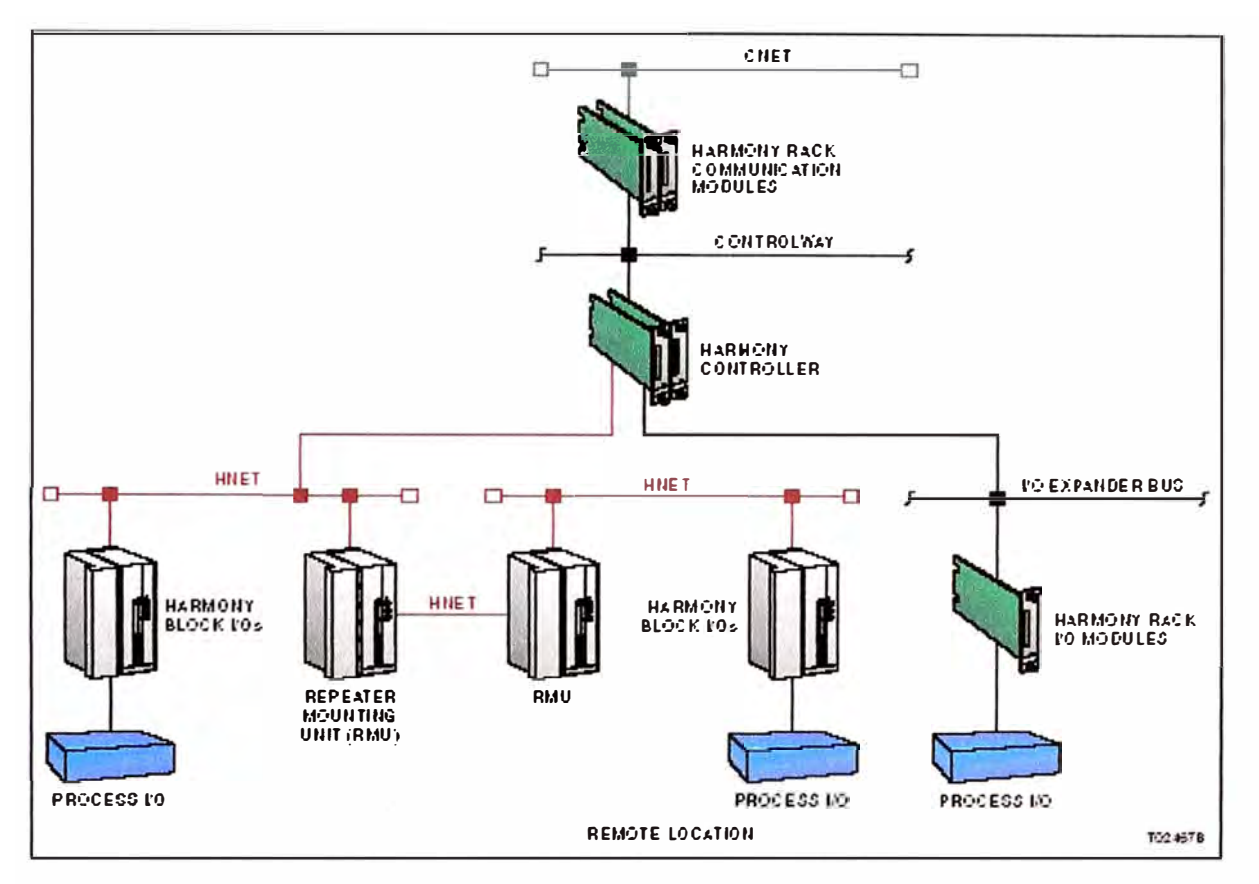

FIGURA 1.18 Arquitectura de controladores

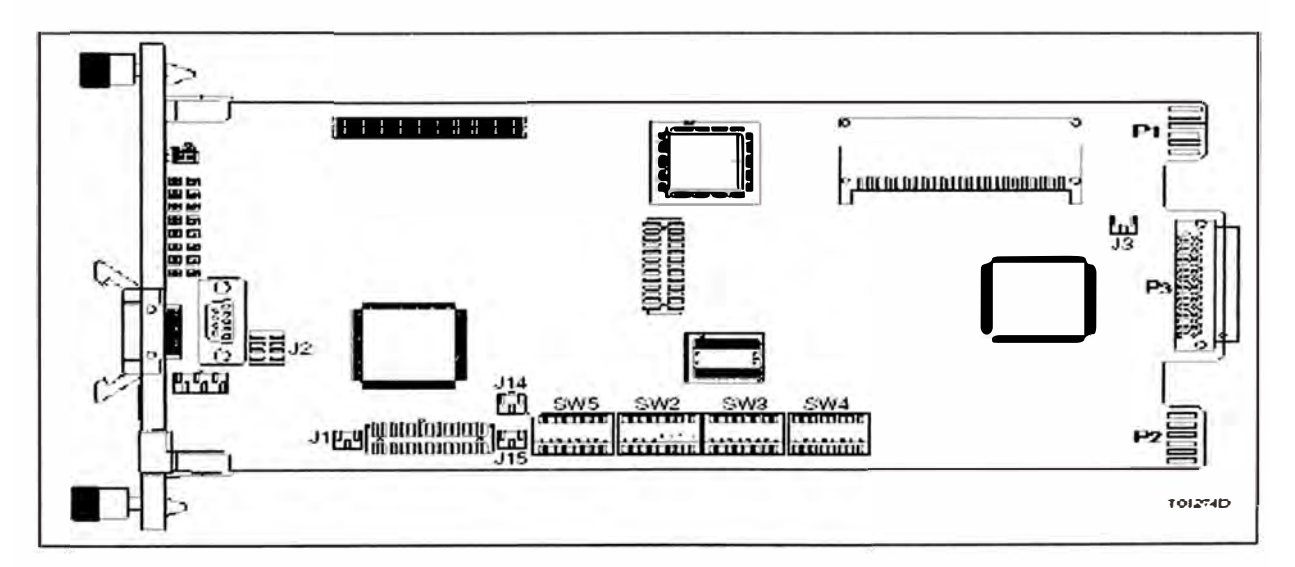

FIGURA 1.19 Layout del Controlador

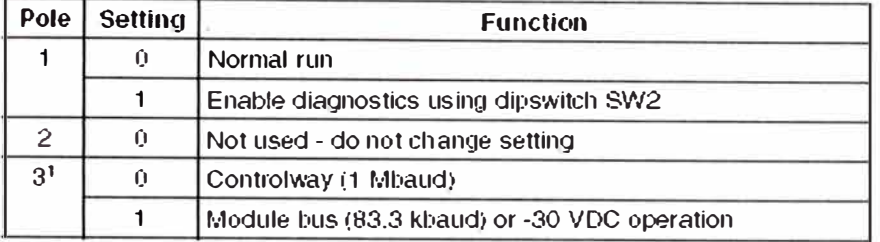

#### **Tabla 1.2** Configuracion del SW5 BRC300 (operación�

**NOTE: 0 = closed or on, 1 = open or** off.<br>1. The module bus setting is for support of existing INFI 90 OPEN and Network 99 systems.

Para seleccionar el Nodo usaremos el SW1, esta dirección debe ser única en el Lazo, el colocar una tarjeta con la misma dirección puede crear conflictos en la red que serán diagnosticados por la misma tarjeta. La configuración del SW1 se puede observar en la Tabla 1.4

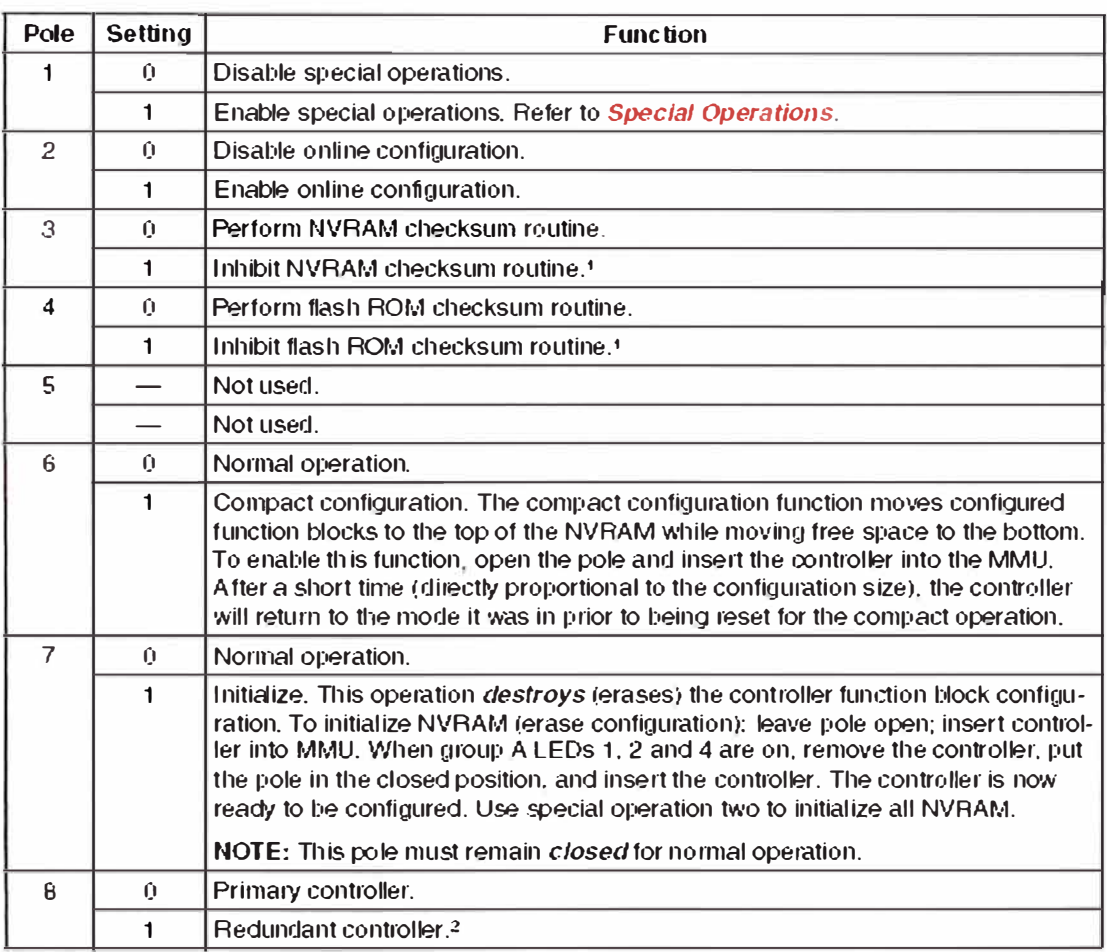

**TABLA 1.3** Configuración del SW2 BRC300 (operación)

Para seleccionar el lazo se usa el SW2, todas las **INNIS** que tengan acceso a este lazo deben tener el mismo número que va entre 1 y 250.

Generalmente una planta concentradora tiene solamente un lazo, 'así que en la mayoría de los casos solo se configuraremos el polo 8 del dipswitch en 1. La configuración para el SW2 se puede ver en la Tabla 1.5.

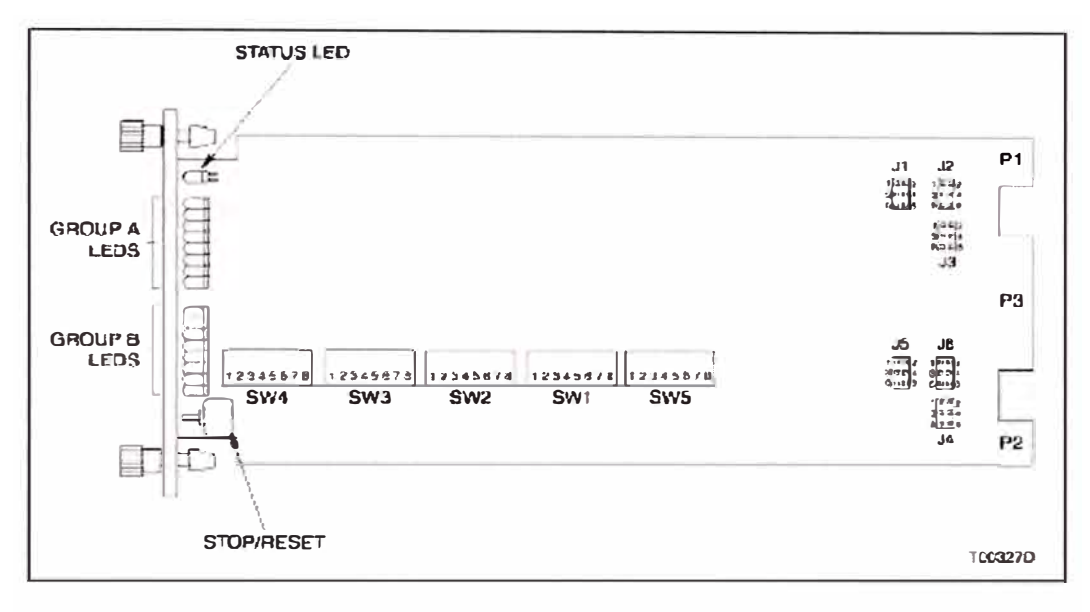

**FIGURA 1.20** Layout de la tarjeta INNIS21

| <b>Address</b> |       |      |      | <b>Switch Pole (Binary Value)</b> |                          |          |     |          |
|----------------|-------|------|------|-----------------------------------|--------------------------|----------|-----|----------|
| <b>Example</b> | (120) | (64) | (32) | (16)                              | h<br>$\langle 0 \rangle$ | 6<br>(4) | (2) | A<br>(1) |
|                |       |      |      |                                   |                          |          |     |          |
| 63             |       |      |      |                                   |                          |          |     |          |
| 250            |       |      |      |                                   |                          |          |     | r        |

**TABLA 1.4** Configuración SW1 INNIS21 dirección del Nodo

**NOTE: 1 = c,pen ,:,r ,:,tt, O = e f;.:..-é<.1 e,, co.** 

**TABLA 1.5** Configuración SW2 dirección del Lazo INNIS21

| <b>Address</b>                               |       |           | <b>Switch Pole</b><br>(Binary Value) |      |                          |          |     |          |
|----------------------------------------------|-------|-----------|--------------------------------------|------|--------------------------|----------|-----|----------|
| <b>Example</b>                               | (120) | 2<br>(64) | 3<br>(32)                            | (16) | 5<br>$\langle 0 \rangle$ | ĥ<br>(4) | (2) | 8<br>(1) |
|                                              |       |           | ∩                                    |      |                          |          |     |          |
| 63                                           |       |           |                                      |      |                          |          |     |          |
| 250                                          |       |           |                                      |      |                          |          |     |          |
| NOTE: $1 =$ open or off, $0 =$ objection on. |       |           |                                      |      |                          |          |     |          |

EL modo de operación del módulo será determinado por el SW3 como se muestra en la Tabla 1.6. Para una operación normal este SW debería ser configurado al cero binario y solamente para las emergencias el modo de diagnóstico se empleará usando el switch en el polo número 6.

| Pole           | <b>Setting</b> | <b>Function</b>                                                                                                    |
|----------------|----------------|----------------------------------------------------------------------------------------------------|
|                | 0              | Normal operation. Cnet-to-HCU interface mode.                                                                                                    |
| $\overline{2}$ | $\Omega$       | Disable ROM checksums.                                                                                                    |
|                | 1              | Enable ROM checksums; normal operation. It is recommended to leave check-<br>sums enabled to take full advantage of the on-board diagnostics.                                                           |
| 3 <sup>1</sup> | $\Omega$       | Disable test mode; normal operation.                                                                                                    |
|                | 1 <sup>2</sup> | Enable test mode: no time-out for handshake failure.                                                                                                    |
| $4^{1}$        | 0              | Disable test mode; normal operation.                                                                                                    |
|                | 1 <sup>2</sup> | Enable test mode: all loop messages return a busy negative acknowledgment.                                                                                                    |
| $\overline{5}$ | $\circ$        | Disable loop idle condition display. LED display as defined by switch SW4.                                                                                                    |
|                | 1              | Enable loop idle condition display. Group A LEDs will toggle on and off if loop 1<br>is idle or shorted. Group B LEDs will toggle on and off if loop 2 is idle or<br>shorted. Normal display otherwise. |
| $\epsilon$     | $\Omega$       | Disable diagnostics mode; normal operation.                                                                                                    |
|                | 1 <sup>2</sup> | Enable diagnostics mode.                                                                                                    |
| 7/8            | 0/0            | 10 Mbaud network mode.                                                                                                    |
|                | OA.            | 2 Mbaud network mode.                                                                                                    |
|                | 170            | <b>Unused</b>                                                                                                    |
|                | 1/1            | 0.5 Mbaud network mode.                                                                                                    |

**TABLA 1.6** Configuración SW3 INNIS21

Para seleccionar la dirección del 1/0 expander bus se usará el SW4 en sus tres primeros bits como muestran las Tablas 1.7 y 1.8.

| <b>Pole</b> | <b>Setting</b> | <b>Function</b>                                                                                                    | <b>User</b><br>Setting |
|-------------|----------------|----------------------------------------------------------------------------------------------------|------------------------|
|             |                | Briefly energizes the relay on the backup loop termination unit<br>and verifies the presence of loop traffic. This diagnostic test is<br>scheduled to run 24 hours after the INNIS21 module is con-<br>nected to a backup INNPM12 module. This test is executed<br>and is rescheduled to be executed the same time every day.<br>Testing is halted when the INNPM12 module goes online.<br>When the INNPM12 module goes offline, testing is resumed<br>on the original schedule. If the connection between the<br>INNPM12 and INNIS21 modules is broken (if the INNIS21<br>module is reset), the testing schedule is deleted and the<br>INNIS21 module behaves as though it was never connected to<br>the INNPM12 module. When the connection is restored, the<br>INNIS21 module behaves as though it was connected for the<br>first time. |                        |
|             | ∩              | Disables the backup module termination unit test.                                                                                                    |                        |

**TABLA 1.7** Configuración SW4 polo 1

**NOTE:**  $1 =$  open or off,  $0 =$  closed or on.

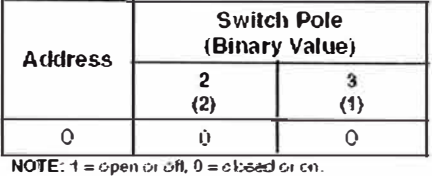

### TABLA 1.8 Configuración SW4 dirección de I/O Expander Bus

En los otros bits se definirán tipos de configuración en este caso para el trabajo de normal operación solo estará activo el bit 4 como se muestra en la Tabla 1.9.

|           |                          | <b>Switch Pole</b> | (Binary Value) |                    | <b>Value</b> | <b>Description</b>                                                        |
|-----------|--------------------------|--------------------|----------------|--------------------|--------------|---------------------------------------------------------------------------|
| 4<br>(16) | 5<br>$\langle 0 \rangle$ | ĥ<br>(4)           | 7<br>(2)       | A<br>(1)           |              |                                                                           |
| 0         | $\mathbf 0$              | 0                  | $\mathbf 0$    | 0                  | 0x00         | Number of timer interrupts.                                               |
| n         | 1                        | $\Omega$           | 0              | 1                  | 0x09         | Number of multicast messages received (excluding originated<br>messages). |
| 0         | 1                        | 0                  | 1              | 0                  | 0x0A         | Number of multicast destinations received.                                |
| $\Omega$  | 1                        | $\Omega$           | 1              | 1                  | 0x0B         | Number of time-sync messages received (excluding originated<br>messages). |
| Û         | 1                        | 1                  | $\Omega$       | Û                  | 0x0C         | Number of broadcast messages received (excluding originated<br>messages). |
| Û         |                          |                    | 0              |                    | 0x0D         | Number of NIS poll messages received (excluding originated<br>messages).  |
| 0         |                          |                    |                | 0                  | 0x0E         | Number of poll messages acknowledged by this node.                        |
| Û         | 1                        |                    | 1              | 1.                 | 0x0F         | Number of poil messages busy negative acknowledged by this<br>node.       |
|           | $\mathbf 0$              | $\Omega$           | $\Omega$       | $\hat{\mathbf{n}}$ | 0x10         | Number of messages transmitted (total loop traffic); normal<br>operation. |

**TABLA 1.9** Configuración del SW4 Polos 4-8

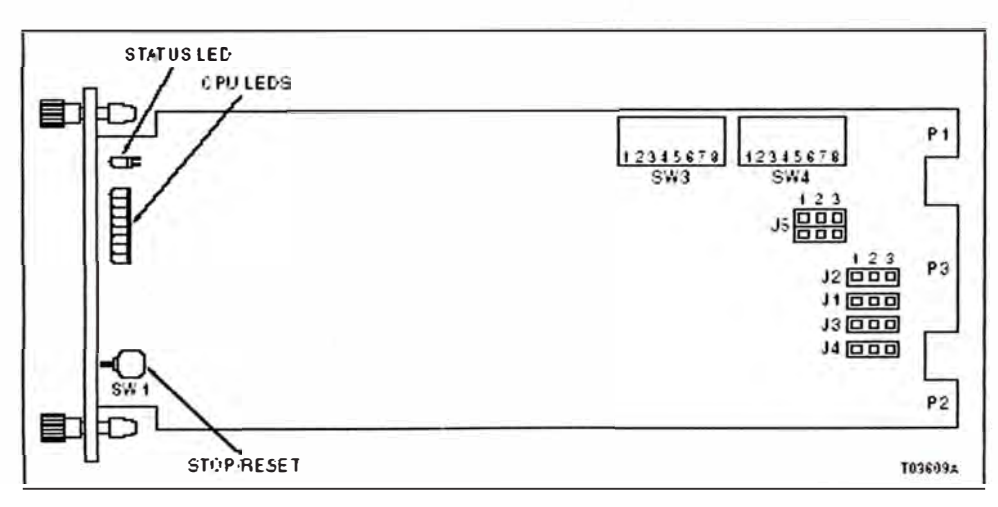

Figure PR6-1. INNPM12 Layout

# **FIGURA 1.21** Layout de INNPM12

#### $\mathbf{d}$ **INNPM12 Setup**

El layout de la tarjeta de Interfaz del HCU, INNPM12 se ve en la Figura 1.21. Los switches SW3 y SW4 deben ser seteados y los jumpers del J1 al J5 verificados antes de su puesta en operación.

El módulo de operación de la tarjeta se configura con el SW3 según las Tablas 1.10 y 1.11. Como se puede observar el polo 1 determina si se va a trabajar con diagnósticos de hardware o no, donde los diagnósticos son determinados por la configuración de los switches de la Tabla 1.11.

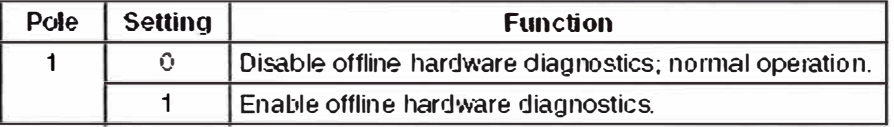

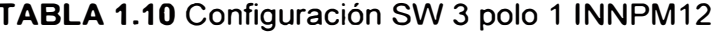

| Pole           | Setting | <b>Function</b>                                                                                                    |
|----------------|---------|----------------------------------------------------------------------------------------------------|
|                |         |                                                                                                    |
| $\mathbf{2}$   | Ĥ.      | Cnet (INFI-NET) mode; normal operation.                                                                                                    |
|                |         | Plant Loop mode <sup>1</sup> .                                                                                                    |
| 3              | Û       | Controlway mode (1 Mbaud); normal operation.                                                                                                    |
|                |         | Module bus mode $(83.3 \text{ kbaud})^2$ .                                                                                                    |
| $4/5^3$        | 0/0     | Diagnostic port: 1,200 baud.                                                                                                    |
|                | 0/1     | Diagnostic port: 2,400 baud.                                                                                                    |
|                | 1/0     | Diagnostic port: 9,600 baud.                                                                                                    |
|                | 1/1     | Diagnostic port: 19,200 baud.                                                                                                    |
| 67             | 0/0     | Not used; must be set as shown.                                                                                                    |
| 8 <sup>4</sup> | Û.      | Controlway or module bus address 0.                                                                                                    |
|                |         | Controlway or module bus address 1.                                                                                                    |
|                |         | NOTE: $1 =$ open or off, $0 =$ obsed or on.<br>1. Plant Loop communication mode is tor compatibility with existing INFI 90 OPEN and Network 90. |

TABLA 1.11 Configuración SW3 Modo de Operación INNPM12

ayatems. When selected, set pole 3 to module live mode end aet the module address with pole 8. 2. Module bus mode is for compatibility with existing INFI 90 OPEN and Network 90 systems. When in Plant Loop mode set with pole 2, the module must be set to module bus mode with pole 3. vinement van Ever aus vollende en la construction de la construction.<br>1. Foi ABB service personnel only.<br>1. In a redundant HCU interface, each INNPM12 module must have a unique address.

Para agregar opciones de configuración a la tarjeta de interfaz se utiliza el SW4 donde se configuran por ejemplo la habilitación para trabajar en modo redundante en el polo 3 y el modo Test en el polo 7.

Estas opciones de configuración son todas trabajando con modo Cnet, es decir previamente configurado en el SW3 que además consideraremos forma standard y deben ser configuradas tomando en cuenta las Tablas a continuación 1.12 y 1.13 en los polos correspondientes desde el 4 hasta el 8.

| Pole           | <b>Setting</b> | <b>Function</b>                                                                                                    |
|----------------|----------------|----------------------------------------------------------------------------------------------------|
|                | 0              | Enable ROM checksums; normal operation. It is recom-<br>mended to leave checksums enabled to take full advantage<br>of the on-board diagnostics. |
|                |                | Disable ROM checksums.                                                                                                    |
| $\overline{2}$ | Û              | Not used.                                                                                                    |
| 3              | 0              | Disable redundancy.                                                                                                    |
|                |                | Enable redundancy; redundant INNPM12 module expected.                                                                                            |
| 4              | 0              | Disable Cnet diagnostics; normal operation.                                                                                                    |
|                |                | Enable Cnet diagnostics; for ABB use only.                                                                                                    |

**TABLA 1.12 Configuración SW4 Opciones de operación INNPM12** 

# **TABLA 1.13** Configuración SW4 Opciones de operación INNPM12 (continuación)

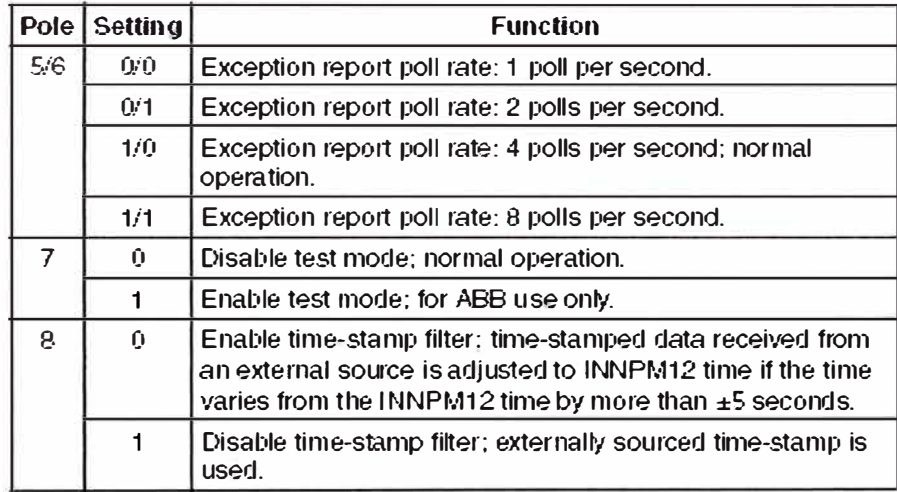

**NOTE:**  $1 =$  open or ofl,  $\dot{\theta} =$  closed or on.

Para el modo Plant Loop la Tabla 1.14 da las configuraciones de la tarjeta para el SW4 como se puede ver a continuación.

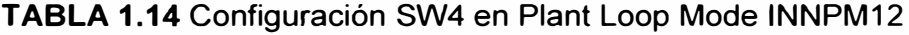

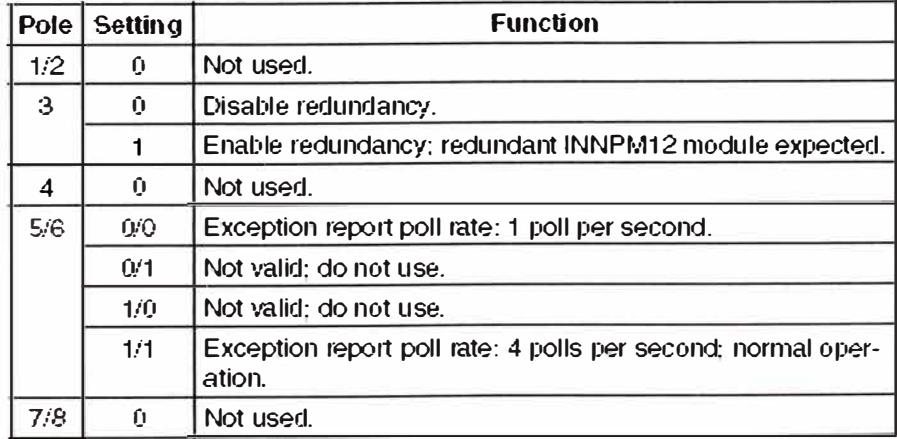

 $NOTE: 1 = open$  cf off,  $Q = closed$  or on.

Los Jumpers J1 a J4 son seteados en fábrica mientras que el J5 es para la posibilidad de comunicarse con módulos de la línea de Bailey antiguas. La configuración original se puede ver en la Tabla 1.15 y del J5 en la Tabla 1.16.

TABLA 1.15 Jumpers J1-J4 INNPM12

| Jumper            | Setting |
|-------------------|---------|
| J1. J2.<br>J3. J4 |         |

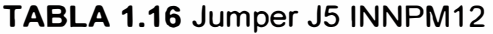

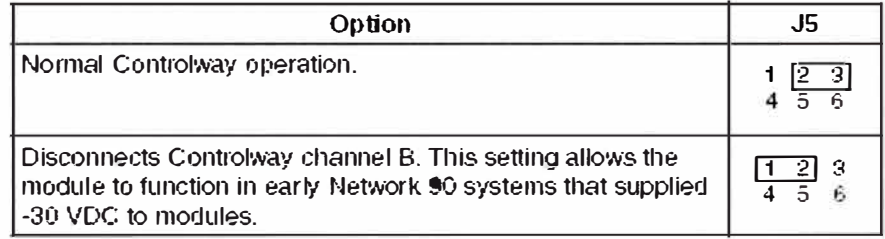

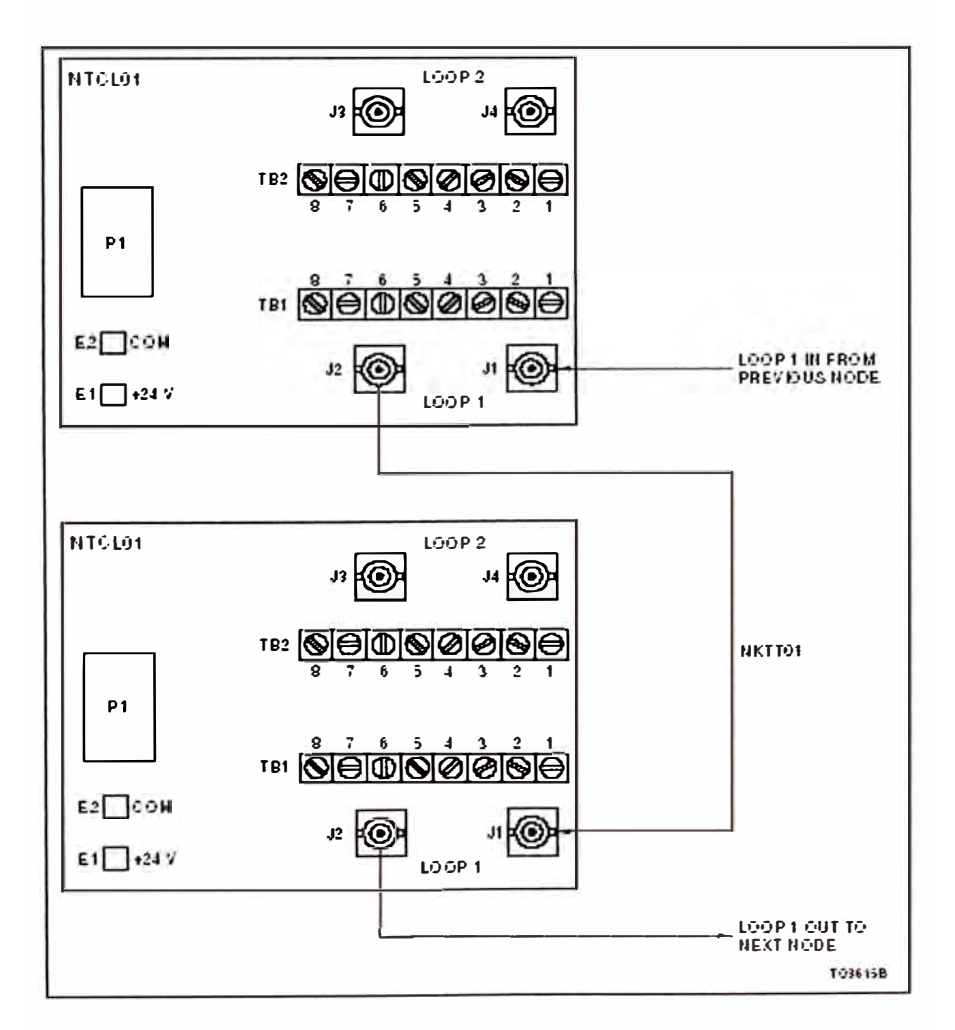

FIGURA 1.22 Conexión coaxial dentro de un gabinete para NTCL01

#### **e) Implementación del Lazo**

Según lo mencionado anteriormente el lazo está definido por el cable coaxial que va a ser conectado con la tarjeta NTCL01, cada tarjeta NTCL01 además da la posibilidad de acceder a un Nodo es decir que cada nodo necesita una NTCL01 para existir. La Figura 1.22 muestra la conexión del lazo usando las tarjetas NTCL01.

#### **f) Implementación de la interfaz de Comunicación**

La interfase INNIS21 es el extremo de la comunicación hacia toda Cnet. Es el link inteligente entre un Nodo y una Cnet. En este caso trabaja en conjunto con el módulo INNPM12. La INNIS21 permite a cualquier Nodo la comunicación con otro nodo a través del Sistema Symphony como se puede ver en la Figura 1.23.

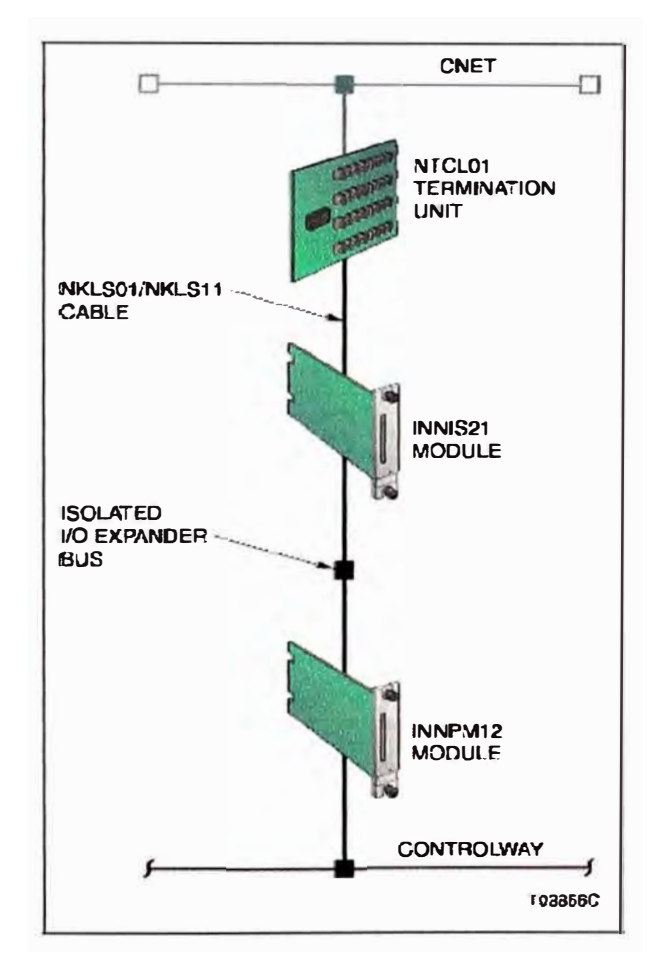

**FIGURA 1.23** Interfase Cnet-to-HCU

La Tarjeta INNIS21 en un circuito impreso simple que se monta sobre un Slot del módulo de montaje (MMU por sus siglas en inglés). El circuito posee un microprocesador basado en circuitería para la comunicación que le permite acceder a la Cnet, y con el módulo INNPM12 sobre el 1/0 expander bus dedicado.

Dos tornillos en la parte frontal del módulo ajustan al INNNIS21 a la base MMU como se puede ver en la Figura 1.24. Existen 16 LEOS en este frente donde se muestran los eventos mediante un simple sistema binario. El módulo cuenta también con un botón Stop/Reset.

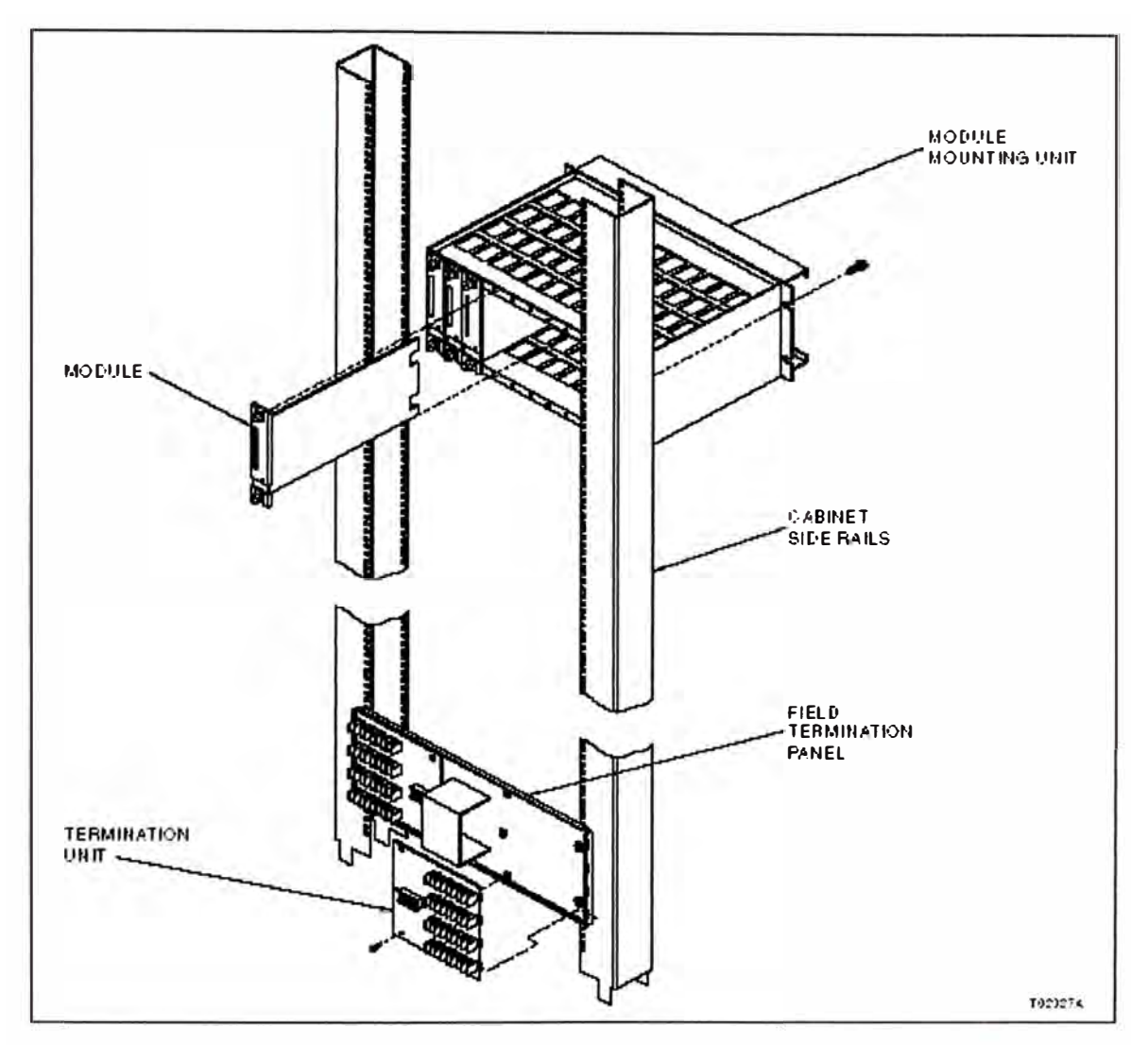

**FIGURA 1.24** Montaje del Hardware

La comunicación entre los Nodos de la Cnet como se comentó anteriormente ser realiza por medio de los cables Coaxial o Twinaxial que se conectan a cada una de las Unidades terminales (TU) o NTCL01. Esta unidad NTCL01 proporciona además de la redundancia del lazo y se conecta a la INNIS21 por medio de los cables NKLS01 y NKSL 11 como se puede ver en la Figura 1.25.

La tarjeta INNIS21 maneja toda la comunicación Cnet para la interface HCU. Esto incluye las transmisiones de los mensajes Cnet provenientes del Nodo, recibiendo mensajes de los mismos, y reenviando información a otros nodos Cnet. La INNIS tiene la

posibilidad de aislarse a si mismo de la red Cnet para diagnosticar fallas de red o componentes. En la Figura 1.26 el diagrama de bloques de la tarjeta INNIS21.

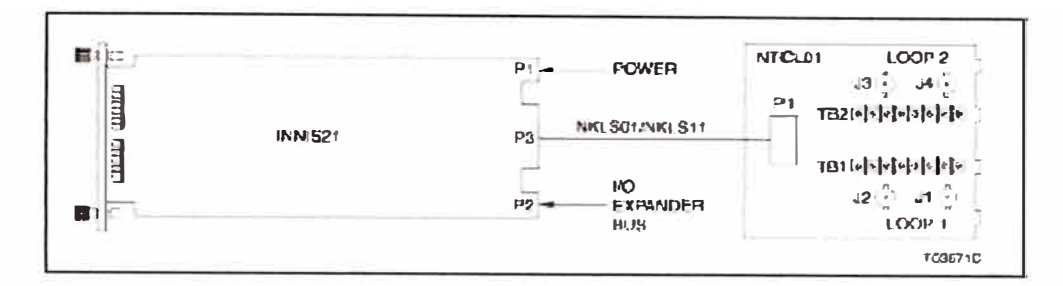

**FIGURA 1.25** Módulo INNIS21 y NTCL01

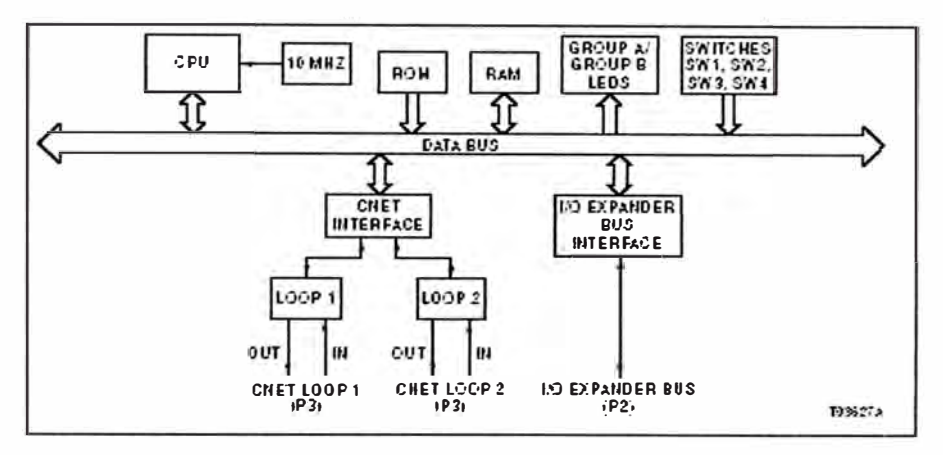

**FIGURA 1.26** Diagrama de bloques de funcionamiento INNIS21

# **g) IOR800 Setup**

La puerta de enlace (Gateway) Harmony IOR800 S800I/O es una inferface que le permite al controlador Harmony actual (BRC) acceder al sistema de I/Os de ABB de la serie 800.

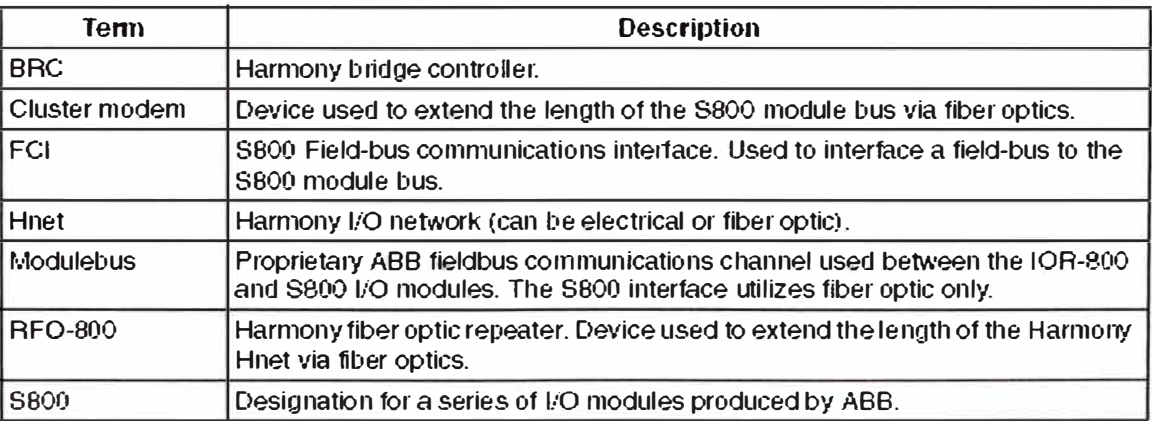

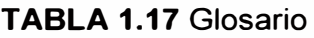

El módulo repetidor óptico RF800 permite al módulo IOR800 re-localizarse para alcanzar mayores distancias. La lista de la Tabla 1.17 muestra los términos que asocian Harmony con los módulos IOR800. Estos son términos y abreviaturas usadas solamente por ABB.

El IOR800 permite una manera de instalar los módulos 1/0800 en una red de controladores Harmony de la serie BRC. Algunas ventajas de los módulos S800 son los siguientes:

- Modularidad
- Diagnósticos Integrados
- Fácil de re-localizar remotamente.

El subsistema S800 es una parte integral de los productos Control IT de ABB. Este es un campo en el cual ABB ya tiene una larga base instalada en diferentes industrias a nivel mundial. La lista de módulos I/Os soportados por esta tecnología se puede ver en la Tabla 1.18.

| Analog<br>Input | Analog<br>Output | <b>Digital</b><br>Input | <b>Digital</b><br>Output | <b>Pulse</b><br>Input |
|-----------------|------------------|-------------------------|--------------------------|-----------------------|
| AI801           | AO801            | <b>DI801</b>            | DO801                    | DP820                 |
| AI810           | AO810            | <b>DI810</b>            | DO810                    | DP840                 |
| AI820           | AO820            | DI811                   | DO814                    |                       |
| AI830           | AO890            | DI814                   | DO815                    |                       |
| AI835           |                  | D <sub>1820</sub>       | DO820                    |                       |
| AI890           |                  | DI821                   | DO821                    |                       |
| AI843           |                  | D1830                   | DO840                    |                       |
| A1845           |                  | D1831                   | DO890                    |                       |
| AI825           |                  | <b>DI885</b>            |                          |                       |
| A1830A          |                  | D <sub>1840</sub>       |                          |                       |
|                 |                  | DI825                   |                          |                       |
|                 |                  | D1890                   |                          |                       |

**TABLA 1.18** Módulos 1/0 para el Gateway IOR-800

El IOR800 se ubica sobre una base que contiene los puertos de comunicación para HNET y un socket para RJ45 de diagnósticos que podemos ver en la Figura 1.28. Se deben setear con un desarmador para los sets 1 y 2 con las letras F y D respectivamente.

Una vez ingresado el módulo se debe asegurar el tornillo con el desarmador como se muestra en la Figura 1.27 la parte izquierda del módulo.

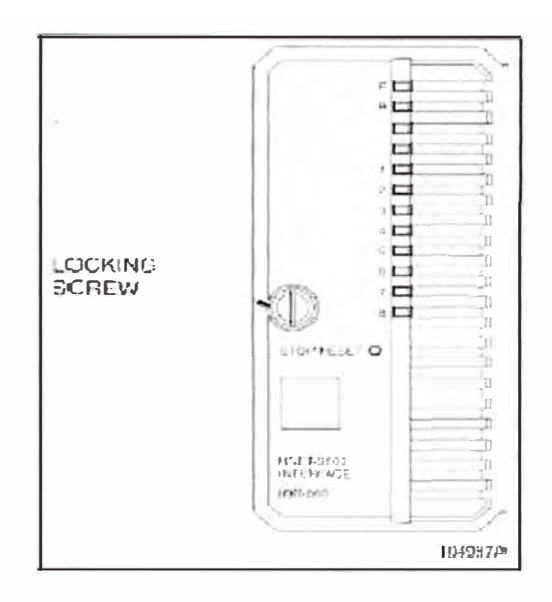

FIGURA 1.27 Módulo IOR800

Las entradas Sa y Sb están destinadas para la energía de 24Voltios, el conector es proporcionado al momento de la compra del módulo.

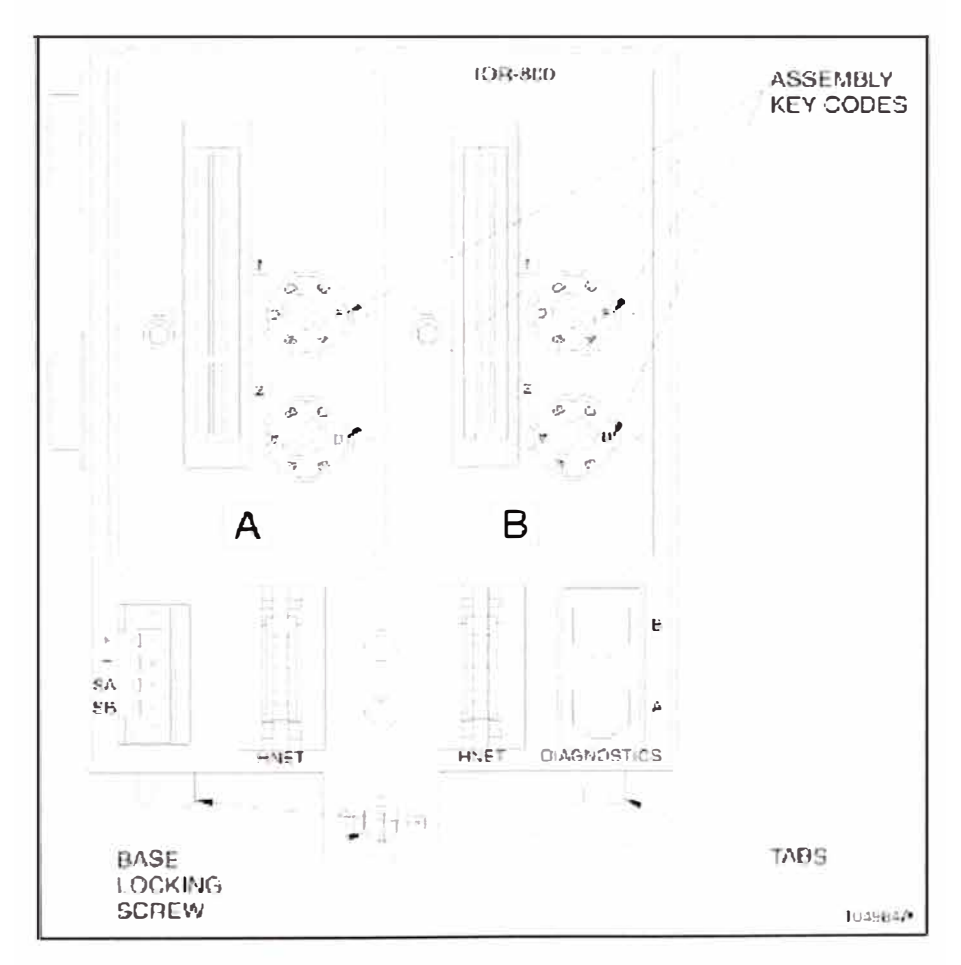

FIGURA 1.28 Base de IOR800 con redundancia

#### **h) TB846 y TB842 Setup**

El TB846 es el dual ModulBus inlet (o entrada dual de ModulBus). El TB842 es el módulo repetidor de puerto óptico. Para instalarlos en la base basta con el uso de desarmadores. La conexión con la fibra óptica plástica se hará a través de los puertos Rx y Tx del módulo TB842, sin ejercer mucha fuerza hasta que quede sujeto. Las Figuras 1.29 y 1.30 muestran los componentes.

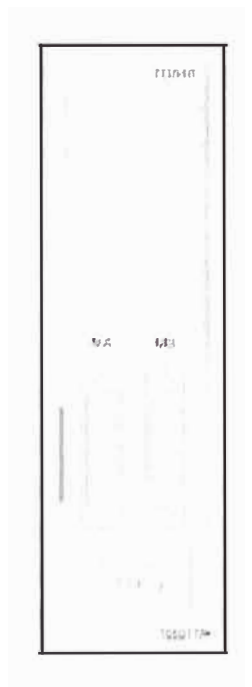

**FIGURA 1.29** Módulo TB846

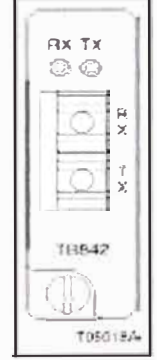

**FIGURA 1.30** Accesorio de Fibra TB842

La base del módulo RF800 se muestra a continuación en la Figura 1.31. Para esta base los códigos seteados en los números 1 y 2 serán F para ambos. Estas bases tienen también los puertos para la comunicación del tipo HNET y un puerto para la alimentación de 24V en la parte inferior izquierda (el mismo mencionado con anterioridad). El repetidor RF800 se muestra en la Figura 1.32 y se debe introducir de manera suave y firme en la

base asegurándola por medio de un desarmador en el tornillo de la parte izquierda como se muestra.

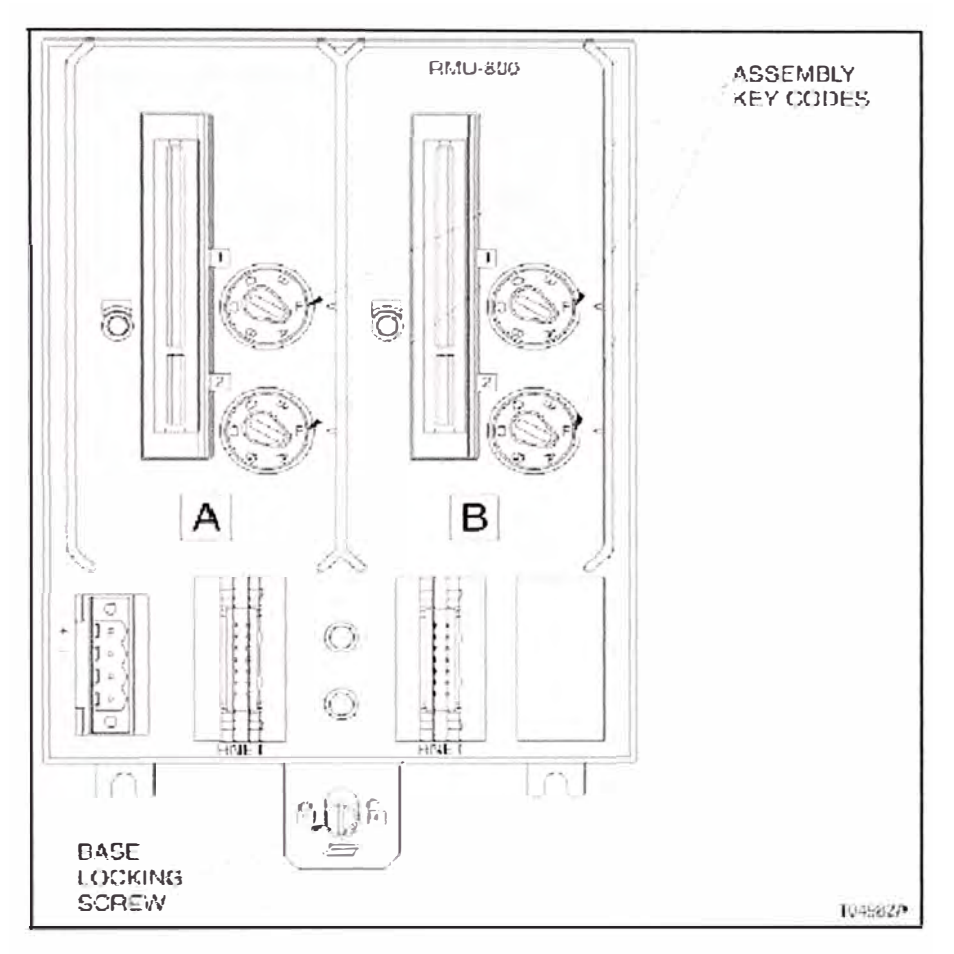

FIGURA 1.31 Base de repetidor RFO800 con redundancia

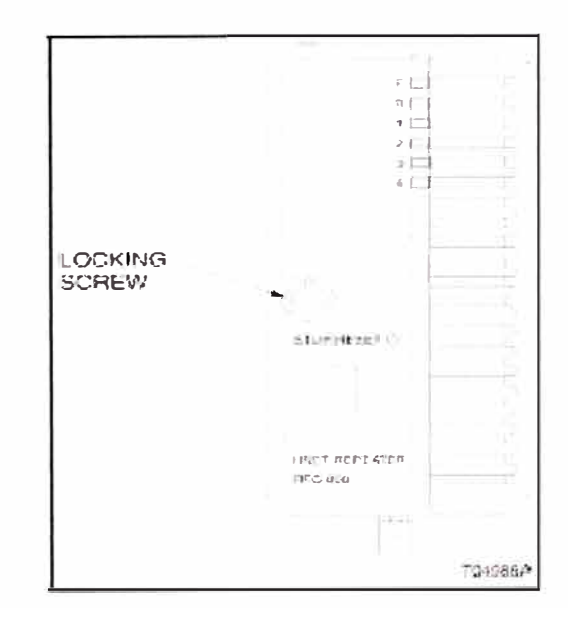

FIGURA 1.32 Módulo repetidor RFO800

#### Módulo Repetidor TB820 y TB840 i)

Estos son los módulos que sirven de lectura de la comunicación HNET para conectarnos finalmente con los I/Os. En el caso del TB820 mostrado en la Figura 1.33 este consiste en una base y módulo integrado y el TB840 utiliza bases TU840 o TU841 según convenga.

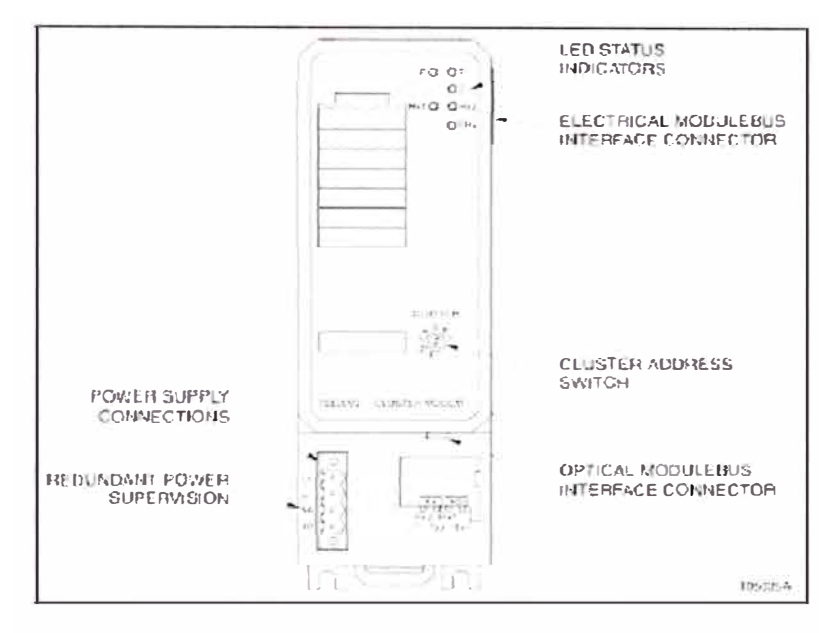

FIGURA 1.33 Cluster Modem TB820

Para el caso del repetidor TB820 no redundante como se muestra en la Figura 1.33 el nodo se debe setear en el CLUSTER. Este nodo es muy importante porque debe aparecer en la programación dentro del Composer para configurar las entradas. Los nodos pueden ir desde 1 hasta 7.

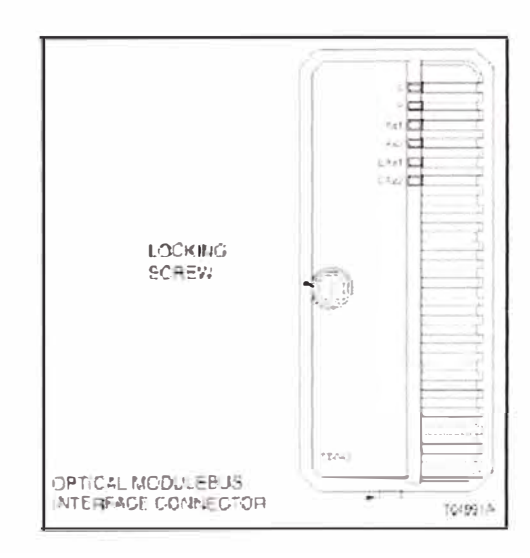

FIGURA 1.34 Cluster Modem redundante TB840

En este caso el Cluster repetidor TB840 Figura 1.34 solo tendrá un perno de ajuste para ser montado sobre la base. Para el caso del Repetidor TB840 redundante el nodo es seteado en la base que se muestra en la Figura 1.35.

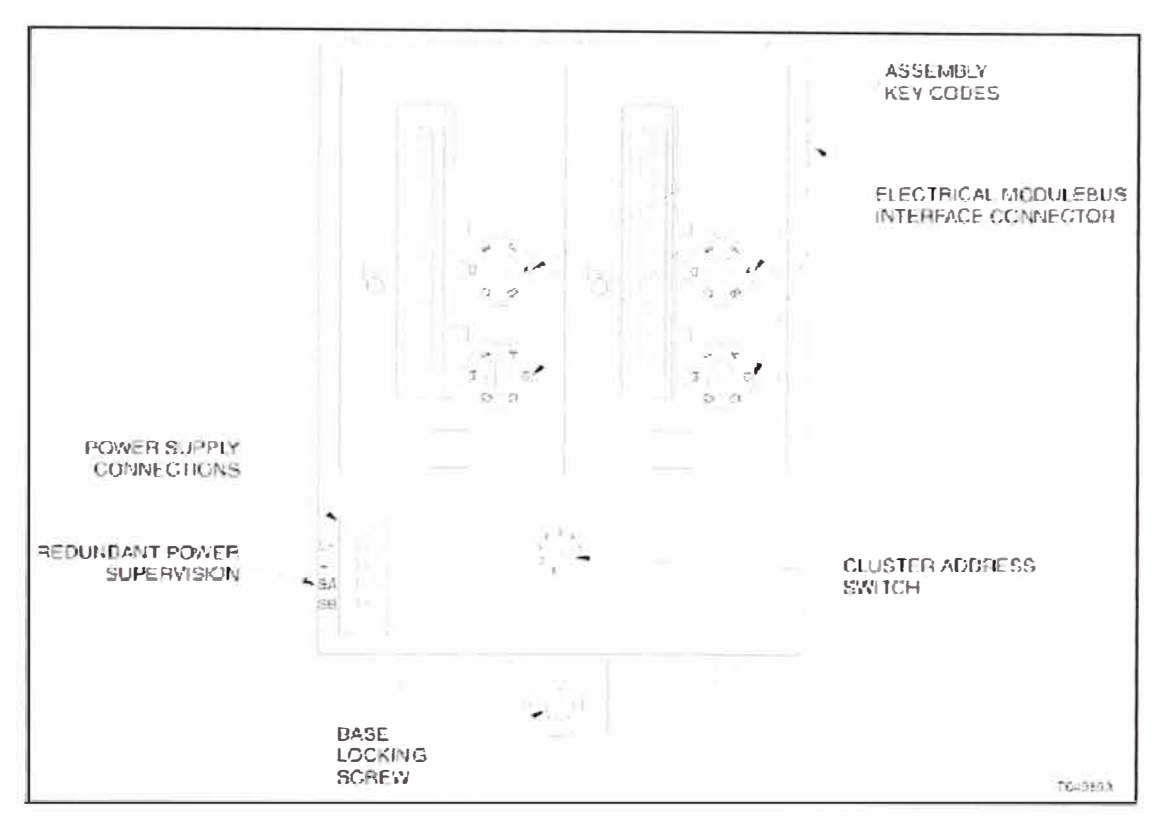

**FIGURA 1.35** Base de cluster redundante

# **j) Implementación de la red 1/0 800**

### **• Topología Red Local**

Esta topología nos permite, usando solo el Cluster, obtener hasta 7 Nodos Seteados como se explicó en el punto i del presente capítulo. En el caso de ampliar la Red por medio del bus HNET se pueden conectar hasta 12 IOR, es decir por un controlador BRC podemos tener hasta 84 distintos nodos. La topología y sus componentes se pueden ver en la Figura 1.36.

#### **• Topología Repetidor Remoto**

Con el uso del RFO800 se puede ampliar la distancia hasta 2km por su conectividad con fibra óptica de vidrio. Esto no es otra cosa que una ampliación del alcance del HNET, y también tiene un límite de 7 Clusters por cada IOR y 12 IOR por Controlador, para el caso de las entradas y salidas también un máximo de doce por cada Cluster. La topología se puede ver en la Figura 1.37.

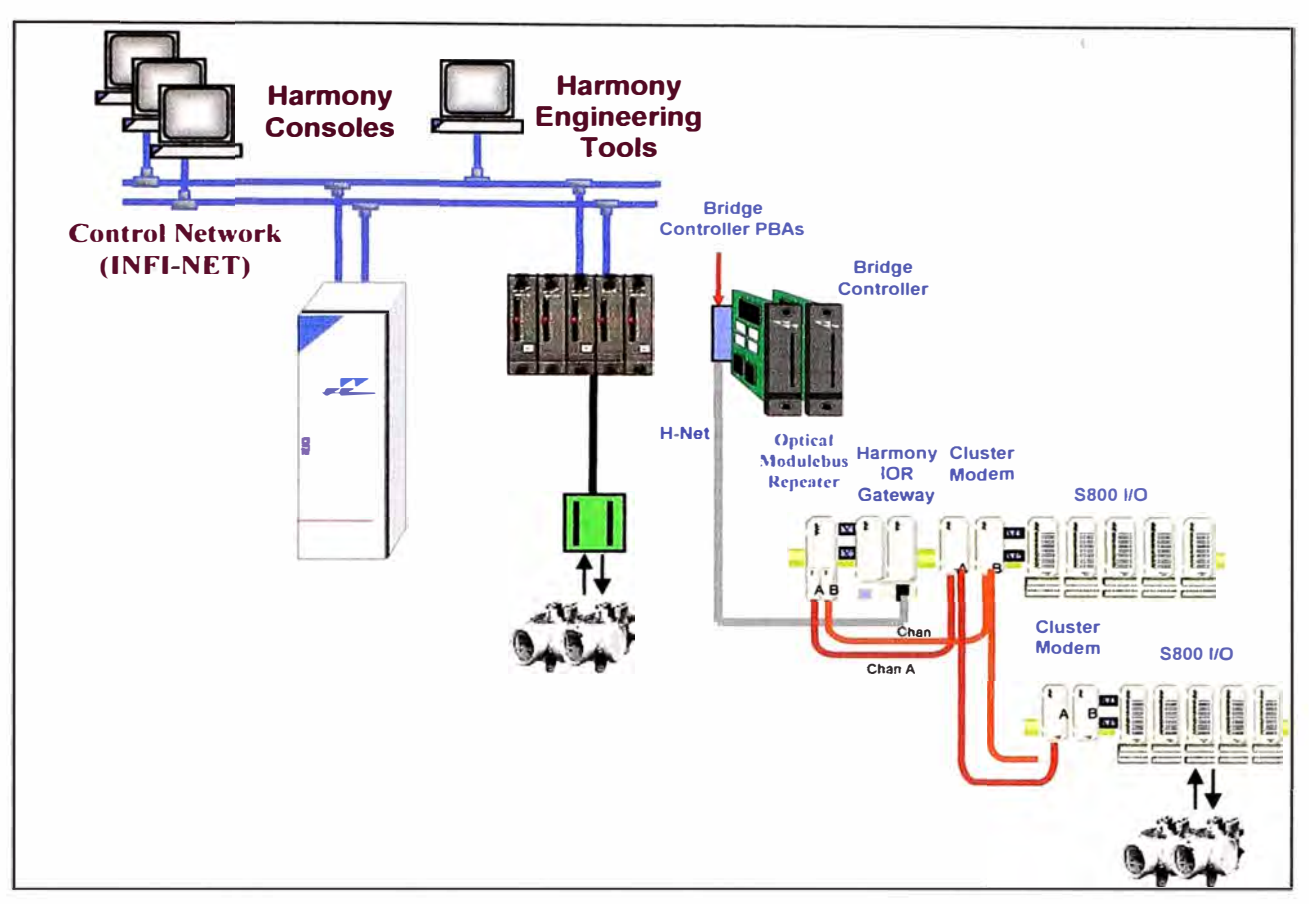

FIGURA 1.36 Topología de I/Os Local

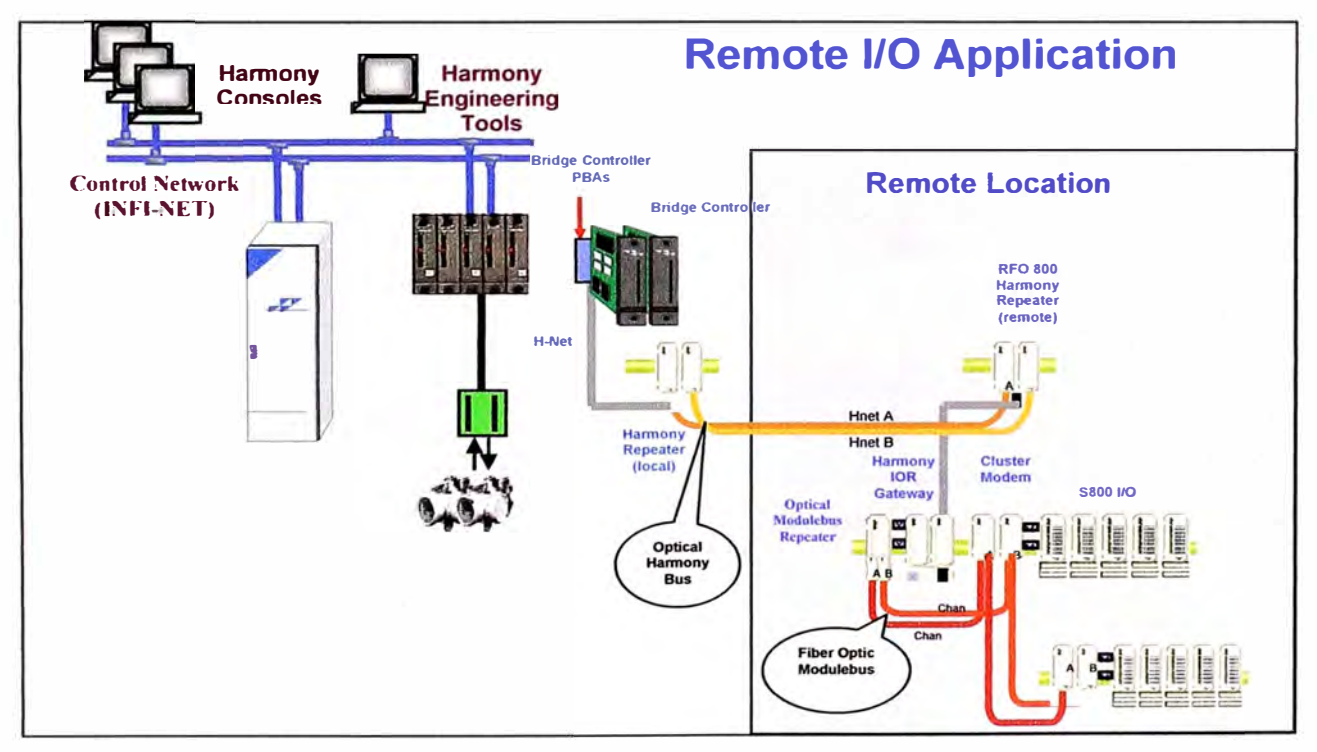

FIGURA 1.37 Topología de I/O remoto usando repetidor

Para entender un poco los componentes utilizados en la implementación de una red con clusters y repetidores se muestra la arquitectura en la Figura 1.38, este trabaja también con sistemas redundantes como se puede apreciar en sus componentes Controladores BRC y Repetidores RFO800.

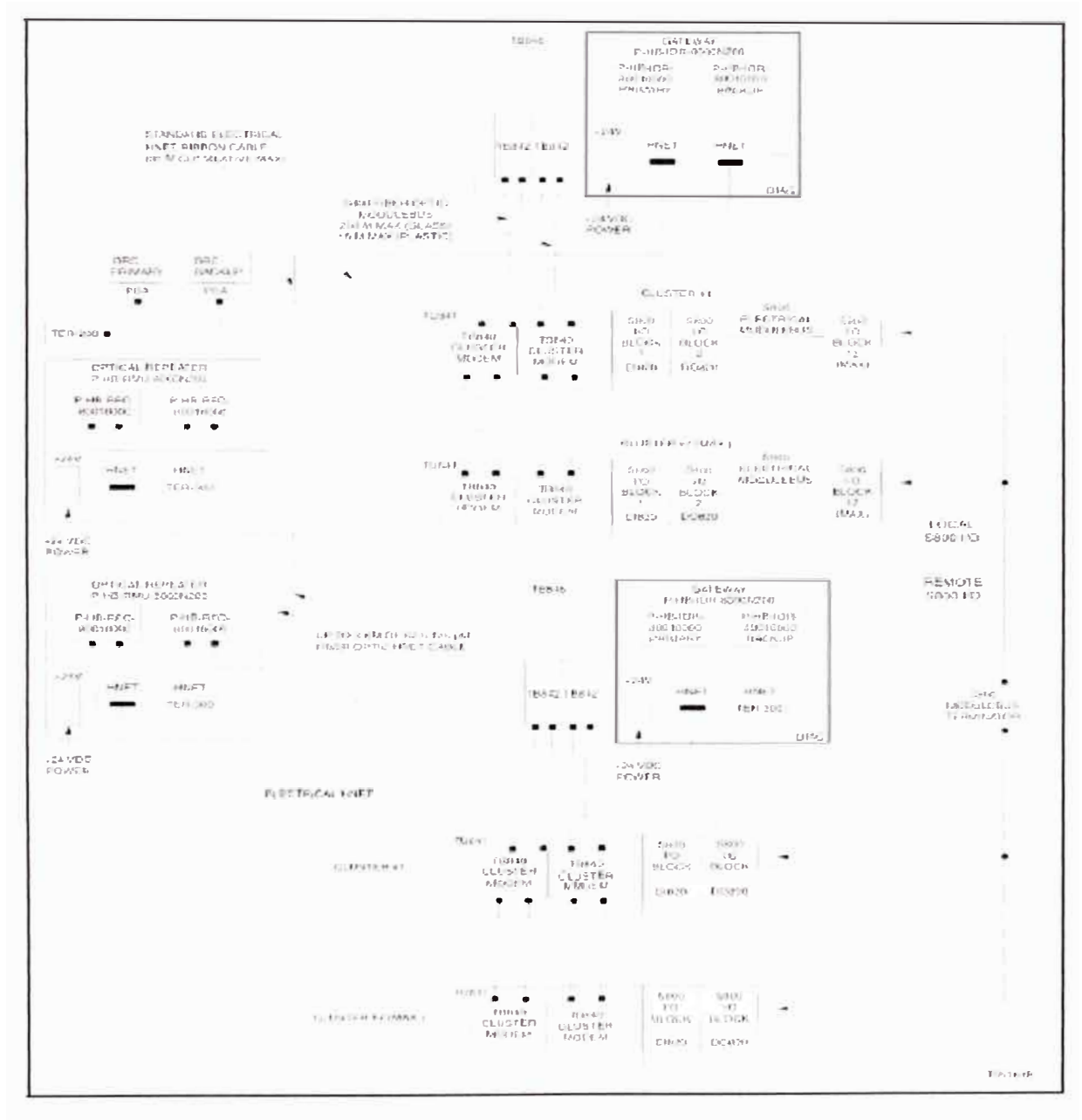

FIGURA 1.38 Arquitectura usando Clusters redundantes y repetidores HarmonyS/800

#### **CAPITULO 11 DISEÑO DEL SISTEMA DE AUTOMATIZACIÓN DE ESPESADORES QUE ALIMENTAN A UNA CANCHA DE RELAVES**

### **2.1 Descripción del Sistema Actual**

# **2.1.1 Sistema de Control Distribuído (DCS)**

Actualmente la planta concentradora tiene un sistema DCS INFl-90 de ABB-Bailey desde Chancado hasta tratamiento de Agua, relaves como se puede ver en la Figura 2.1. Este tiene una topología tipo anillo que integra los PCU (process control unit) que manejan desde determinado cuarto de control todo el proceso de un área determinada.

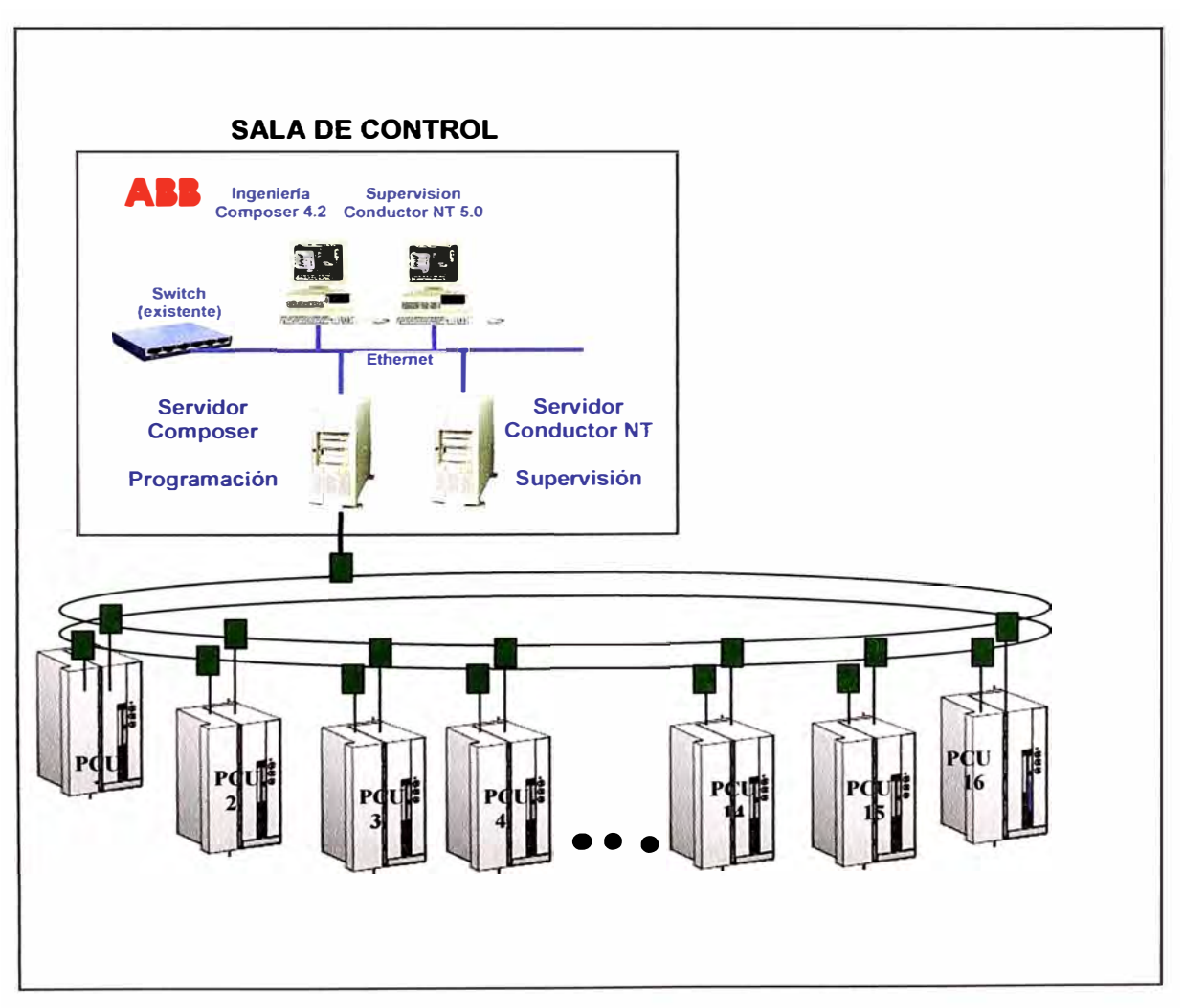

**FIGURA 2.1** Loop INFI 90

La planta cuenta en la actualidad con 5 espesadores, de los **1**cuales 3 son espesadores convencionales, 1 espesador Delkor High-rate y un espesador Outokumpu (hoy Outotec) High-rate. Uno de los espesadores convencionales (espesador #3) fue migrado al tipo High-rate de Delkor por lo cual se tienen en la actualidad solo 2 convencionales y del tipo de motricidad periférico. Los espesadores se pueden observar en la Figura 2.2.

#### **2.1.2 Ubicación Geográfica**

En el plano de la Figura 2.3 se puede observar la ubicación geográfica de los Cuartos eléctricos y espesadores presentados por el cliente. El Sistema DCS que existe actualmente en relaves se encuentra ubicado en la sala electrica Delkor PCU51 desde donde controla ambos espesadores (high-rate exconvensional 3 y Delkor).

En la sala Eléctrica High-rate se encuentra un PLC SLC500 y un módulo de RIO para todas las señales de los espesadores convencionales y High-Rate Outokumpu.

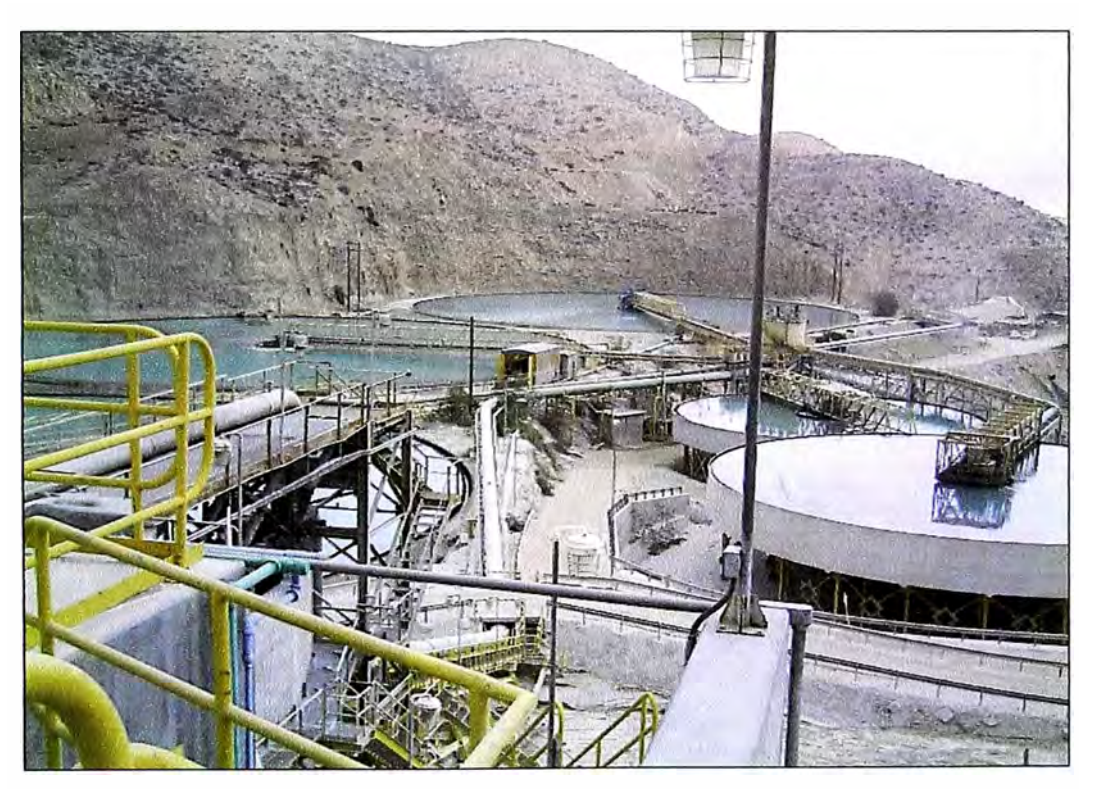

**FIGURA 2.2** Planta de relaves actual

A más de 204.083 metros se ubica la Sala Eléctrica Bombas de Relaves (Casa de Bombas) donde se ubica el SLC500 y RIO que contienen las señales de control de las bombas, válvula para retroalimentación del tanque de agua recuperada, y algunos feedbacks de los espesadores Figura 2.4.

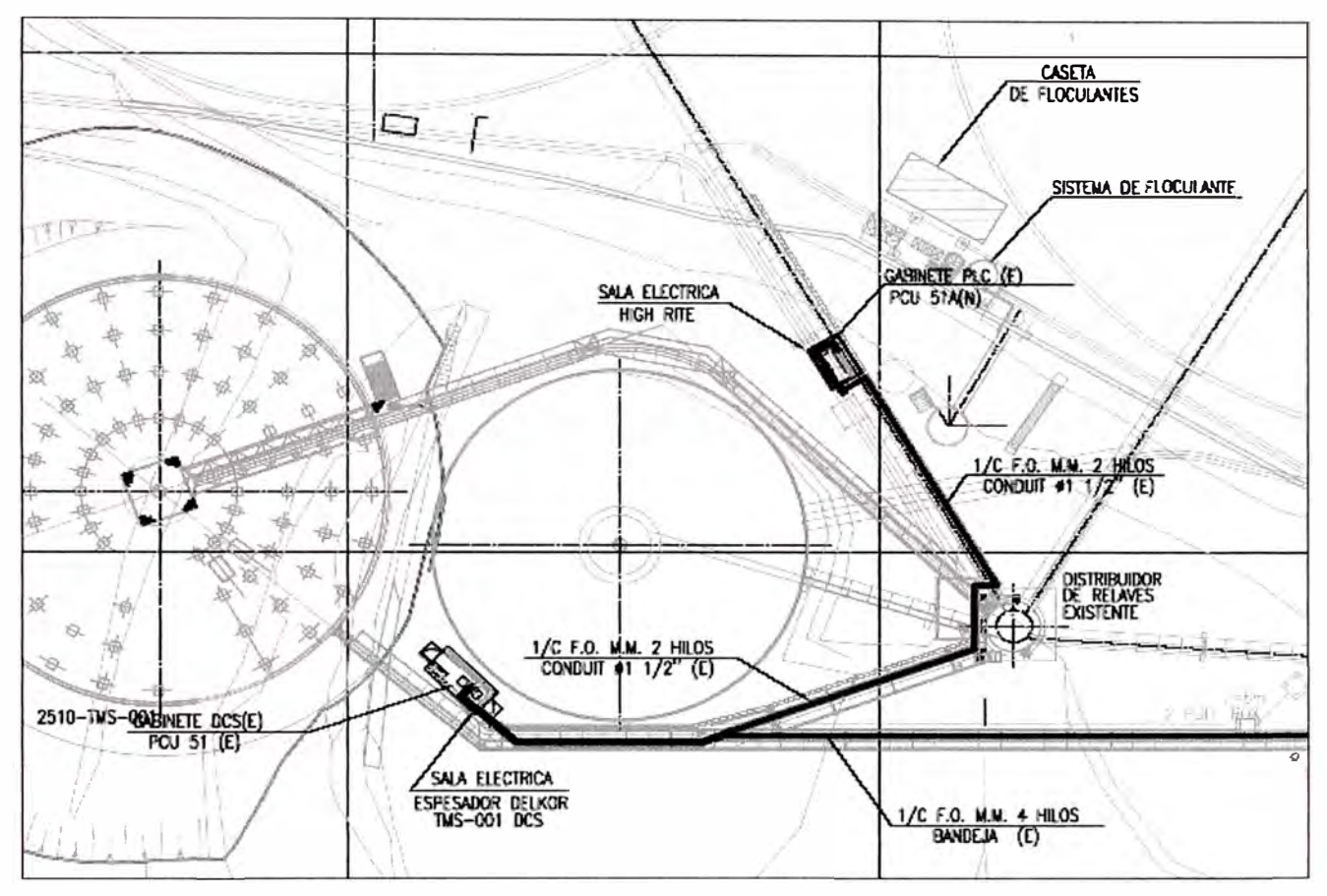

FIGURA 2.3 Ubicación sala Eléctrica Delkor y High-rate.

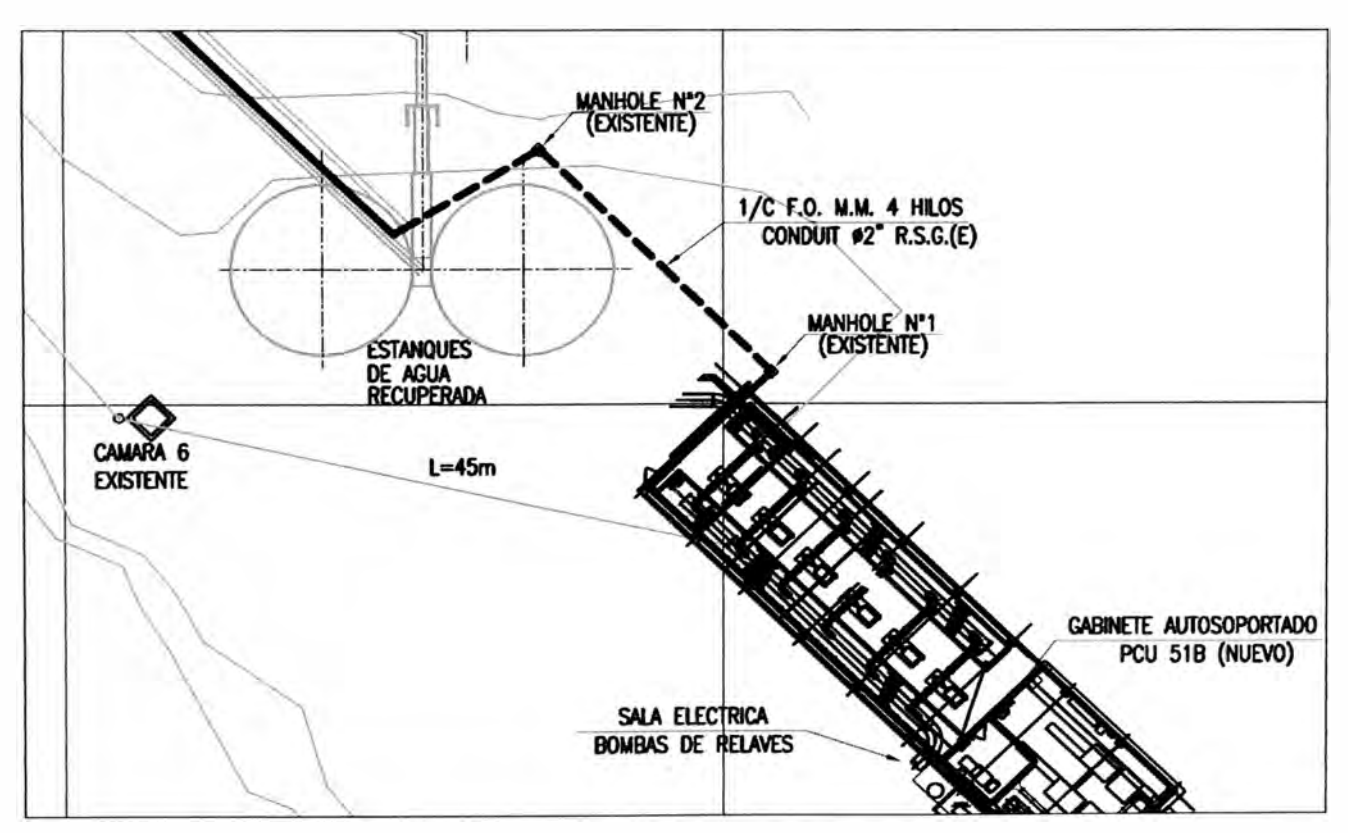

FIGURA 2.4 Ubicación del Cuarto Eléctrico Casa de Bombas.

#### **2.1.3 Señales de Campo**

Los espesadores convencionales 1 y 2 y high-rate Outokumpu operan con un sistema de control basado en PLC de Allen Bradley modelo SLC500. Estos PLC serán reemplazados por el sistema de Control DCS de ABB que existe en toda la planta concentradora. Las señales se muestran en las Tablas 2.1, 2.2, 2.3, 2.4 a continuación.

| $N^{\circ}$ | Parte N°   | $\mathsf{I}$ | <b>Descripción</b>                 | <b>Canales</b><br><b>Usados</b> | <b>Bits</b><br>libres | <b>Bits</b><br>usados |
|-------------|------------|--------------|------------------------------------|---------------------------------|-----------------------|-----------------------|
| 0           | 1747-L542B | procesador   | CPU 5/04 Memoria 32K OS401         |                                 |                       |                       |
|             |            |              |                                    |                                 |                       |                       |
| 2           | 1746-NI4   | input        | Módulo de entrada 4 can analógicos | 3                               | 64                    | 48                    |
| 3           | 1746-NI4   | input        | Módulo de entrada 4 can analógicos |                                 | 64                    | 16                    |
| 4           | 1746-NI4   | input        | Módulo de entrada 4 can analógicos | $\mathbf 0$                     | 64                    | 0                     |
| 5           | 1746-NI4   | input        | Módulo de entrada 4 can analógicos | 0                               | 64                    | 0                     |
| 6           | 1746-NI4   | input        | Módulo de entrada 4 can analógicos | 4                               | 64                    | 64                    |
|             | 1746-NI4   | input        | Módulo de entrada 4 can analógicos | 4                               | 64                    | 64                    |
| 8           | 1746-NI4   | input        | Módulo de entrada 4 can analógicos | 3                               | 64                    | 48                    |
| 9           | 1746-NI4   | output       | Módulo de salida 4 can analógicos  | 4                               | 64                    | 64                    |

**TABLA 2.1** Señales CPU SLC espesadores

**TABLA 2.2** Número de señales SLC espesadores

| <b>SLC</b><br><b>Espesadores</b> |       | analógicos |       | digitales |
|----------------------------------|-------|------------|-------|-----------|
|                                  | Input | Output     | Input | Output    |
| Canales de 16                    |       |            |       |           |
| bits                             | 15    |            | 0     |           |
| Canales de 8                     |       |            |       |           |
| bits                             |       |            |       |           |

#### **TABLA 2.3** Señales RIO espesadores

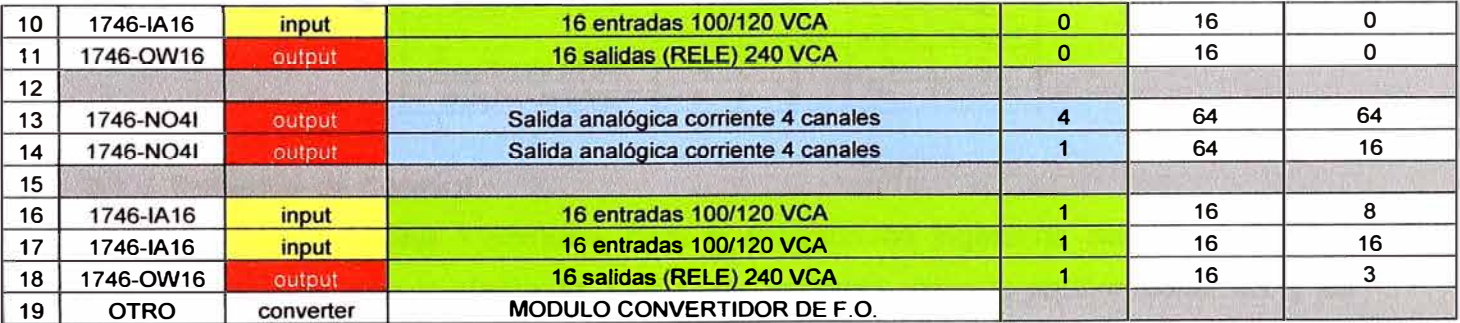

#### **TABLA 2.4** Cantidad de señales RIO espesadores

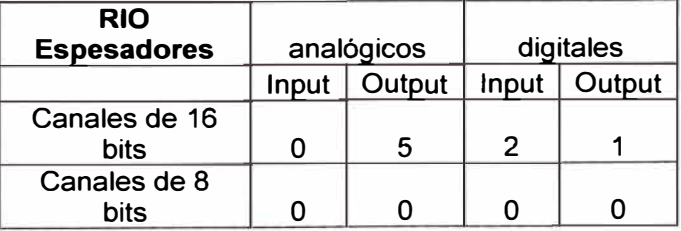

En la Sala del Cuarto Eléctrico de Casa de Bombas se ubica el tablero que controla las Bombas de transporte del agua recuperada. Estas están conectadas con el SLC predecesor por modbus vía fibra óptica las señales se pueden ver en las Tablas 2.5, 2.6, 2.7 y 2.8.

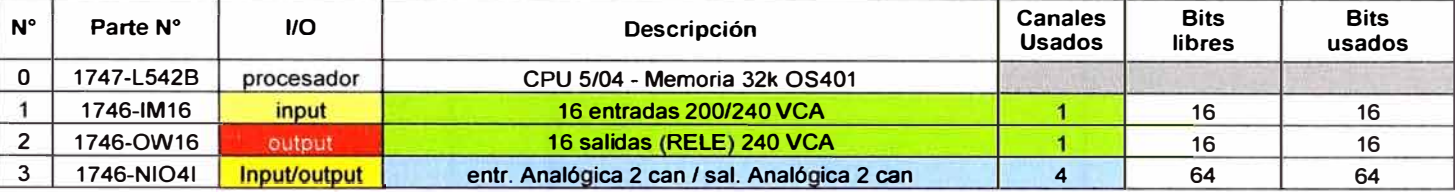

#### **TABLA 2.5** Señales SLC Casa de Bombas

#### **TABLA 2.6** Cantidad de señales SLC Casa Bombas

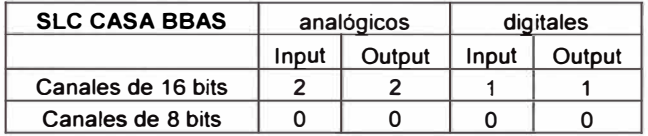

#### **TABLA 2. 7** Señales RIO Casa de Bombas

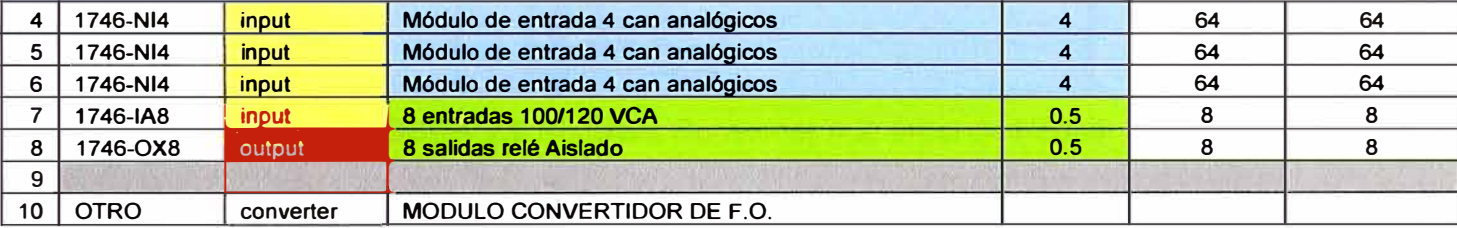

#### **TABLA 2.8** Cantidad de señales RIO Casa de Bombas

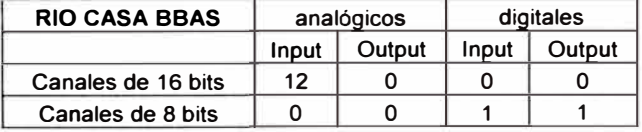

#### **2.1.4 Software de Control**

El DCS Bailey tiene 1 software para la estación de ingeniería donde se ubica la programación de toda la planta, la versión del software utilizado es Composer 4.2 y las pantallas de supervisión están en el Software Conductor NT 5.0. Ambos se cuelgan al lazo mediante tarjetas de Control de Bailey vía un conector SCSI como se puede ver en la Figura 2.5.

## **2.2 Objetivo y Diseño**

Para el presente proyecto se requiere incorporar la programación existente en los SLC500 que controlan los espesadores convencionales (en la sala eléctrica High-Rate) y la estación de bombeo de agua recuperada (en la sala eléctrica de Casa ,de Bombas) al lazo del DCS INFI-90 Figura 2.6.

| Project Edit View Browser RunTime Tools Window Help |       |
|-----------------------------------------------------|-------|
| 5 强威 8 1<br>$\overline{6}$                          | 石吧 闯踊 |
| Concentradora                                       |       |
| <b>      List</b><br>$\ddot{\phantom{1}}$           |       |
| - 丽 LOOP1:1                                         |       |
| $+$ [ $PQU01:1$                                     |       |
| п<br>PCU 02:2<br>$\ddot{}$                          |       |
| $\Box$ PCU 03 : 3<br>$\ddotmark$                    |       |
| $\Box$ PCU 04 : 4<br>$\ddot{}$                      |       |
| $+$ [ PCU 05 : 5                                    |       |
| $\blacksquare$ PCU 06 : 6<br>$\ddot{}$              |       |
| PCU07:7<br>$\ddot{}$<br>PCU 08:8<br>f.<br>$\ddot{}$ |       |
| $+$ [ PCU 09 : 9                                    |       |
| $\Box$ PCU 10 : 10<br>$\ddot{\phantom{1}}$          |       |
| $\Box$ PCU 11 : 11<br>$\ddot{}$                     |       |
| $P$ PCU 12 : 12<br>$\ddag$                          |       |
| + 1 PCU 13 : 13                                     |       |
| + $\Box$ PCU 21 : 21                                |       |
| f.<br>PCU 22:22<br>$\ddot{\phantom{1}}$             |       |
| $\blacksquare$ PCU 23 : 23<br>$\ast$                |       |
| PCU 24 : 24<br>$\ddot{}$                            |       |
| $+$ [ PI NODE : 41                                  |       |
| OPC SERVER: 42<br>$\ddot{\phantom{1}}$<br>п         |       |
| $28$ CON1: 44<br>$\ddot{}$                          |       |
| TPP2: 45<br>$\ddotmark$<br>п                        |       |
| CON2: 47<br>п<br>$\ddot{}$                          |       |
| п<br>PCU 51:51<br>$\ddot{}$                         |       |
| п<br>PCU 54:54<br>$\ddot{}$                         |       |
| PCU PRUEBAS: 61<br>п<br>$\ddot{}$                   |       |

**FIGURA 2.5** Software Composer 4.2, árbol de Nodos.

## **2.2.1 Cantidad de señales**

Según las Tablas vistas en 2.1.3 se pueden calcular la cantidad de módulos mostrados en la Tabla 2.9, donde los módulos de S800 tienen cada uno 8 canales (en el caso de los análogos) u 8 bits en el caso de los digitales.

| <b>Total de</b><br><b>Señales</b> |       |                |                                 |              |
|-----------------------------------|-------|----------------|---------------------------------|--------------|
| <b>Espesadores</b>                | Input | <b>Ouput</b>   | <b>Tipo de</b><br><b>Módulo</b> | #<br>módulos |
| Analog                            | 15    |                | AI810                           | 2            |
| Analog                            |       | 9              | AO810                           | 2            |
| <b>Digital</b>                    | 32    |                | DI820 & DI821                   | 4            |
| Digital                           |       | 16             | DO820                           | 2            |
| Casa de<br><b>Bombas</b>          |       |                |                                 |              |
| Analog                            | 14    |                | AI810                           | 2            |
| Analog                            |       | $\overline{2}$ | AO810                           |              |
| <b>Digital</b>                    | 24    |                | DI820 & DI821                   | 3            |
| Digital                           |       | 24             | DO820                           | 3            |

**TABLA 2.9** Señales Módulos necesarios

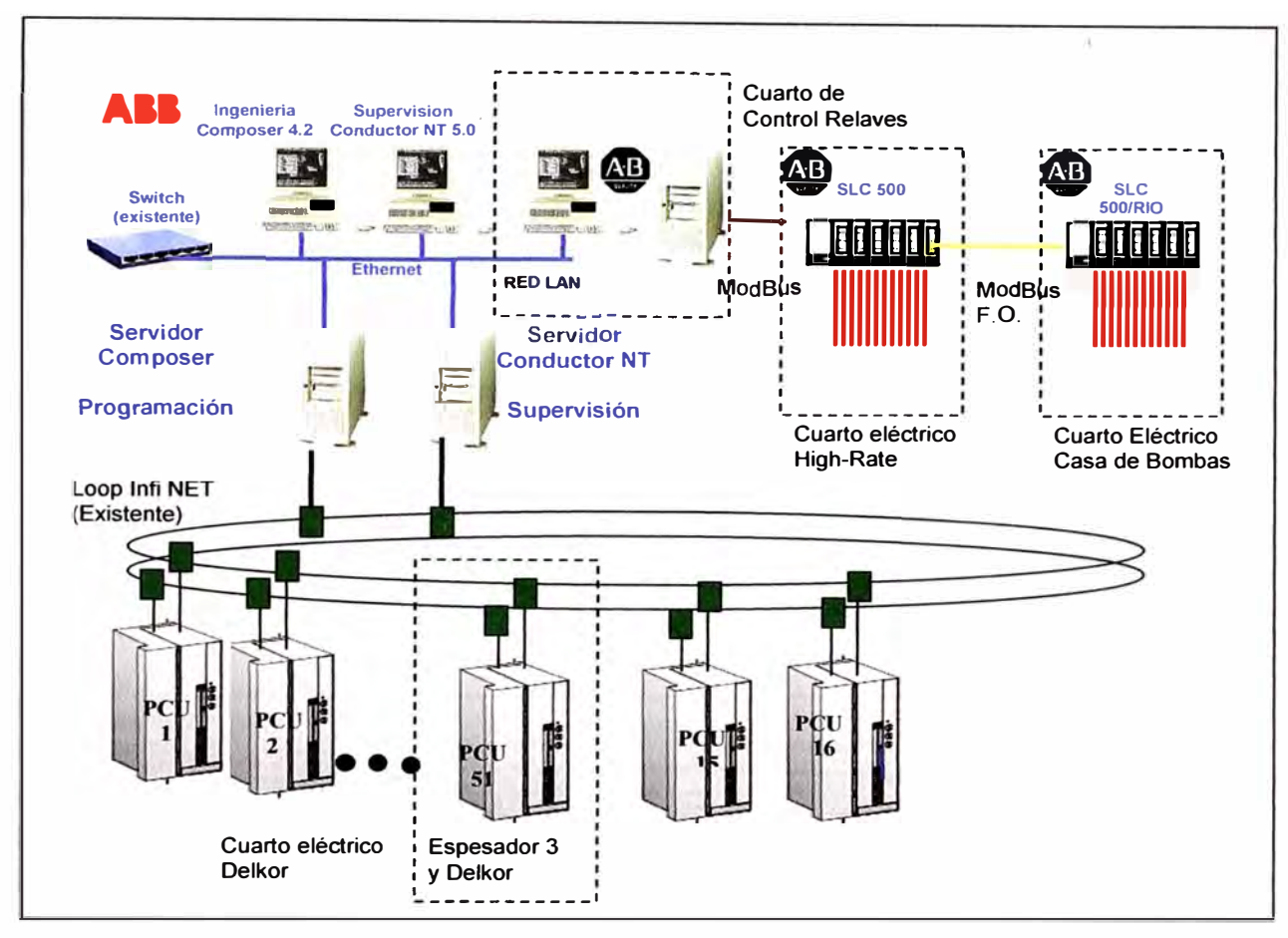

**FIGURA 2.6** Lazo de Control actual con Cuarto de Control Relaves.

- **2.2.2 Alternativas de Solución**
- **a) Dos Nodos adicionales en el Lazo INFl-90 y 1/0 locales en Cuarto Eléctrico High-Rate y Casa de Bombas. Figura 2.7**

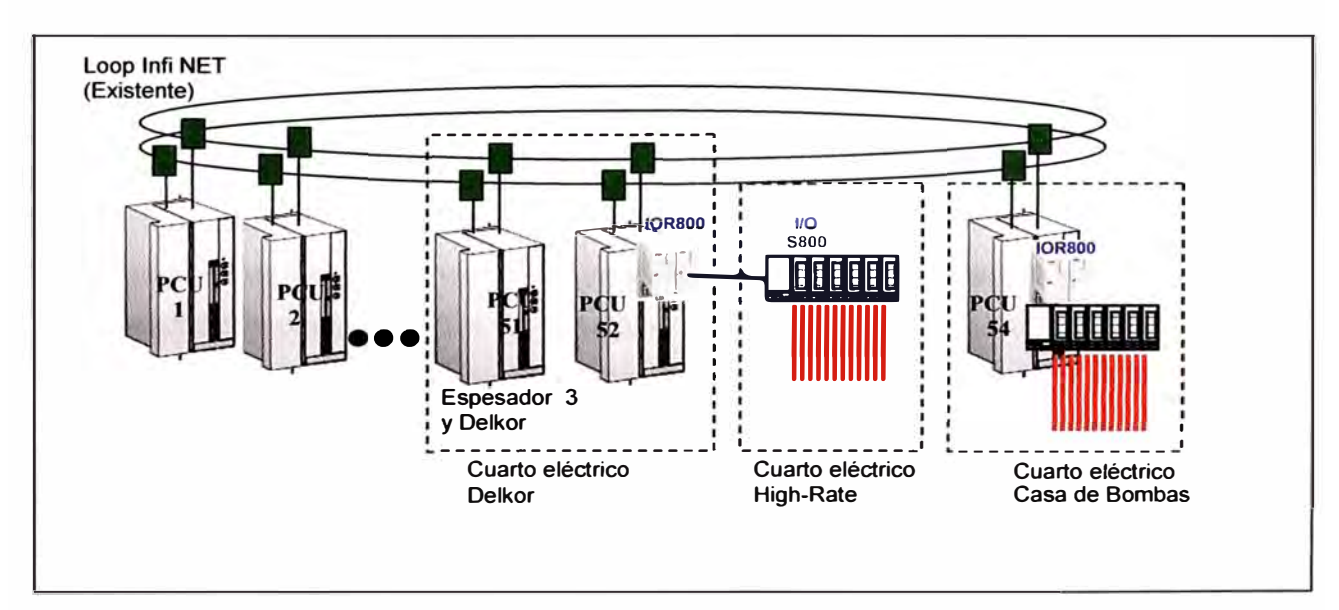

**FIGURA 2.7** Solución 1

#### **• Descripción**

Como se pudo observar en la Figura 2.7 el gabinete que controla a los espesadores Delkor y convencional 3 es el más cercano a los espesadores Convencionales 1 y 2. Se agregará un nodo con procesadores BRC300 redundantes para controlar las señales mostradas en las Tablas de los espesadores.

Estos usaran IOR800 para controlar los 1/0800 en el cuarto eléctrico high-rate. Para el caso del control de la estación de bombeo o Casa de Bombas se instalará un nodo adicional y el acceso a la sala eléctrica se hará por medio de cable coaxial. Se hará uso de 2 procesadores BRC300 con redundancia y 1/0800 para las señales mostradas en las Tablas.

**b) Un nodo adicional en el Lazo INFl-90 y solución de F.O, para Remote 1/0 en Casa de Bombas. Figura 2.8** 

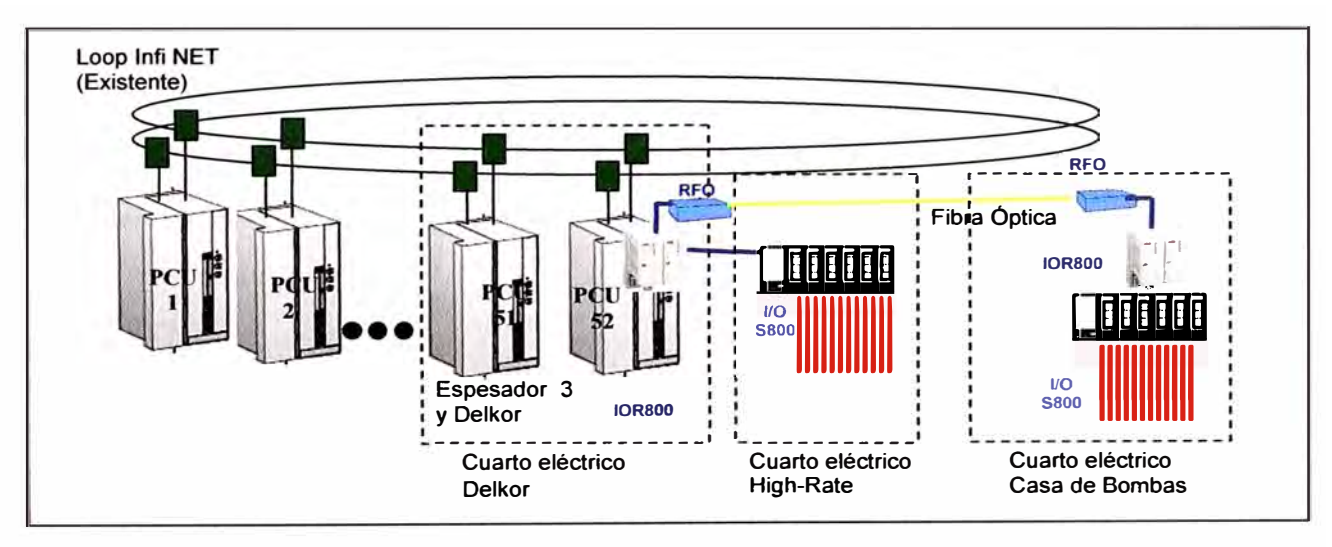

**FIGURA 2.8** Solución 2

#### **• Descripción**

Como se observa en la Figura 2.8 en este caso se agrega solo un nodo PCU54 el cual mediante IOR800 está controlando los 1/0800 del cuarto eléctrico Casa de bombas. Para esto se instalarán dos controladores BRC300 redundantes que además contendrán la programación para el control de la estación de bombeo en el Cuarto Eléctrico Casa de Bombas que se ubica a 200m, para esta solución se usara el repetidor RF800 de fibra óptica que tiene un alcance de hasta 2km. De esta manera no se necesitan agregar controladores Bailey adicionales ni expandir el cable coaxial hasta ese punto.

# **CAPITULO III ARQUITECTURA DE LA RED**

#### $3.1$ Arquitectura de 2 Nodos usando una red Local

# 3.1.1 Arquitectura

Según lo expuesto en el punto 2.2.2 a) del capítulo II, el Gabinete de Control del Cuarto eléctrico Delkor será reutilizado para colocar las tarjetas de Bailey de comunicación y Procesadores creando el Nodo 52. Como se puede observar en la Figura 3.1 en el cuarto eléctrico High-Rate estarán los I/Os remotos y el cluster que recibe la señal de fibra óptica plástica del cuarto anterior.

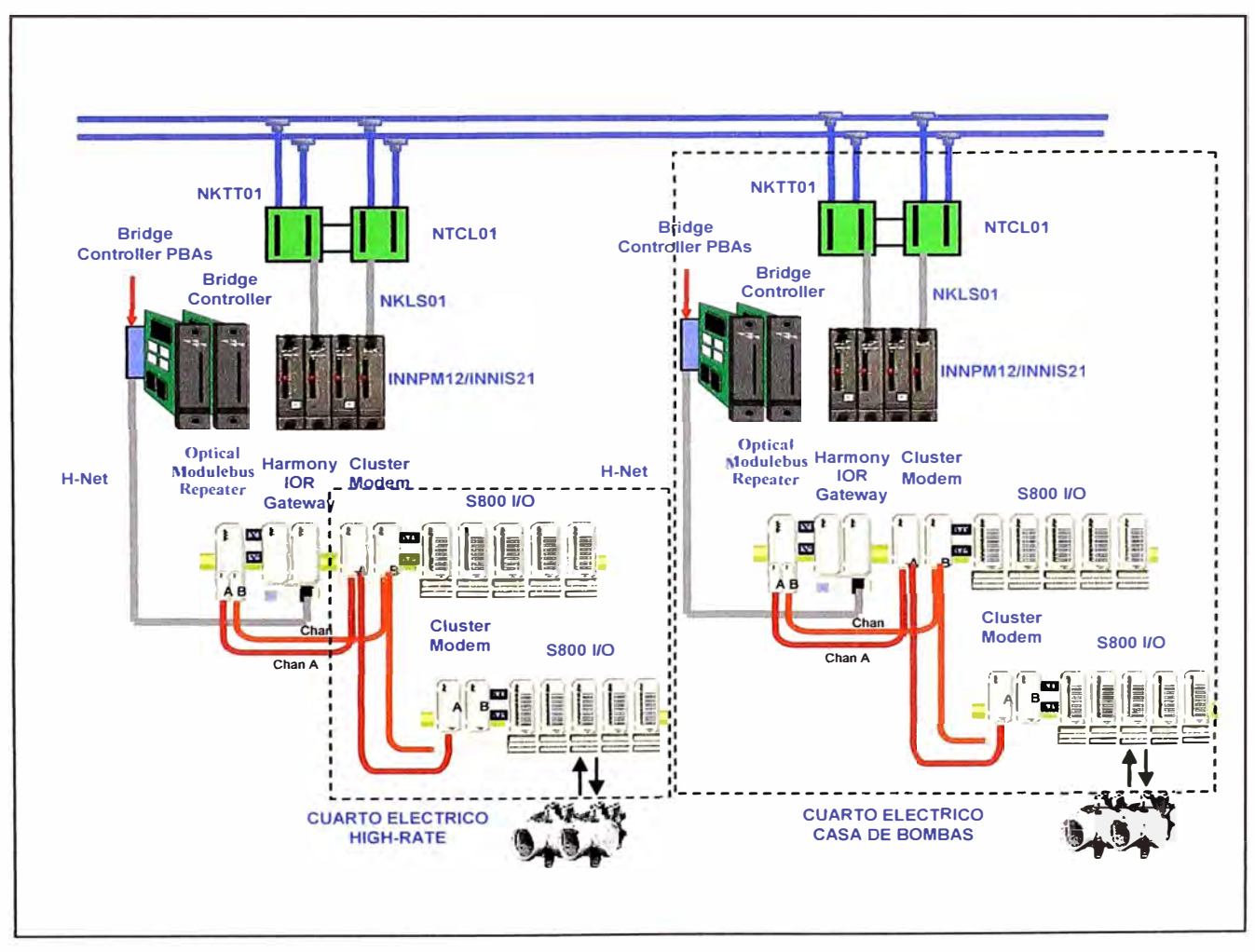

FIGURA 3.1 Arquitectura 2 nodos

Para el caso final del cuarto de Casa de Bombas se implementará un tablero autosoportado de 2 cuerpos en donde se incorporarán las tarjetas de comunicación y procesadores Bailey creando el Nodo 54, y contiguo a este todos los 1/Os de S800.

#### **3.1.2 Componentes.**

Según lo expuesto tendremos 3 tableros de distribuidos a continuación.

#### **a) Cuarto Eléctrico Delkor**

En el cuarto eléctrico Delkor (en mención al espesador marca Delkor que es operado por el DCS de esta sala) se tiene al tablero que como se observa en la Figura 3.1 se están agregando solamente los componentes necesarios para la creación del nodo 52 y realizar la conexión con los 1/Os de S800, que para esto es necesario el IOR800. Cabe resaltar que se está considerando redundancia de Controlador y de Comunicación además de las tarjetas NTCL que servirán para la conexión coaxial con el lazo existente y vienen con redundancia de lazo incorporada. Los componentes se muestran en la Tabla 3.1.

| Qty            | <b>Descripción</b>                |
|----------------|-----------------------------------|
| $\overline{2}$ | <b>Controlador BRC300</b>         |
| $\overline{2}$ | PBA200 bus para Bridge Controller |
| $\overline{2}$ | <b>INNIS21 Communication Card</b> |
| $\overline{2}$ | <b>INNPM12 Communication Card</b> |
| 1              | <b>MMU Mounting Unit</b>          |
| $\overline{2}$ | <b>NTCL01 Infinet Device</b>      |
| $\overline{2}$ | IOR800 (con base)                 |
| 1              | <b>Cable HNET</b>                 |
| 1              | TB846 Modul Bus inlet             |
| $\overline{2}$ | TB842 Transmisor de F.O.          |
| $\overline{2}$ | NKTT01 Cable Coaxial para NTCL    |
| $\mathcal{P}$  | NKLS01 Cable de INNIS21           |
|                | NKMP01 Cable Redundant INNPM12    |
|                | <b>TER200 Resistencia PBA</b>     |
|                | TER300 Resistencia IOR800         |

**TABLA 3.1** Componentes Cuarto Eléctrico Delkor

#### **b) Cuarto Eléctrico High-Rate**

En este caso los componentes con los que se cuenta en la Tabla 3.2 se agregarán en una bandeja que reemplazará a la que actualmente se usa con los 1/Os del sistema anterior de Allen Bradley SLC500. Los clusters recibirán toda la información proveniente de los BRC300 por medio de la fibra óptica plástica. Toda la configuración de las señales se realiza en este controlador y además se encuentra ahí la lógica de control para los espesadores mencionados. Los módulos de las señales fueron determinadas en su número y tipo en el capítulo 1.

#### **c) Cuarto Eléctrico Casa de Bombas**

Para el caso del Cuarto eléctrico de Casa de Bombas según lo revisado en la Figura 3.1 se encuentra la creación del nodo 54. En la Tabla 3.3 podemos ver entonces los componentes de Bailey que se requieren para obtener un nuevo nodo y agregar la comunicación para los módulos de S800. Además se está considerando un tablero autosoportado de 2 cuerpos y tendrá que llevar la fuente de Voltaje de Control OC que los componentes Bailey necesitan. En la Tabla 3.4 Podemos observar los componentes que comprenden solamente los I/0s que van a estar siendo controlados por el Procesador BRC300 del Nodo 54 vía Fibra óptica Plástica mediante el módulo IOR800. Los módulos de las señales fueron determinadas en su número y tipo en el capítulo l.

| Qty            | <b>Descripción</b>            |
|----------------|-------------------------------|
| $\overline{2}$ | <b>Termination Unit TU841</b> |
| 4              | ModuleBus Cluster Modem TB840 |
|                | Digital Input DI820           |
| 5              | <b>Digital Output DO820</b>   |
| 5              | Analog Input AI810            |
| 4              | Analog Output AO810           |
| 5              | <b>Termination Unit TU811</b> |
| $\overline{2}$ | <b>Termination Unit TU831</b> |
| 5              | <b>Termination Unit TU837</b> |
| 5              | <b>Termination Unit TU838</b> |
| 4              | <b>Termination Unit TU830</b> |

**TABLA 3.2** Componentes Cuarto Eléctrico High-Rate

#### **TABLA 3.3** Componentes Tablero Autosoportado 1 Bailey

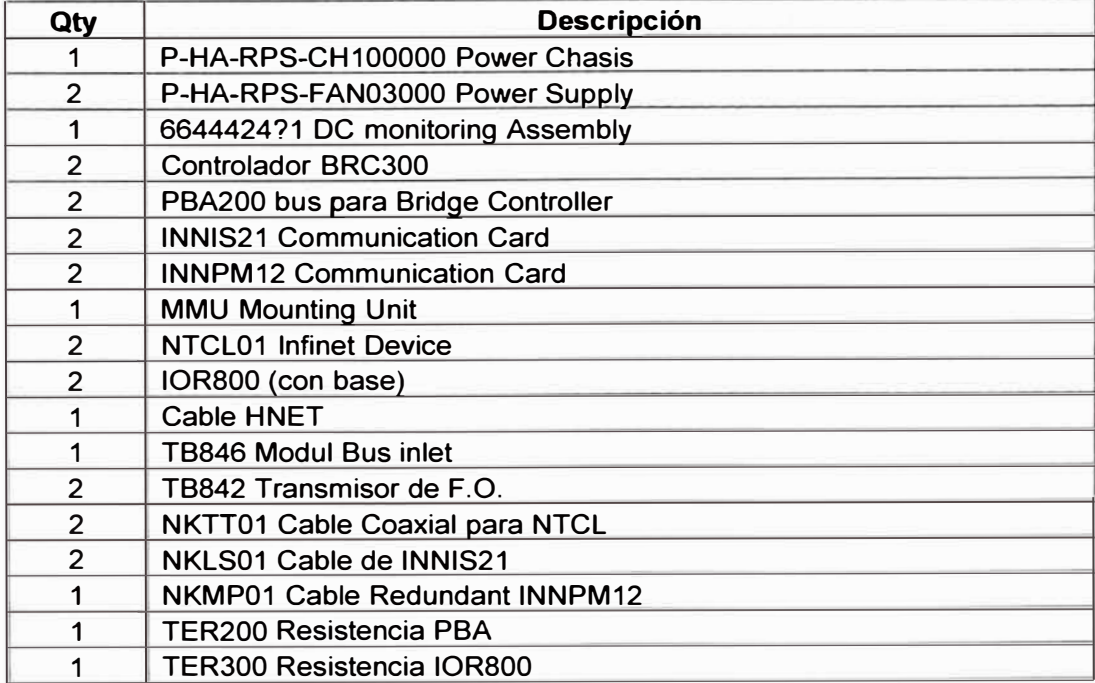

| Qty            | <b>Descripción</b>            |
|----------------|-------------------------------|
| $\overline{2}$ | <b>Termination Unit TU841</b> |
| 4              | ModuleBus Cluster Modem TB840 |
| $\overline{2}$ | Digital Input DI820           |
| 3              | Analog Input AI810            |
| 3              | Analog Output AO810           |
| 3              | Digital Input DI821           |
| 5              | Digital Output DO820          |
| 4              | <b>Termination Unit TU811</b> |
|                | <b>Termination Unit TU831</b> |
| 5              | <b>Termination Unit TU837</b> |
| 3              | <b>Termination Unit TU838</b> |
| 3              | <b>Termination Unit TU830</b> |

TABLA 3.4 Componentes Tablero autosoportado 2 I/Os S800

#### $3.2$ Arquitectura de 1 Nodo usando una red Remota

#### $3.2.1$ Arquitectura

Según lo expuesto en el punto 2.2.2 b) del capítulo II en el Cuarto Eléctrico Delkor el Gabinete de Control del Cuarto eléctrico Delkor será reutilizado para colocar las tarjetas de Bailey de comunicación y Procesadores.

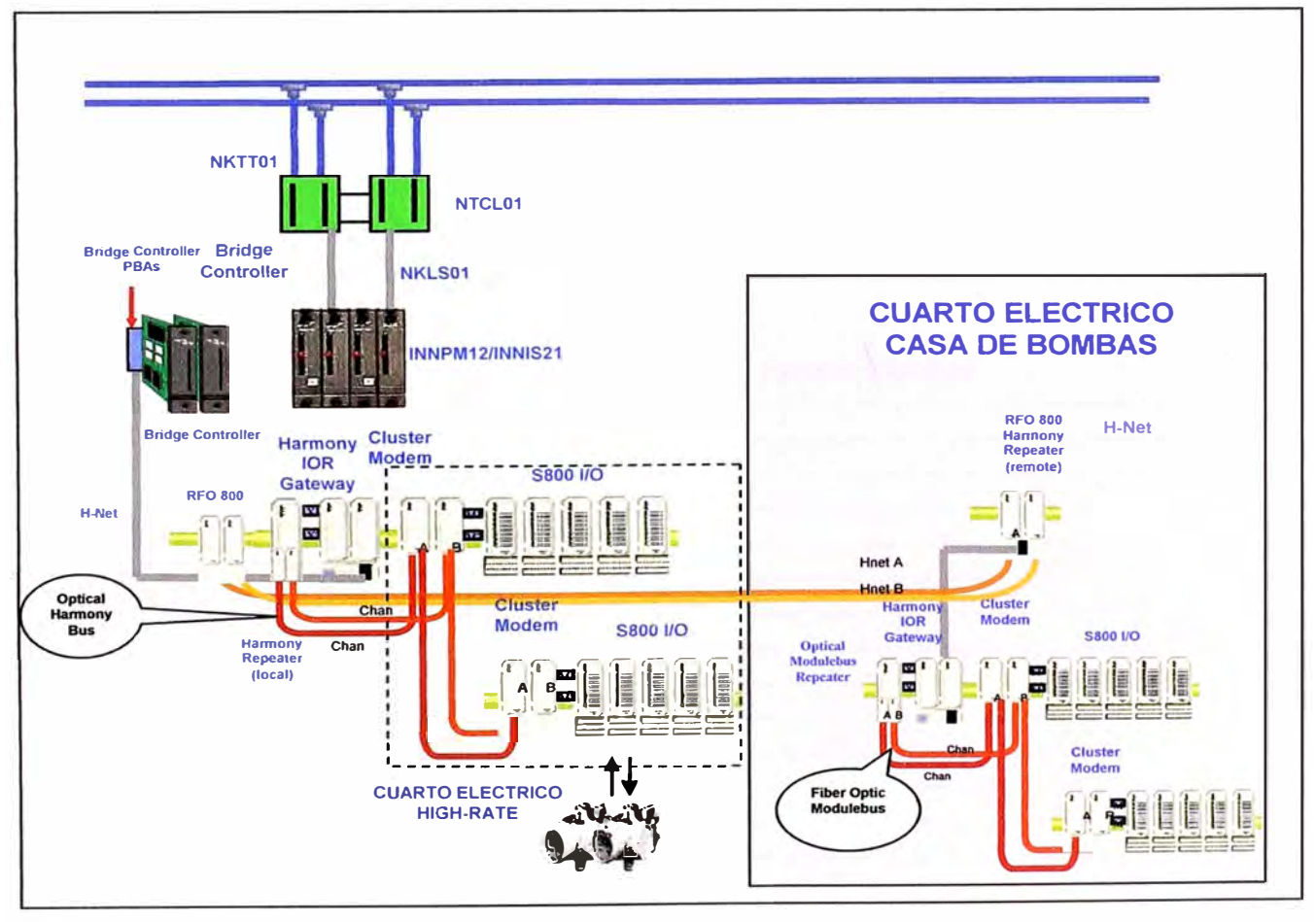

FIGURA 3.2 Arquitectura con un nodo y estación remota.

Se creará entonces el Nodo 52 además de un repetidor para realizar una comunicación vía fibra óptica hasta el Cuarto Eléctrico de Casa de Bombas.

Como se puede observar en la Figura 3.2 en el cuarto eléctrico High-Rate estarán los 1/Os remotos y el cluster que recibe la señal de fibra óptica plástica del cuarto anterior. Para el caso final del cuarto de Casa de Bombas se implementará un tablero autosoportado de 1 cuerpo en donde se instalará el repetidor receptor de la señal del Controlador del cuarto eléctrico Delkor. Este administrará los 1/Os de S800 que se usaran para el bombeo de agua recuperada de la Sala de bombas.

#### **3.2.2 Componentes**

Según lo expuesto tendremos 3 tableros de distribuidos a continuación.

#### **a) Cuarto Eléctrico Delkor**

En este tablero del cuarto eléctrico Delkor como se observa en la Figura 3.2 se están agregando solamente los componentes necesarios para la creación del nodo 52 como los procesadores BRC300 y tarjetas de comunicación al Lazo. Además es necesaria realizar la conexión con los 1/Os de S800 para el control de los espesadores, para lo cual necesitamos los módulos IOR800. En este caso el controlador además se encargará remotamente de las señales para la sala de bombas mediante el repetidor RFO800 que sería la única variante para este tablero comparándola con la solución planteada en el primer caso.

Cabe resaltar que se están considerando redundancias de procesador y comunicación por lo cual la cantidad de ítems aparece duplicada tanto para módulos Bailey como para ABB. Los componentes se observan en la Tabla 3.5.

| Qty            | <b>Descripción</b>                |
|----------------|-----------------------------------|
| 2              | <b>Controlador BRC300</b>         |
| $\overline{2}$ | PBA200 bus para Bridge Controller |
| $\overline{2}$ | <b>INNIS21 Communication Card</b> |
| 2              | <b>INNPM12 Communication Card</b> |
| 1              | <b>MMU Mounting Unit</b>          |
| 2              | <b>NTCL01 Infinet Device</b>      |
| $\overline{2}$ | IOR800 (con base)                 |
| $\mathcal{P}$  | RFO Gateway (con base)            |
| 2              | <b>Cable HNET</b>                 |
| 1              | TB846 Modul Bus inlet             |
| $\overline{2}$ | TB842 Transmisor de F.O.          |
| 2              | NKTT01 Cable Coaxial para NTCL    |
| $\overline{2}$ | NKLS01 Cable de INNIS21           |
| 1              | NKMP01 Cable Redundant INNPM12    |
| 1              | <b>TER200 Resistencia PBA</b>     |
|                | <b>TER300 Resistencia IOR800</b>  |

**TABLA 3.5** Componentes Cuarto Eléctrico Delkor

#### **b) Cuarto Eléctrico High-Rate**

En este caso los componentes con los que se cuenta en la Tabla 3.6 se agregarán en una bandeja que reemplazará a la que actualmente se usa con los 1/Os del sistema anterior de Allen Bradley. En estas condiciones se conectarán, por medio de los clusters y con el uso de fibra óptica plástica, las señales configuradas en el controlador BRC300 del Cuarto eléctrico Delkor para todo el control que comprenden los espesadores. Los módulos de las señales fueron determinadas en su número y tipo en el capítulo l.

| Qty                   | <b>Descripción</b>            |
|-----------------------|-------------------------------|
| $\mathbf{2}^{\prime}$ | <b>Termination Unit TU841</b> |
| 4                     | ModuleBus Cluster Modem TB840 |
|                       | <b>Digital Input DI820</b>    |
| 5                     | <b>Digital Output DO820</b>   |
| 5                     | Analog Input AI810            |
| 4                     | Analog Output AO810           |
| 5                     | <b>Termination Unit TU811</b> |
| 2                     | <b>Termination Unit TU831</b> |
| 5                     | <b>Termination Unit TU837</b> |
| 5                     | <b>Termination Unit TU838</b> |
| 4                     | <b>Termination Unit TU830</b> |

**TABLA 3.6** Componentes Cuarto Eléctrico High-Rate

### **c) Cuarto Eléctrico Casa de Bombas**

En el Cuarto eléctrico de Casa de Bombas según lo revisado en la Figura 3.2 se encuentran los 1/Os remotos del Controlador del Nodo 52. En este caso se está considerando solo 1 tablero autosoportado de 1 cuerpo que tendrá el repetidor receptor RFO800 y los 1/Os de S800. En la Tabla 3.7 podemos observar los componentes que comprenden los 1/Os que van a estar siendo controlados por el Procesador BRC300 del Nodo 52 vía Fibra óptica multimodo. Los módulos de las señales fueron determinadas en su número y tipo en el capítulo **1.** 

| Qty            | <b>Descripción</b>               |
|----------------|----------------------------------|
| 2              | IOR800 (con base)                |
|                | <b>TER300 Resistencia IOR800</b> |
| 2              | RFO Gateway (con base)           |
|                | Cable HNET                       |
|                | <b>TB846 Modul Bus inlet</b>     |
| $\mathfrak{D}$ | TB842 Transmisor de F.O.         |
| $\overline{2}$ | <b>Termination Unit TU841</b>    |
| 4              | ModuleBus Cluster Modem TB840    |
| 2              | Digital Input DI820              |
| 3              | Analog Input AI810               |

**TABLA 3. 7** Componentes Cuarto Eléctrico Casa de Bombas

| 3 | Analog Output AO810           |
|---|-------------------------------|
| 3 | Digital Input DI821           |
| 5 | <b>Digital Output DO820</b>   |
| 4 | <b>Termination Unit TU811</b> |
|   | <b>Termination Unit TU831</b> |
| 5 | <b>Termination Unit TU837</b> |
| 3 | <b>Termination Unit TU838</b> |
| 3 | <b>Termination Unit TU830</b> |
|   |                               |

*Continuación de la Tabla 3.* 7

# **CAPITULO IV INTEGRACIÓN DEL NODO AL SISTEMA DE CONTROL**

# **4.1 Caso de 2 Nodos usando una red Local**

# **4.1.1 Configuración del Hardware**

Según lo visto en el capítulo II la configuración de los Nodos debe realizarse siempre en la tarjeta de comunicación INNIS21. Para este caso particular deben configurarse 4 tarjetas, 2 para el nodo 52 y 2 para el nodo 54. Cabe resaltar que estos Nodos son únicos y fueron escogidos en base a la disponibilidad de Nodos del cliente en el área 50. El Nodo 53 queda de Spare en caso quiera agregarse un Nodo para servidor de Supervisión o Ingeniería.

# **a) Cuarto Eléctrico Delkor**

# **• INNIS21 y Redundante**

En esta tarjeta se determinará precisamente el nodo y servirá de comunicación para el Lazo lnfinet. La configuración queda como se muestra en la Tabla 4.1 y siguiendo las indicaciones de configuración del capítulo 1.

|                 | <b>Descp</b>        | <b>INNIS21</b> | <b>INNIS21(R)</b> |
|-----------------|---------------------|----------------|-------------------|
| SW <sub>1</sub> | <b>Node</b>         | 00110100       | 00110100          |
| SW <sub>2</sub> | Loop                | 00000001       | 00000001          |
| SW <sub>3</sub> | Operation           | 00000000       | 00000000          |
| SW <sub>4</sub> | <b>Offline Test</b> | 00010000       | 00010000          |
| SW <sub>5</sub> | Diagnostic          | 00000000       | 00000000          |

**TABLA 4.1** Configuración INNIS21 Nodo 52

### **• INNPM12 y Redundante**

En esta tarjeta se determina la redundancia de comunicación HCU en el SW4. La configuración queda como se muestra en la Tabla 4.2.

|                 | <b>Descp</b>            | INNPM <sub>12</sub> | INNPM12(R) |
|-----------------|-------------------------|---------------------|------------|
| SW <sub>3</sub> | Operation               | 00000000            | 00000000   |
| SW <sub>4</sub> | Op Options (redundancy) | 10100000            | 10100000   |

**TABLA 4.2** Configuración de Comunicación INNPM12

# **b)** Cuarto Eléctrico Casa de Bombas

# **• INNIS21 y Redundante**

En esta tarjeta se determinará precisamente el nodo y servirá de comunicación para el Lazo lnfinet. La configuración queda como se muestra en la Tabla 4.3.

|                 | <b>Descp</b>        | <b>INNIS21</b> | INNIS21® |
|-----------------|---------------------|----------------|----------|
| SW <sub>1</sub> | <b>Node</b>         | 00110110       | 00110110 |
| SW <sub>2</sub> | Loop                | 00000001       | 00000001 |
| SW <sub>3</sub> | Operation           | 00000000       | 00000000 |
| SW4             | <b>Offline Test</b> | 00010000       | 00010000 |
| SW <sub>5</sub> | Diagnostic          | 00000000       | 00000000 |

**TABLA 4.3** Configuración INNIS21 Nodo 54

### **• INNPM12 y Redundante**

En esta tarjeta se determina la redundancia de comunicación HCU en el SW4. La configuración queda como se muestra en la Tabla 4.4.

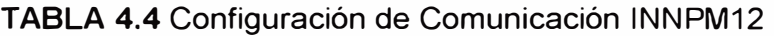

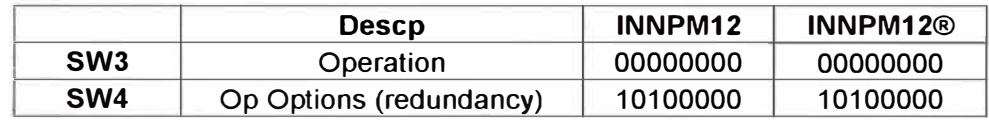

# **4.2 Caso de 1 Nodo usando una red Remota**

# **4.2.1 Configuración del Hardware**

Según lo visto en el capítulo 11 la configuración de los Nodos debe realizarse siempre en la tarjeta de comunicación INNIS21. Para este caso particular deben configurarse 4 tarjetas, 2 para el nodo 52 y 2 para el nodo 54. Cabe resaltar que estos Nodos son únicos y fueron escogidos en base a la disponibilidad de Nodos del cliente en el área 50. El Nodo 53 queda de Spare en caso quiera agregarse un Nodo para servidor de Supervisión o Ingeniería.

# **a) Cuarto Eléctrico Delkor**

# **• INNIS21 y Redundante**

En esta tarjeta se determinará precisamente el nodo y servirá de comunicación para el Lazo lnfinet. La configuración queda como se muestra en la Tabla 4.1.

La configuración queda como se muestra en la Tabla 4.2 y siguiendo las indicaciones de configuración del capítulo I.

|                 | <b>Descp</b>        | <b>INNIS21</b> | INNIS21(R) |
|-----------------|---------------------|----------------|------------|
| SW <sub>1</sub> | <b>Node</b>         | 00110100       | 00110100   |
| SW <sub>2</sub> | Loop                | 00000001       | 00000001   |
| SW <sub>3</sub> | Operation           | 00000000       | 00000000   |
| SW <sub>4</sub> | <b>Offline Test</b> | 00010000       | 00010000   |
| <b>SW5</b>      | Diagnostic          | 00000000       | 00000000   |

TABLA 4.1 Configuración INNIS21 Nodo 52

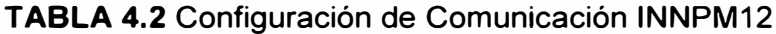

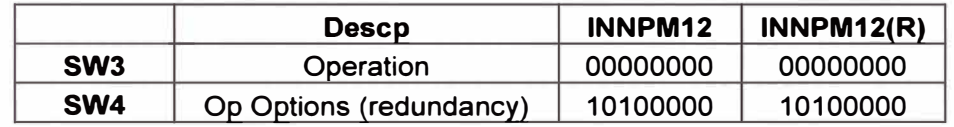

#### $4.3$ Configuración del Software Composer 4.2 (o superior)

#### **Configuración del Nodo**  $4.3.1$

El nodo se agrega desde la herramienta Composer 4.2 (o superior) creando un proyecto nuevo y dentro del Loop1 creado por defecto clic derecho para obtener la opción de agregar una nueva Unidad de Control PCU (por sus siglas en inglés) y como se muestra a continuación:

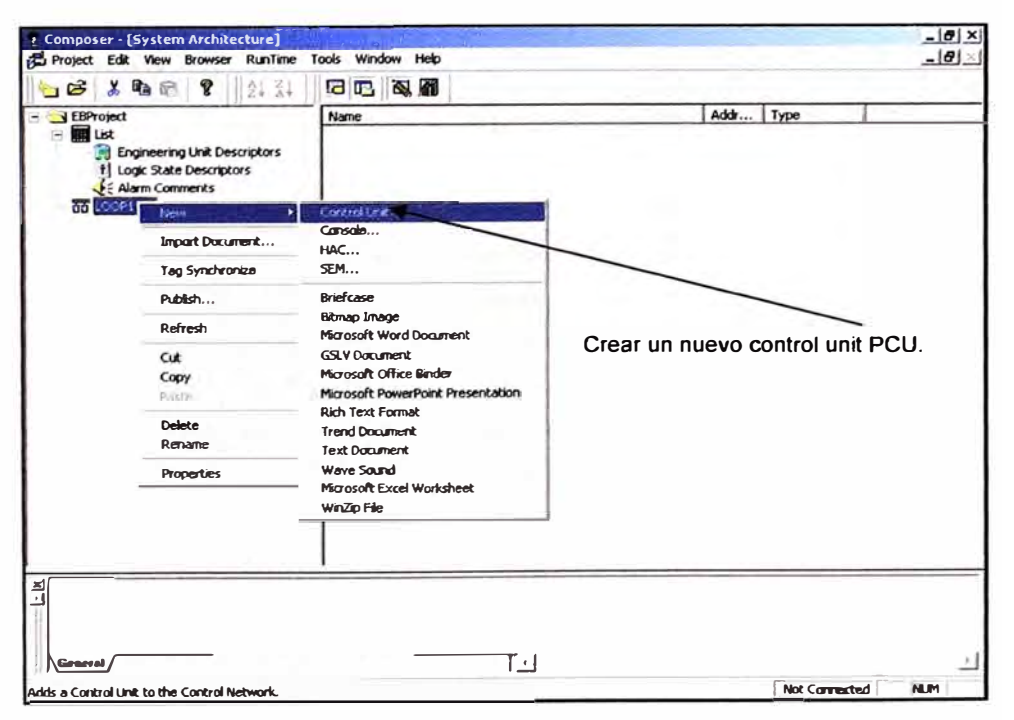

FIGURA 4.1 Creación de un nuevo Nodo (PCU)

Primero debemos ubicar el Lazo 1 ya creado dentro del proyecto del cliente. Seguidamente debemos crear un HCU (Harmony Control Unit) como se observa en la Figura 4.1.

En este caso crearemos el PCU52 y 54 según convenga para cada cuarto eléctrico. Para el primer caso solo crearemos el PCU52 que corresponde al cuarto elécrtrico Delkor y dentro de él la configuración de los controladores primario y redundante e idénticamente para el PCU54 pero esta vez en el cuarto eléctrico de Casa de Bombas.

En el caso de la estación remota solamente se agregará un PCU y en las hojas de programación (CLDs) del controlador BRC300 irán todas las configuraciones para las entradas y salidas.

#### **4.3.2 Configuración de Remote 1/Os de S800**

Esta configuración debe realizarse en ambos controladores BRC300. Para esto se debe usar el Function block 81 Except block como se puede ver en la Figura 4.2. Este debe ubicarse en la hoja principal del CLD que tiene el controlador para setear sus distintos parámetros según como se muestran.

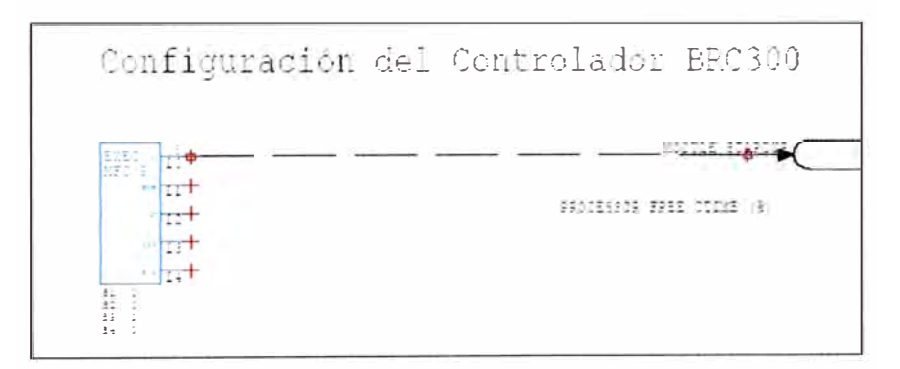

**FIGURA 4.2** Configuración del BRC300 en una hoja de programación

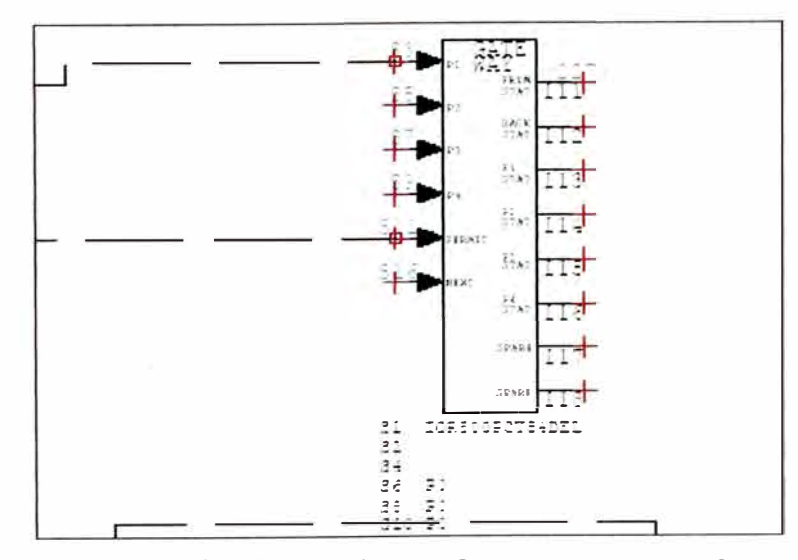

**FIGURA 4.3** Configuración del Gateway para un IOR800

Para el tema de los IOR800 debe configurarse el Function block correspondiente al Gateway 227 como se muestra en la Figura 4.3. Cada IOR debe tener un FC227. Es decir que en el caso de usar 2 nodos, se usará una hoja de programación para el IOR en el controlador BRC300 del PCU52 y otra hoja de programación para el IOR del controlador BRC300 del PCU54. En el caso de la estación remota los RFO800 son solamente repetidores físicos y no requieren configuración en la programación, por lo que en el mismo procesador BRC300 del PCU52 deben encontrarse 2 hojas de programación separadas y no enlazadas para cada uno de los IOR que conectarán con sus respectivos I/Os.

Cada unos de los I/Os debe ser configurado individualmente y en el orden en que aparecen en el cluster. Es decir uno por uno deben ser conectados de un CLO (Control Logic diagram) del Composer según las especificaciones del manual de Function Blocks esto se puede apreciar en la Figura 4.4 para este caso es un módulo digital de entradas 01820 y se ubica en la primera ubicación del primer cluster con dirección de nodo 1. Este valor es seteado en el mismo cluster según las consideraciones vistas en el capitulo 11 para el TB840 y TU841 .

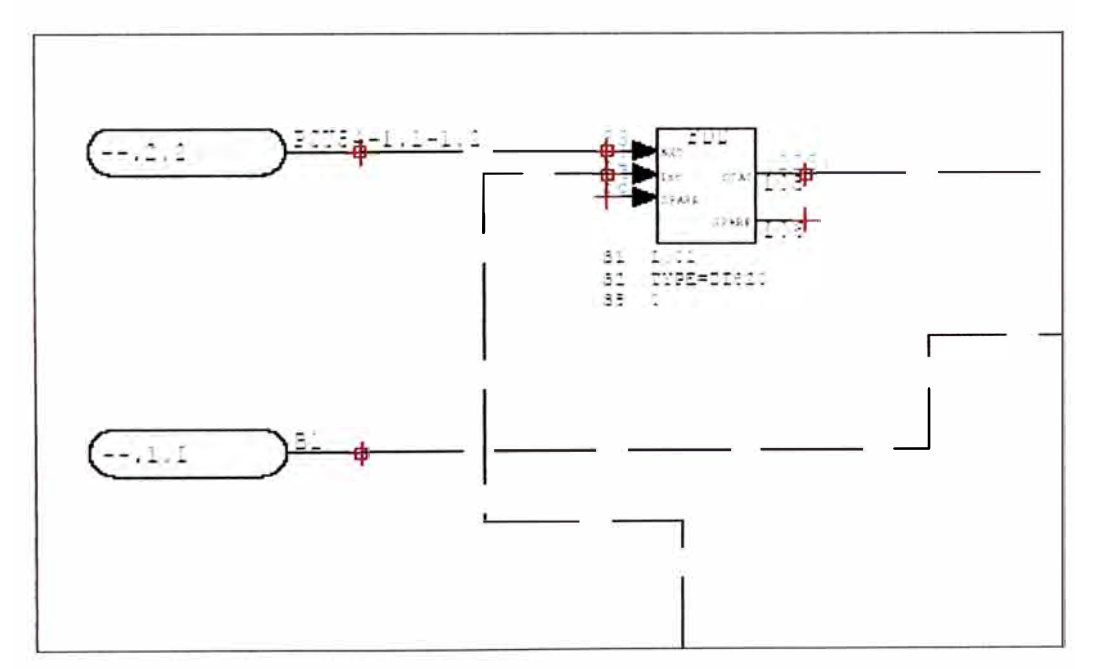

**FIGURA 4.4** Configuración de un módulo de entradas digitales 01820 en la posición 1 del cluster 1.

La configuración de la primera hoja de un IOR800 con su respectivo primer módulo de señales que en este caso es un 01820 del PCU54 se muestra como ejemplo en la Figura 4.5. Enlazados entre sí en forma de casada es la manera que se reconoce cada una de las señales y deben respetarse el orden y nomenclatura.

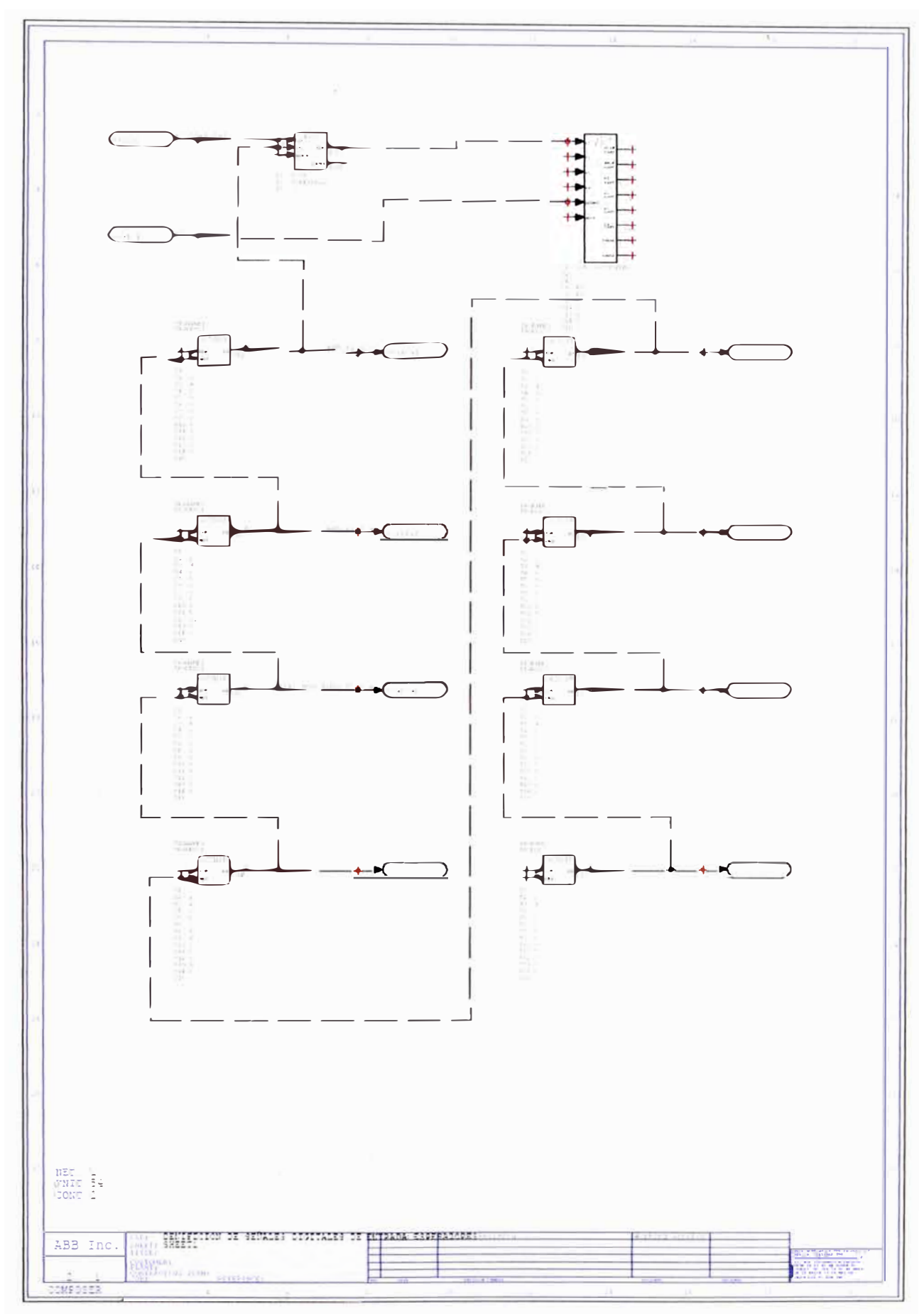

FIGURA 4.5 Primer Sheet de la configuración de I/O usando el IOR800.

#### **CAPITULO V COSTOS Y PRESUPUESTOS**

En el presente capítulo expondremos los costos que implica la elaboración de cada una de las alternativas presentadas. Los costos de los equipos de ABB están actualizados a Enero del 2010 y los costos de los materiales adicionales son en promedio referenciales al mercado. En el tema de la implementación se considera un costo promedio de ingenieros de campo y costos de viaje tomando en cuenta que esta es una implementación a realizar en una planta concentradora en el Sur del país que implica costos de viaje en avión y acomodación entre otros gastos operativos. No estoy considerando costos de herramientas como Laptop, cables de comunicación, máquina de Test de fibra óptica, equipo de soldadura de fibra ótica, multímetros y otros que deberían ser parte del alcance del proveedor y que en ambos casos son necesarios. Debido a que se trata de un trabajo de diseño solo se considerarán los costos que deberá asumir el cliente para llevar a cabo la implementación. (Todos los precios en dólares americanos sin incluir I.G.V)

#### **5.1 Costo de Equipos**

Según lo expuesto en el capítulo IV consideraremos las 2 alternativas y 3 tableros para cada caso. Además de los respectivos costos por los equipos ABB tendremos otros adicionales como son cables eléctricos, relays, interruptores que marcan un pequeño porcentaje en la diferencia de precios entre las dos opciones analizadas por lo cual no serán tomadas en cuenta.

#### **5.1.1 Caso de 2 Nodos usando una red Local**

En el Cuarto Eléctrico Delkor podemos observar los costos según la Tabla 5.1 costos solamente de los Componentes ABB y Bailey. En el Cuarto Eléctrico High-rate tenemos los costos de los equipos de ABB y componentes accesorios como, borneras, fuentes y otros. Los costos de los componentes ABB se pueden ver en la Tabla 5.2.

Finalmente para el caso de la casa de Bombas donde es un tablero autosoportado de 2 cuerpos tenemos las Tablas 5.3 y 5.4 para los componentes ABB y Bailey de la comunicación y los I/Os S800 de ABB respectivamente. Todos los costos accesorios de componentes adicionales se pueden ver en la Tabla 5.5 donde se incluye el servicio de la instalación.

| Qty            | <b>Descripción</b>                   | <b>Precio</b><br>Unit | <b>Total</b> |
|----------------|--------------------------------------|-----------------------|--------------|
| 2              | <b>Controlador BRC300</b>            | 14000                 | 28000        |
| $\overline{2}$ | PBA200 bus para Bridge Controller    | 200                   | 400          |
| $\overline{2}$ | <b>INNIS21 Communication Card</b>    | 4480                  | 8960         |
| $\overline{2}$ | <b>INNPM12 Communication Card</b>    | 4500                  | 9000         |
|                | <b>MMU Mounting Unit</b>             | 500                   | 500          |
| 2              | <b>NTCL01 Infinet Device</b>         | 600                   | 1200         |
| 2              | IOR800 (con base)                    | 5000                  | 10000        |
|                | Cable HNET                           | 100                   | 100          |
|                | TB846 Modul Bus inlet                | 200                   | 200          |
| 2              | TB842 Transmisor de F.O.             | 115                   | 230          |
| 2              | NKTT01 Cable Coaxial para NTCL       | 100                   | 200          |
| 2              | NKLS01 Cable de INNIS21              | 100                   | 200          |
|                | <b>NKTU Cable Redundance INNPM12</b> | 100                   | 100          |
|                | <b>TER200 Resistencia PBA</b>        | 20                    | 20           |
|                | TER300 Resistencia IOR800            | 40                    | 40           |
|                | <b>TOTAL</b>                         |                       | \$59,150.00  |

**TABLA 5.1** Costos Equipos Cuarto Eléctrico Delkor

# **TABLA 5.2** Costos Componentes Cuarto Eléctrico High-Rate

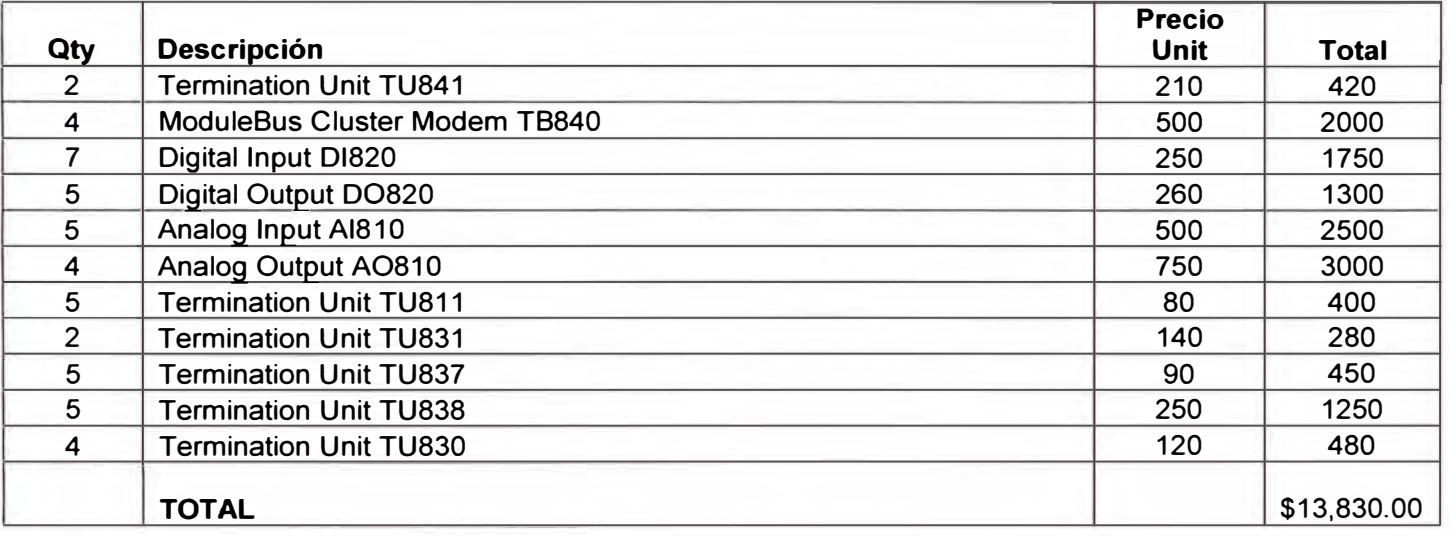

# **TABLA 5.3** Costos Componentes Cuarto Eléctrico Casa de Bombas tablero Bailey

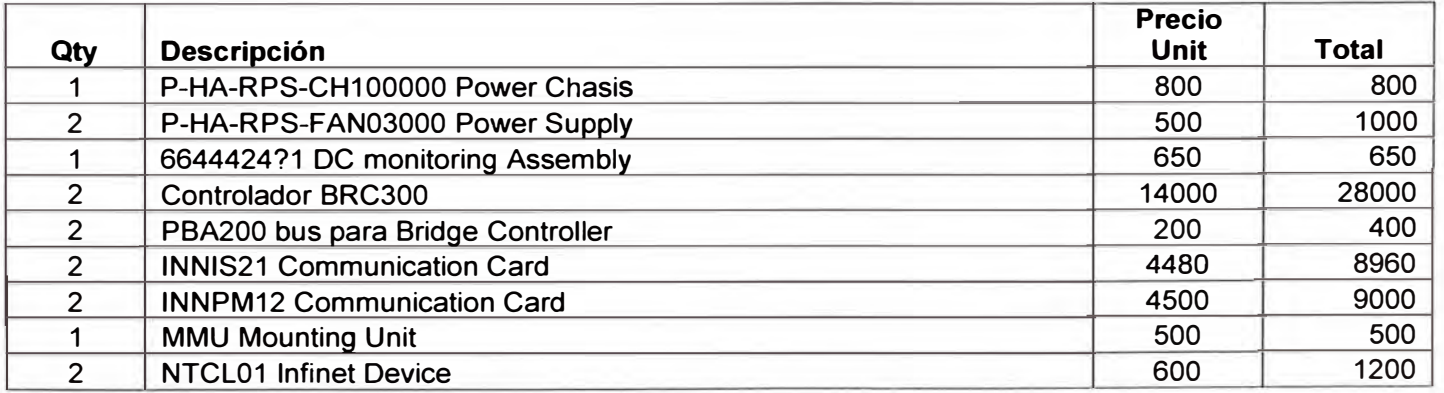

|               | IOR800 (con base)                    | 5000 | 10000       |
|---------------|--------------------------------------|------|-------------|
|               | Cable HNET                           | 100  | 100         |
|               | TB846 Modul Bus inlet                | 200  | 200         |
|               | TB842 Transmisor de F.O.             | 115  | 230         |
| $\mathcal{P}$ | NKTT01 Cable Coaxial para NTCL       | 100  | 200         |
|               | NKLS01 Cable de INNIS21              | 100  | 200         |
|               | <b>NKTU Cable Redundance INNPM12</b> | 100  | 100         |
|               | <b>TER200 Resistencia PBA</b>        | 20   | 20          |
|               | <b>TER300 Resistencia IOR800</b>     | 40   | 40          |
|               | <b>TOTAL</b>                         |      | \$61,600.00 |

*Continuación de la Tabla 5.3.* 

# **TABLA 5.4** Costos Componentes Cuarto Eléctrico Casa de Bombas I/0s ABB

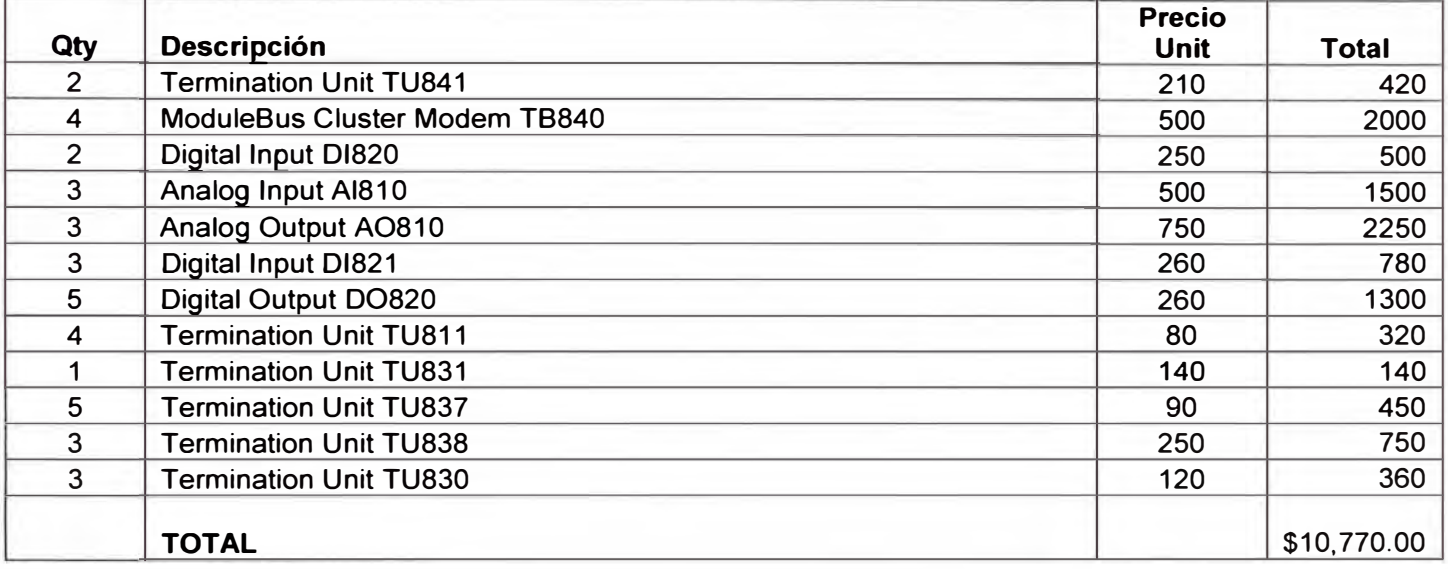

#### **TABLA 5.5** Costos otros componentes

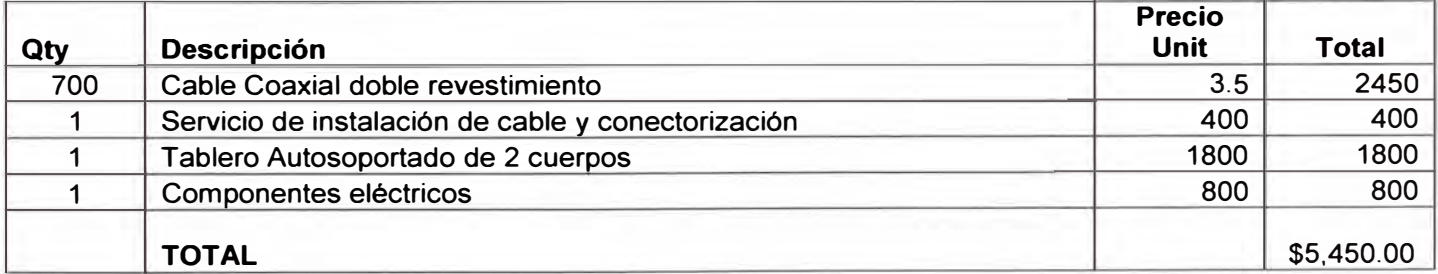

# **5.1.2 Casa de 1 Nodo usando una red remota**

En el Cuarto Eléctrico Delkor podemos observar los costos según la Tabla 5.6 costos solamente de los Componentes ABB y Bailey. En el Cuarto Eléctrico High-rate tenemos los costos de los equipos de ABB y componentes accesorios como, borneras, fuentes y otros. Los costos de los componentes ABB se pueden ver en la Tabla 5.7. Finalmente para el caso de la casa de Bombas donde es un tablero autosoportado de 1 cuerpo tenemos la Tabla 5.8 ABB y Bailey de la comunicación y los I/Os ABB. Todos los costos accesorios de componentes adicionales se pueden ver en la Tabla 5.9.

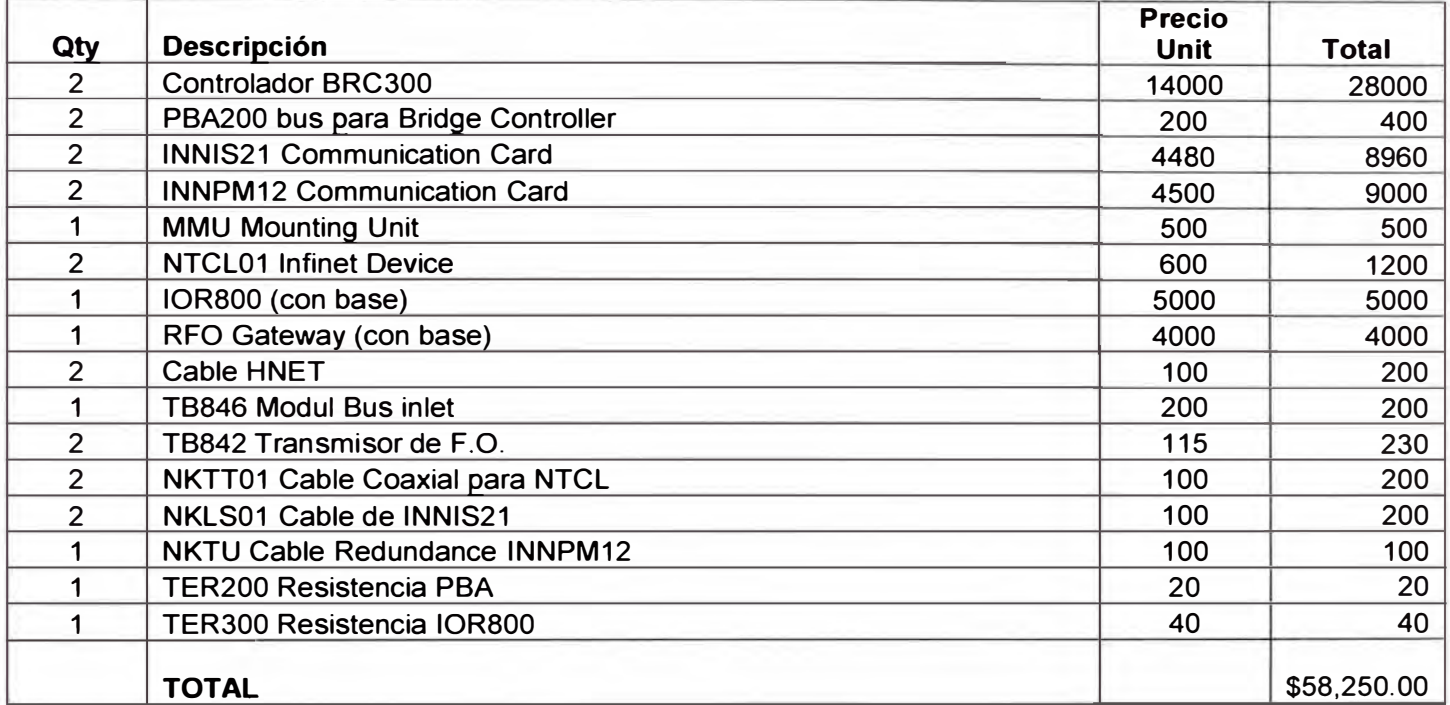

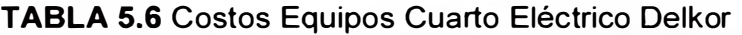

# **TABLA 5. 7** Costos Equipos Cuarto Eléctrico High-Rate

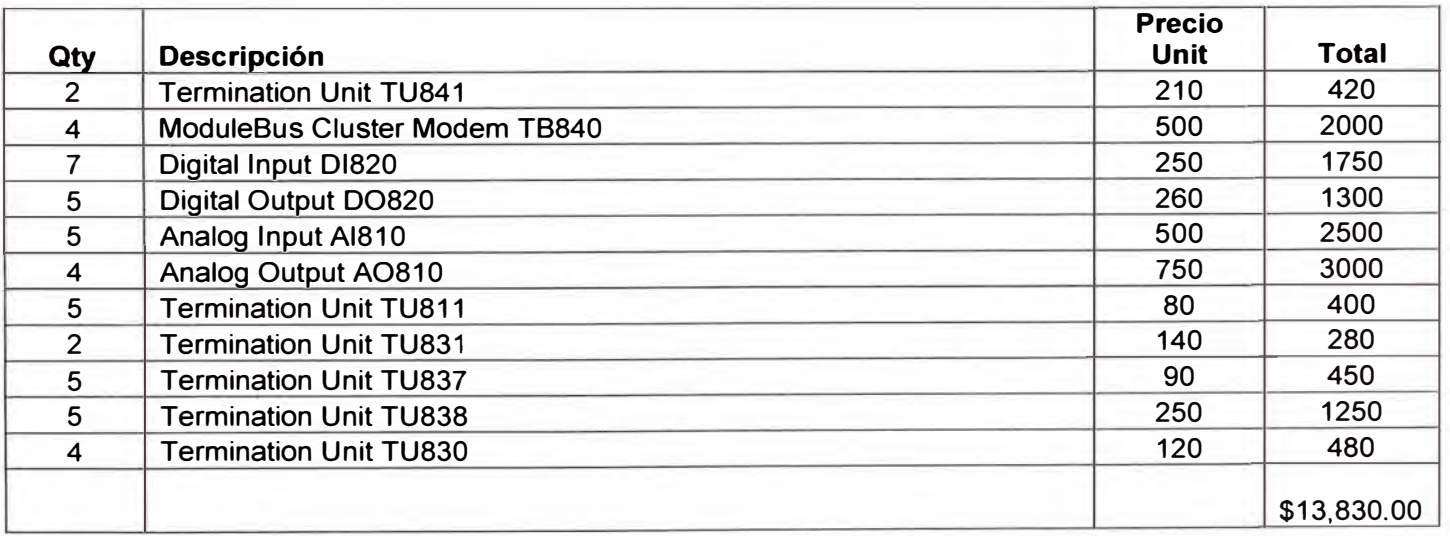

# **TABLA 5.8** Costos Equipos Cuarto Eléctrico Casa de Bombas

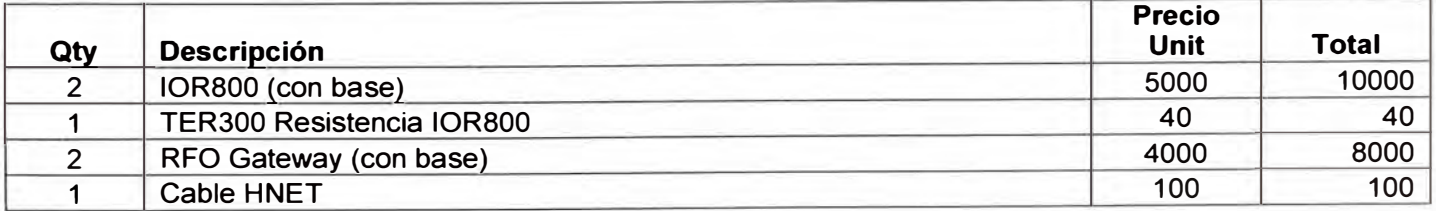

|               | TB846 Modul Bus inlet         | 200 | 200         |
|---------------|-------------------------------|-----|-------------|
| $\mathcal{P}$ | TB842 Transmisor de F.O.      | 115 | 230         |
| 2             | <b>Termination Unit TU841</b> | 210 | 420         |
| 4             | ModuleBus Cluster Modem TB840 | 500 | 2000        |
| 2             | Digital Input DI820           | 250 | 500         |
| 3             | Analog Input AI810            | 500 | 1500        |
| 3             | Analog Output AO810           | 750 | 2250        |
| 3             | <b>Digital Input DI821</b>    | 260 | 780         |
| 5             | <b>Digital Output DO820</b>   | 260 | 1300        |
| 4             | <b>Termination Unit TU811</b> | 80  | 320         |
|               | <b>Termination Unit TU831</b> | 140 | 140         |
| 5             | <b>Termination Unit TU837</b> | 90  | 450         |
| 3             | <b>Termination Unit TU838</b> | 250 | 750         |
| 3             | <b>Termination Unit TU830</b> | 120 | 360         |
|               | <b>TOTAL</b>                  |     | \$29,340.00 |

*Continuación de la Tabla 5.8.* 

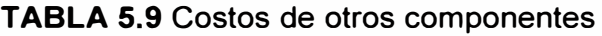

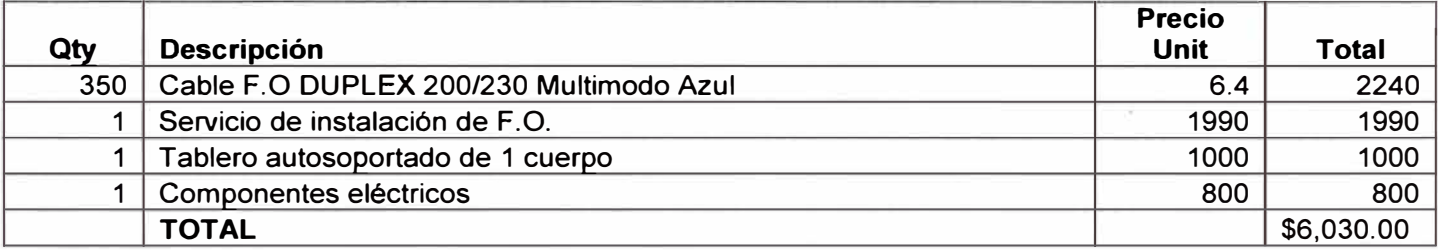

### **5.2 Tiempos de implementación y horas hombre**

El tiempo de implementación en ambos casos es prácticamente el mismo. Se debe realizar en una parada de planta y tomará aproximadamente 2 días. El tiempo de programación de las señales y configuración de los controladores puede ser hecho desde oficina y no deberá tomar más de 4 horas de trabajo. Para la ejecución se está considerando trabajo de 2 ingenieros de campo para los 3 días de parada de planta más un día adicional de charlas de seguridad según sea el caso. Los costos se pueden ver en la Tabla  $5.10$ 

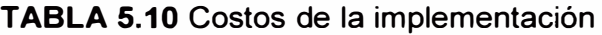

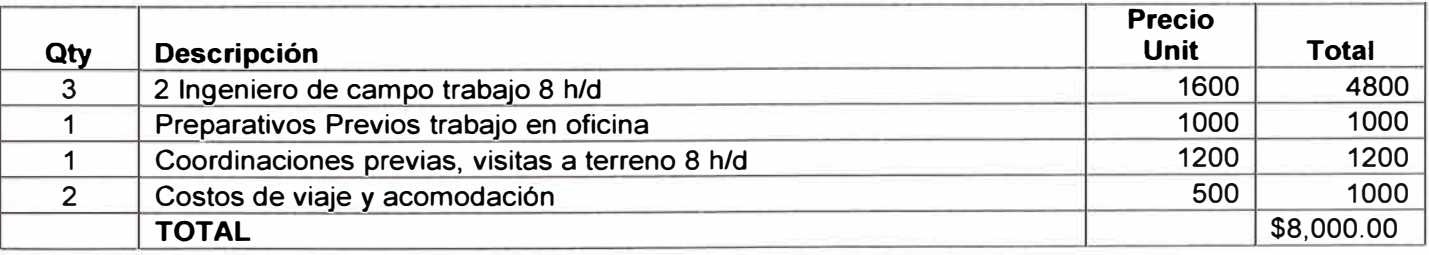

#### **CONCLUSIONES Y RECOMENDACIONES**

#### **CONCLUSIONES**

1. Es posible la conectividad con equipos Bailey usando nuevas tecnologías de ABB para realizar una migración moderna y estable que soporte las nuevas plataformas de supervisión de ABB así como también sus nuevos componentes de Hardware vigentes.

2. La solución con un sistema de conectividad remoto es la solución más económica para el caso de una sala de control aislada que contenga un número de señales que puede ser manipulable holgadamente por un controlador BRC300 de alta capacidad y velocidad.

3. Las soluciones con el uso de fibra óptica no solo son confiables, sino que pueden ser redundantes y resultar mas apropiadas para abaratar costos e integrar sistemas a una velocidad de respuesta de gran eficiencia.

#### **RECOMENDACIONES**

1. Debido a que la solución a implementar sería la de una estación remota, hay que tener en cuenta que debe tenerse mucho cuidado con la manipulación de la fibra óptica. En cualquier caso si se pierde la comunicación es crítico reponerla lo más antes posible de lo contrario se perderá el control absoluto del área de bombeo y el operador debería prender las bombas en modo manual hasta que se reestablezca el sistema.

2. Hay que tomar en cuenta la revisión de las licencias para creación de Tags pues la consola de supervisión tiene un límite y fuera de este no va a trabajar correctamente. Las licencias deben ser renovadas anualmente por medio del representante de ABB en el Perú.

3. La instalación de los tableros debe ser cuidadosa y debe tomar en cuenta gabinetes herméticos para evitar el ingreso de polvo, que con los nuevos componentes de ABB, además de los módulos repetidores de fibra, esto podría resultar riesgoso para la comunicación.

### **BIBLIOGRAFIA**

- 1. Mineral Processing Technology Barry A. Wills & Tim Napier-Munn Ed 2006.
- 2. Cnet-to-HCU Communication Interface INNIS21/INNPM12 ABB Harmony Series 2005.
- 3. Bridge Controller and Process Bus Adapter BRC-300 and PBA-200 ABB Harmony Series 2004.
- 4. IOR-800 Gateway and RFO-800 Optical Repeater ABB Industial IT 2006.
- 5. Modular Power System III ABB Harmony Series 2003.
- 6. Function Code Application Manual ABB Composer for Harmony 2004.
- 7. 800xA Control and I/O S800 I/O Modules and Termination Units Version 4.1 ABB Industrial IT 2005.
- 8. Página web: http://es.wikipedia.org/wiki/Arquitectura de red
- 9. Página web: http://es.kioskea.net/contents/technologies/token.php3
- 1 O. Página web: http://www.geocities.com/TimesSquare/Chasm/7990/topologi.htm
- 11. Página web: http://en.wikipedia.org/wiki/Distributed Control System